**G**HESAI

www.hesaitech.com

# Pandar128E3X **128-Channel Mechanical Lidar User Manual**

Classification: Public Doc Version: 128-en-240420

# **Table of Contents**

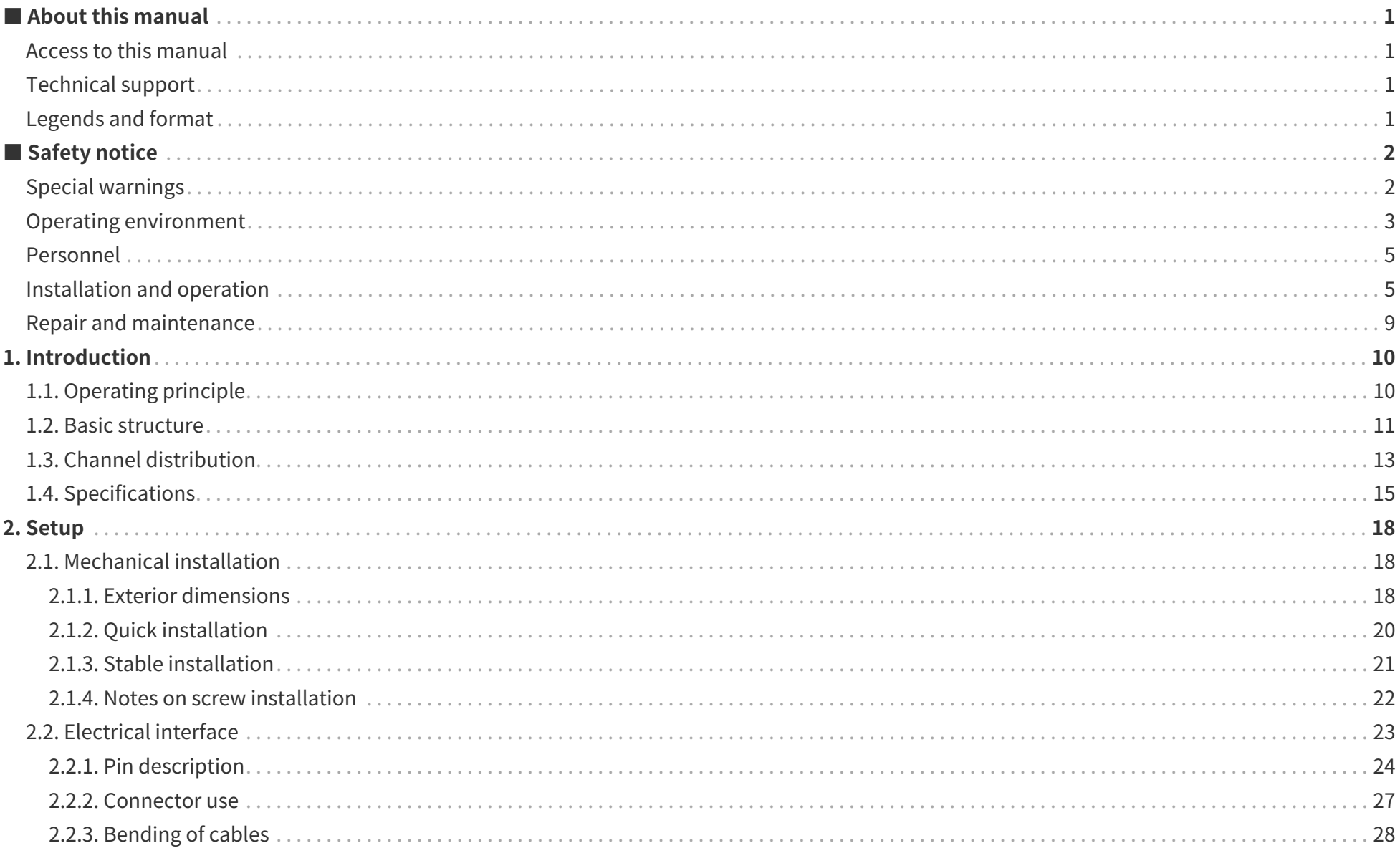

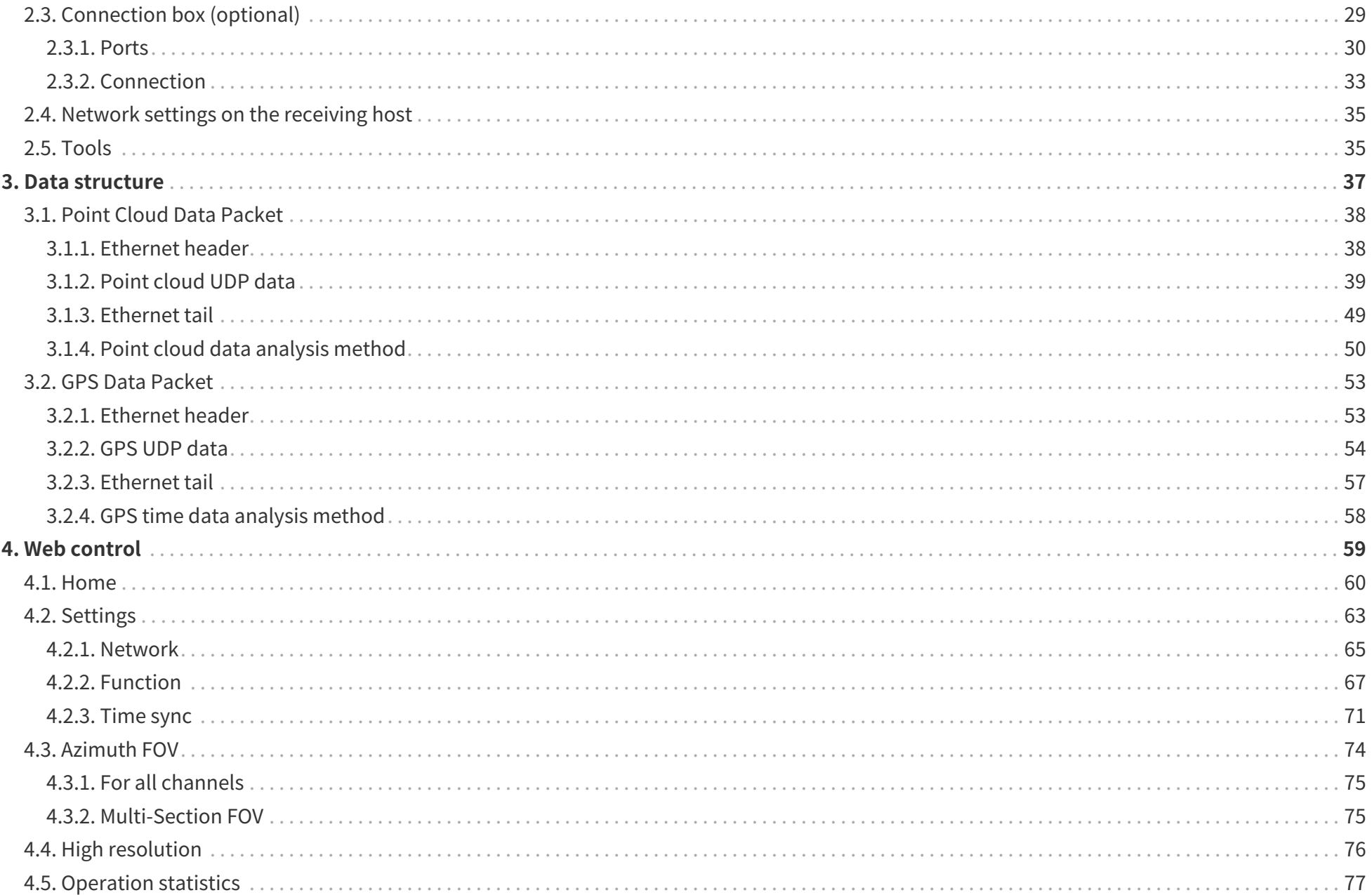

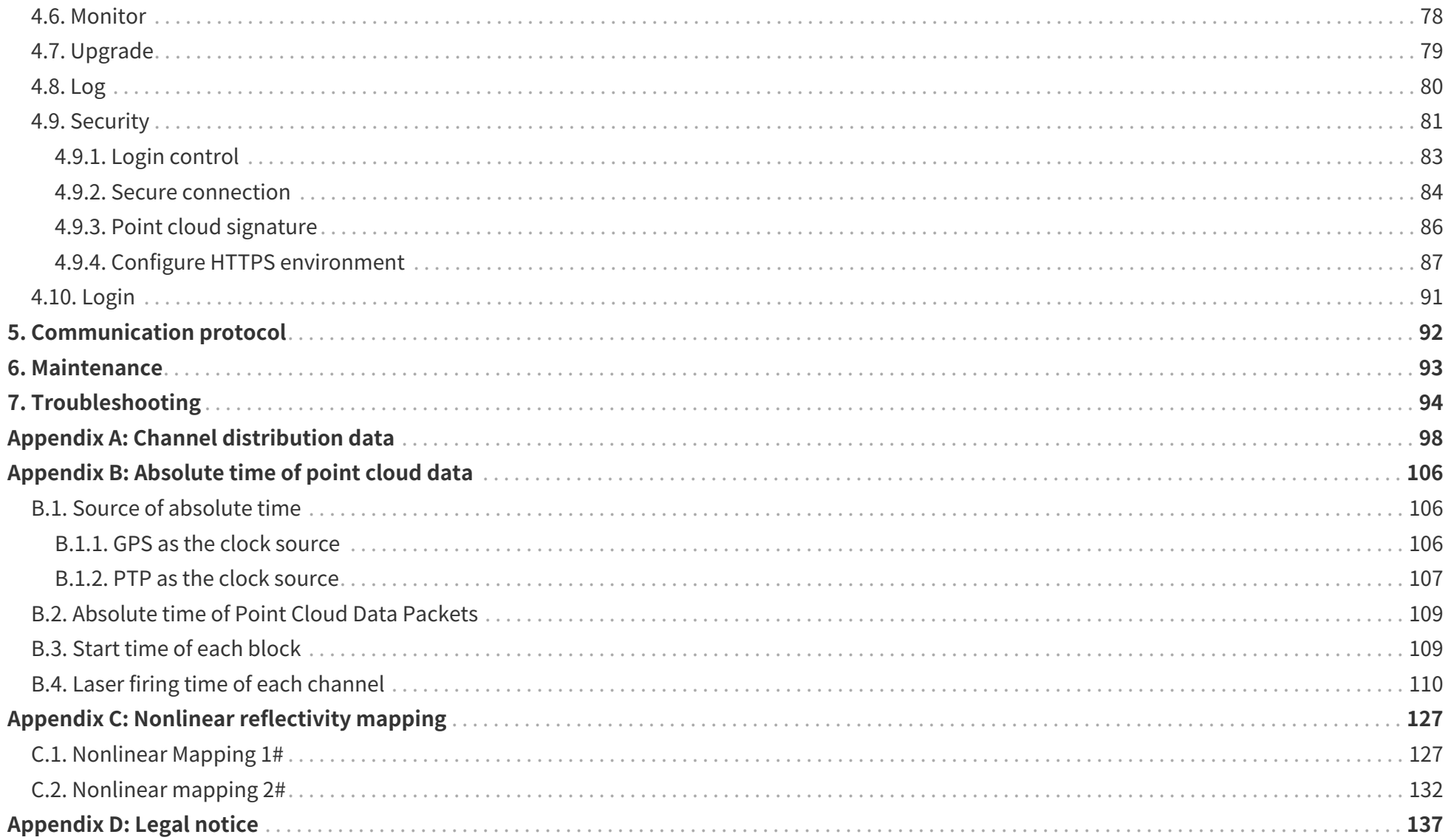

# <span id="page-4-0"></span>**■ About this manual**

Please make sure to read through this user manual before your first use and follow the instructions herein when you operate the product. Failure to comply with the instructions may result in product damage, property loss, personal injuries, and/or a breach of warranty.

### <span id="page-4-1"></span>**Access to this manual**

To obtain the latest version, please do one of the following:

- Visit the Download page of Hesai's official website: <https://www.hesaitech.com/downloads/>
- Contact your sales representative of Hesai.
- Contact Hesai technical support: [service@hesaitech.com](mailto:service@hesaitech.com)

### <span id="page-4-2"></span>**Technical support**

If your question is not addressed in this user manual, please contact us at:

- [service@hesaitech.com](mailto:service@hesaitech.com)
- <https://www.hesaitech.com/technical-support/>
- <https://github.com/HesaiTechnology>

### <span id="page-4-3"></span>**Legends and format**

**Warnings**: Instructions that must be followed to ensure safe and proper use of the product.

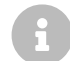

**Notes**: Additional information that may be helpful.

Monospace font: field names

For example: **Distance** represents the Distance field.

# <span id="page-5-0"></span>■ Safety notice

- Please check the certification information on the product's nameplate and read through the corresponding certification warnings. If specific users require not presenting certification information on the nameplate, please follow the agreed-to arrangements.
- If you incorporate this lidar product into your product(s), you are required to provide this user manual (or access to this user manual) to the intended users of your product(s).
- This lidar product is intended as a component of an end product. It is the responsibility of the end-product supplier to assess the risk of use in accordance with applicable standards and inform the intended user of safety-related information.
- Should there be other agreements with specific users, the other agreements shall apply.
- Before using a product, please confirm with Hesai the development maturity of the product in a timely manner. For products still in development, Hesai makes no warranty of non-infringement nor assumes any responsibility for quality assurance.

### <span id="page-5-1"></span>**Special warnings**

**Laser safety**

### **CLASS 1 LASER PRODUCT**

This product complies with IEC 60825-1:2014, EN 60825-1:2014+A11:2021 and complies with FDA performance standards for laser products except for conformance with IEC 60825-1 Ed.3., as described in Laser Notice No.56, dated May 8, 2019.

**Hot surface**

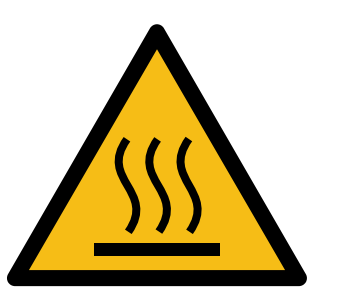

**Hot parts!**

Burned fingers when handling the parts. Wait one-half hour after switching off before handling the parts.

#### **Abnormalities**

In any of the circumstances listed below, stop using the product immediately:

- If you suspect malfunctions of or damage to the product, with symptoms such as significant noise or visible vibration.
- If you or people in the nearby environment feel discomfort.
- If any device or equipment in the nearby environment malfunctions.

Meanwhile, contact Hesai or an authorized Hesai service provider for more information on product disposal.

### **Prohibition of disassembly**

Unless expressly agreed to in writing by Hesai, do NOT disassemble the product.

### <span id="page-6-0"></span>**Operating environment**

### **Radio frequency (RF) interference**

- Before using the product, make sure to read all the signs and notices on the product enclosure (including the nameplate). If specific users require not presenting certification information on the nameplate, please follow the agreed-to arrangements.
- Although the product is designed, tested, and manufactured to comply with the regulations on RF radiation (such as FCC, CE-EMC, or KCC), the radiation from the product may still influence electronic devices.

#### **Vibration**

- If significant mechanical shocks and vibration exist in the product's operating environment, please contact Hesai's technical support to obtain the shock and vibration limits of your product model. Exposure to over-the-limit shocks or vibration may damage the product.
- Make sure to package the product in shock-proof materials to avoid damage during transport.

#### **Explosive atmosphere and other air conditions**

- Do NOT use the product in any area where potentially explosive atmospheres are present, such as environments with high concentrations of flammable chemicals, vapors, or particulates (including particles, dust, and metal powder) in the air.
- Do NOT expose the product to environments having high concentrations of industrial chemicals, including liquefied gases that are easily vaporized (such as helium). Such exposure can damage or impair product functionality.

#### **Chemical environment**

Do NOT expose the product to corrosive liquids, including but not limited to strong acids, strong bases, esters, and ethers.

#### **Ingress protection (IP)**

Please check the product's user manual for its IP rating (refer to [Section 1.4 Specifications\)](#page-18-0). Make sure to avoid any ingress beyond that rating.

#### **Operating temperature**

Please check the product's user manual for its operating temperature (refer to [Section 1.4 Specifications\)](#page-18-0). Make sure not to exceed the operating temperature range.

#### **Recommended storage conditions**

Please store the product in a dry and well-ventilated place. The recommended ambient temperature is 23  $\pm$  5°C, and the humidity is between 30% and 70%.

#### **Light interference**

Certain precision optical instruments may interfere with the laser light emitted from the product. Please check all the instructions for these instruments and take preventive measures if necessary. For example, protective leather covers are provided for certain product models; when these lidars are temporarily not used for measurement, the leather covers can be applied to block laser light emission.

### <span id="page-8-0"></span>**Personnel**

#### **Recommended operator qualifications**

The product should be operated by professionals with engineering backgrounds or experience in operating optical, electrical, and mechanical instruments. Please follow the instructions in this manual when operating the product and contact Hesai technical support if needed.

### **Medical device interference**

- Some components in the product can emit electromagnetic fields. If the product operators or people in the nearby environment wear medical devices (such as cochlear implants, implanted pacemakers, and defibrillators), make sure to consult the physicians and medical device manufacturers for medical advice, such as determining whether keeping the product a safe distance away from the medical devices is needed.
- If you suspect that the product is interfering with your medical device, stop using the product immediately.

### <span id="page-8-1"></span>**Installation and operation**

### **Power supply**

- Before powering on the product, make sure the electrical interfaces are dry and clean. Do NOT power on the product in humid conditions.
- Do NOT use out-of-spec or damaged cables or adapters.
- You are recommended to use only the cables and power adapters provided by Hesai. If you are to design, configure, or select the power supply system (including cables) for the product, make sure to comply with the electrical specifications in the product's user manual (refer to [Section](#page-18-0) [1.4 Specifications](#page-18-0) and the Power Supply Requirements section if available); for technical support, please contact Hesai.
- Please check [Section 2.2 Electrical interface](#page-26-0) and strictly follow the instructions on plugging/unplugging the connector. If abnormalities already exist (such as bent pins, broken cables, and loose screws), stop using the product and contact Hesai technical support.

### **Eye safety**

The product is a Class 1 laser product. It satisfies the requirements of:

- IFC 60825-1:2014
- EN 60825-1:2014+A11:2021
- 21 CFR 1040.10 and 1040.11 except for deviations (IEC 60825-1 Ed.3) pursuant to Laser Notice No.56, dated May 8, 2019.

**CAUTION**: Use of controls or adjustments or performance of procedures other than those specified herein may result in hazardous radiation exposure.

### **CAUTION**

- For maximum self-protection, it is strongly warned that users do NOT look into the transmitting laser through a magnifying product (microscope, eye loupe, magnifying glass, etc.).
- This product does not have a power switch. It starts operating once connected to power. During operation, the entire cover lens can be regarded as the product's laser emitting window; looking at the cover lens can be regarded as looking into transmitting laser.

### **Product enclosure**

- The product contains metal, glass, plastic, as well as sensitive electronic components. If the product is dropped or burnt, stop using it immediately and contact Hesai technical support.
- Do NOT squeeze or pierce the product. If the product enclosure is broken, stop using it immediately and contact Hesai technical support.
- Certain product models contain high-speed rotating parts. To avoid potential injuries, do NOT operate the product if the enclosure is loose.
- If the product enclosure consists of fins or grooves, please wear gloves when handling the product. Applying too much pressure with your bare hands may cause cuts, bruises or other injuries.

#### **cover lens**

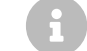

The location of the cover lens is illustrated in [Section 1 Introduction](#page-13-0).

- Do NOT apply protective film, wax or any other substance on the cover lens.
- To keep the product's cover lens from fingerprints and other stains, do NOT touch the cover lens with bare hands. If the cover lens is already stained, please refer to the cleaning method in [Section 6 Maintenance.](#page-96-0)
- To prevent scratches, do NOT touch the product's cover lens with hard or sharp objects. If scratches already exist, stop using the product and contact Hesai technical support. Severe scratches may affect the quality of the product's point cloud data.

### **Mounting**

- Before operating the product, make sure it is properly and securely mounted. The mounting should prevent the product from leaving its mounting position under external forces (such as collisions, high winds, and stone impacts).
- Before installing any exterior part, please ensure that each exterior part and its movable area do not overlap the Field of View (FOV) of the lidar.
- 8 The FOV of lidar is the spatial angular range bounded by the horizontal and vertical FOV ranges (see [Section 1.4 Specifications](#page-18-0)); the distance to the origin of the lidar's coordinate system is not limited. For inquiries about the FOV, please contact Hesai technical support.

#### **Hot surface**

During operation or the time period after the operation, the product's enclosure can be hot.

- To prevent discomfort or even burns, do NOT touch the product's enclosure with your skin.
- To prevent fires, make sure to keep flammable materials away from the product's enclosure.

Certain product models support active heating of the cover lens to reduce the impact of ice and frost.

- While active heating is ON, please avoid direct skin contact with the cover lens.
- Users can turn off active heating.

### **Peripherals**

The product may be used along with accessories and devices, such as suction cup mounts, extension cables, power supplies, network devices, GPS/PTP devices, and cleaning equipment.

When selecting a peripheral, please refer to all relevant specifications in the product's user manual or contact Hesai technical support. Using outof-spec or unsuitable devices may result in product damage or even personal injuries.

### **Firmware and software upgrading**

Make sure to use only the upgrade files provided by Hesai. Make sure to observe all the instructions provided for that upgrade file.

#### **Customized firmware and software**

- Before using a customized version of firmware and software, please fully understand the differences in functions and performance between the customized version and the standard version.
- Make sure to strictly follow all the instructions and safety precautions provided for that customized version. If the product does not function as anticipated, stop using the product immediately and contact Hesai technical support.

### **Point cloud data processing**

- Certain product models support one or more point cloud data processing functions, including but not limited to: Noise Filtering, Interstitial Points Filtering, Retro Multi-Reflection Filtering, and Non-Linear Reflectivity Mapping.
- These functions are configurable and are intended only to assist the user in extracting information from the point cloud data. Users are in full control of whether to use any of these functions. Moreover, users are responsible for analyzing the product's intended application scenarios and evaluating the risk of enabling one or more of these functions in combination.
- To learn about the supported functions of a product model, please contact Hesai technical support.

### <span id="page-12-0"></span>**Repair and maintenance**

For more product repair or maintenance issues, please contact Hesai or an authorized Hesai service provider.

### **Repair**

Unless expressly agreed to in writing by Hesai, do NOT disassemble, repair, modify, or retrofit the product by yourself or entrust any third party to do so. Such a breach:

- can result in product damage (including but not limited to water resistance failure), property loss, and/or injuries;
- shall constitute a breach of warranty.

# <span id="page-13-0"></span>**1. Introduction**

### <span id="page-13-1"></span>**1.1. Operating principle**

Distance measurement: Time of Flight (ToF)

- 1. A laser diode emits a beam of ultrashort laser pulses onto the target object.
- 2. The laser pulses are reflected after hitting the target object. The returning beam is detected by an optical sensor.
- 3. Distance to the object can be accurately measured by calculating the time between laser emission and receipt.

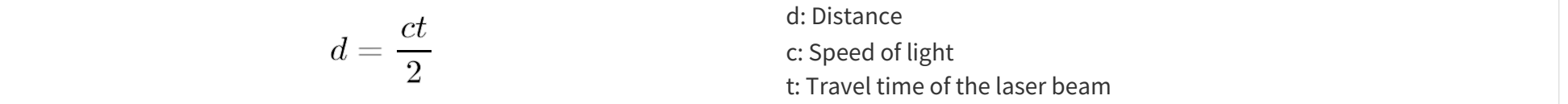

### <span id="page-14-0"></span>**1.2. Basic structure**

The basic structure is shown in [Figure 1. Partial cross-sectional diagram](#page-14-1). Multiple pairs of laser emitters and receivers are attached to a motor that rotates 360° horizontally.

<span id="page-14-3"></span><span id="page-14-2"></span><span id="page-14-1"></span>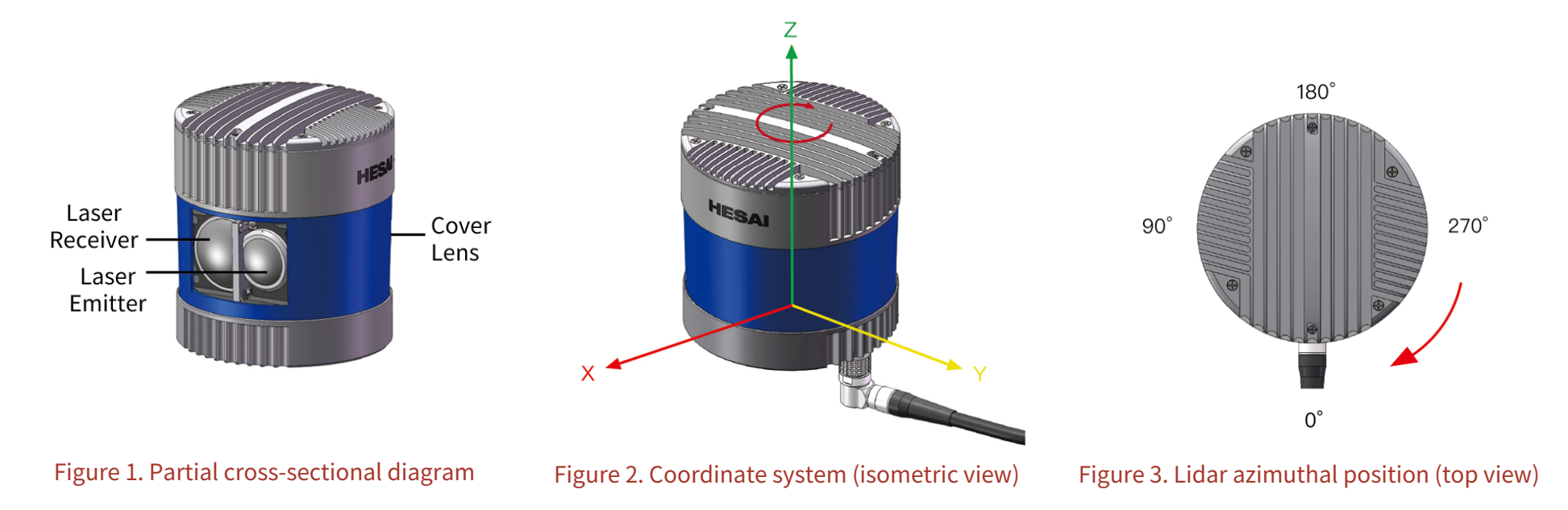

The lidar's coordinate system is illustrated in [Figure 2. Coordinate system \(isometric view\).](#page-14-2)

- Z-axis is the axis of rotation.
- The origin's exact position is shown as a red dot in [Figure 5. Laser firing position \(unit: mm\).](#page-17-0) All measurements are relative to the origin.

Lidar azimuthal position is defined in [Figure 3. Lidar azimuthal position \(top view\).](#page-14-3)

- By default, the lidar rotates clockwise in the top view. To select counterclockwise rotation, use either web control or PTC commands.
- Y-axis corresponds to 0°.
- Each laser channel has an intrinsic azimuth offset. Channel 42 is selected to define the lidar's azimuthal position.

For example, when Channel 42 passes the 90° position:

• the lidar is at the 90° position.

• the azimuth of the corresponding data block in the Point Cloud Data Packet is 90°.

### <span id="page-16-0"></span>**1.3. Channel distribution**

All channels are unevenly distributed, as illustrated in [Figure 4. Channel vertical distribution.](#page-16-1)

- Vertical resolution: See [Section 1.4 Specifications.](#page-18-0)
- The design values of each channel's angular position: See [Appendix A Channel distribution data](#page-101-0).
- <span id="page-16-1"></span>• Channel number counts from 1, top to bottom.

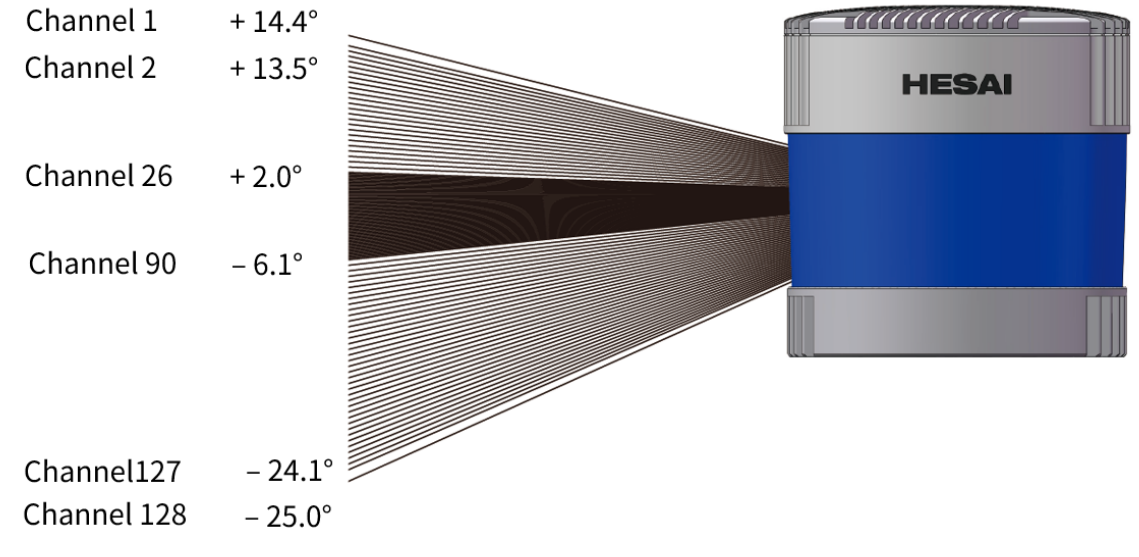

Figure 4. Channel vertical distribution

<span id="page-17-0"></span>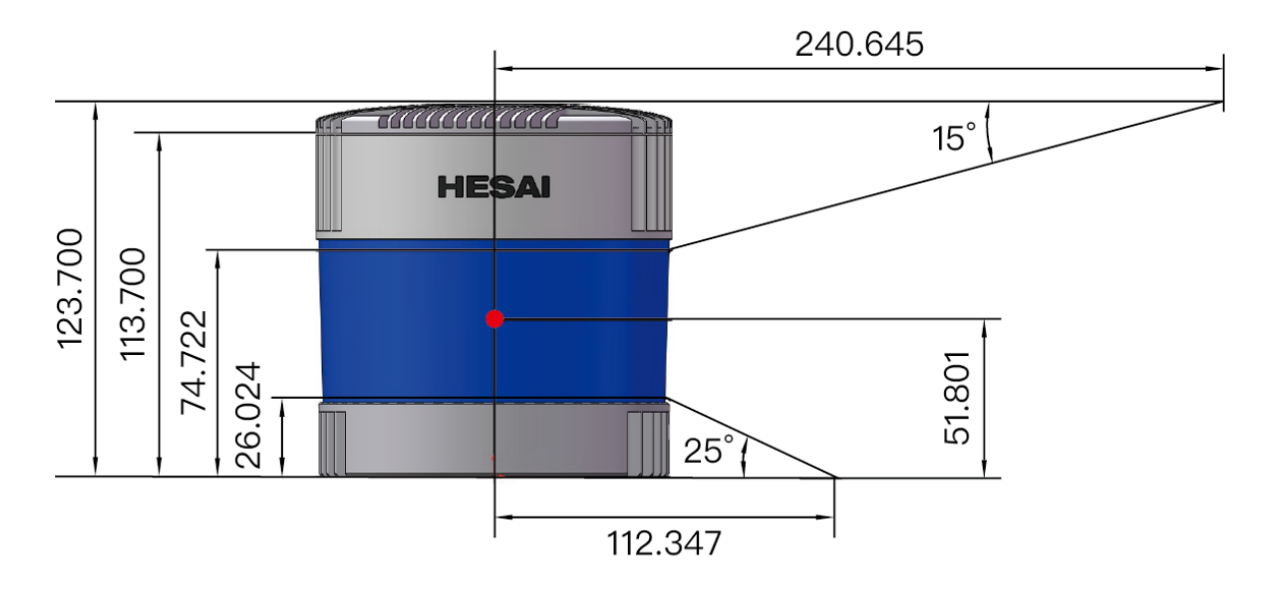

Figure 5. Laser firing position (unit: mm)

Each channel has an intrinsic angle offset, both horizontally and vertically.

These angles are recorded in the angle correction file of this lidar, which is provided when shipping.

### **Angle correction file**

In case you need to obtain this file again, please do one of the following:

- Send PTC command 0x05, as described in the TCP API Reference Manual (see [Section 5 Communication protocol\)](#page-95-0).
- Export the file using PandarView 2 according to PandarView 2 user manual.
- Contact sales representatives or technical support.

### <span id="page-18-0"></span>**1.4. Specifications**

### **SENSOR**

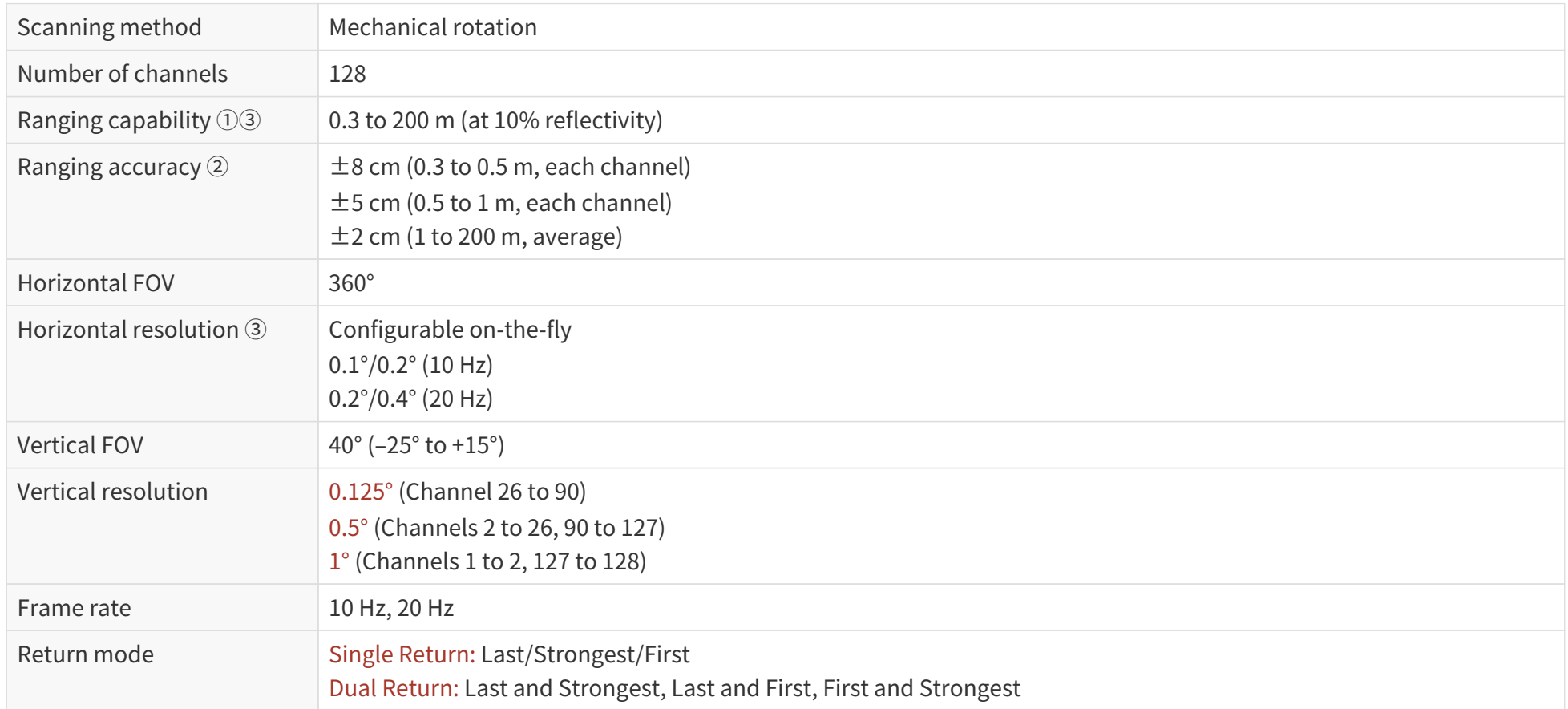

### **MECHANICAL/ELECTRICAL/OPERATIONAL**

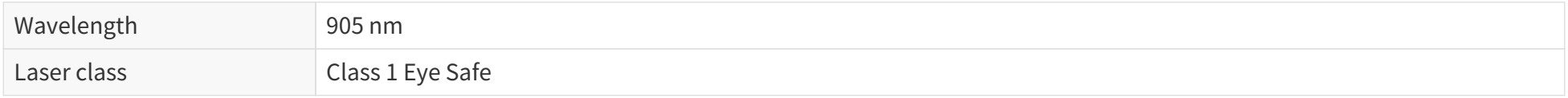

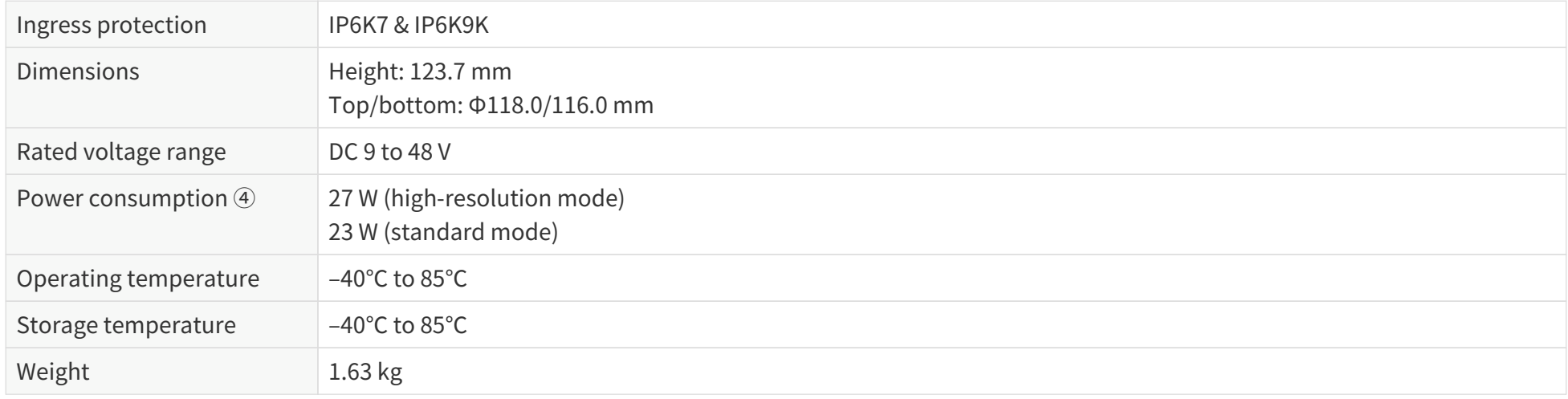

### **DATA I/O**

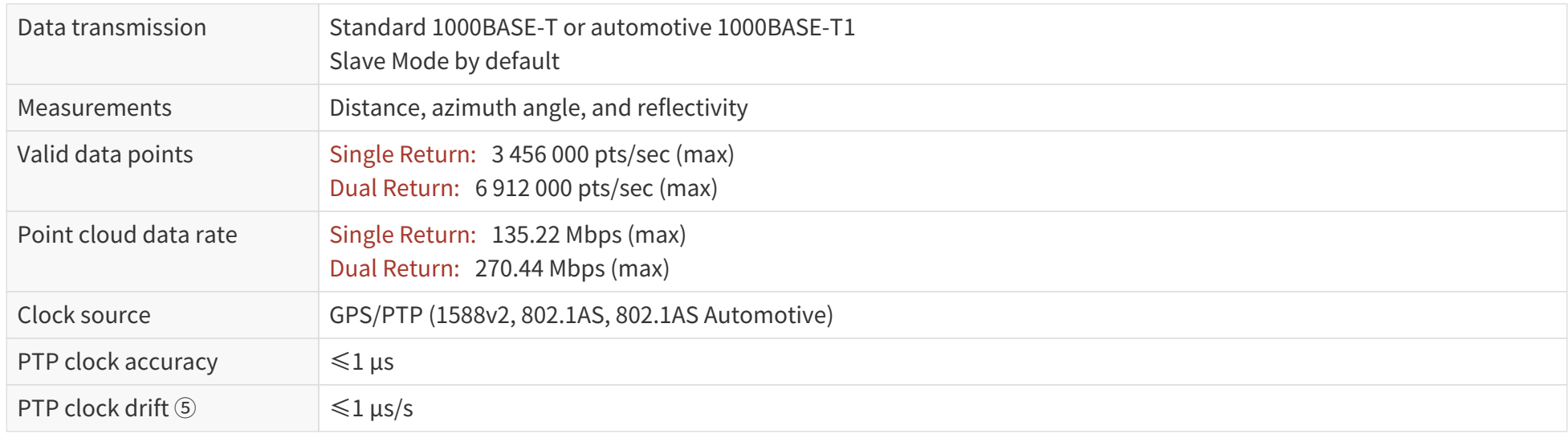

Specifications are subject to change. Please refer to the latest version of this manual.

### Notes to specifications

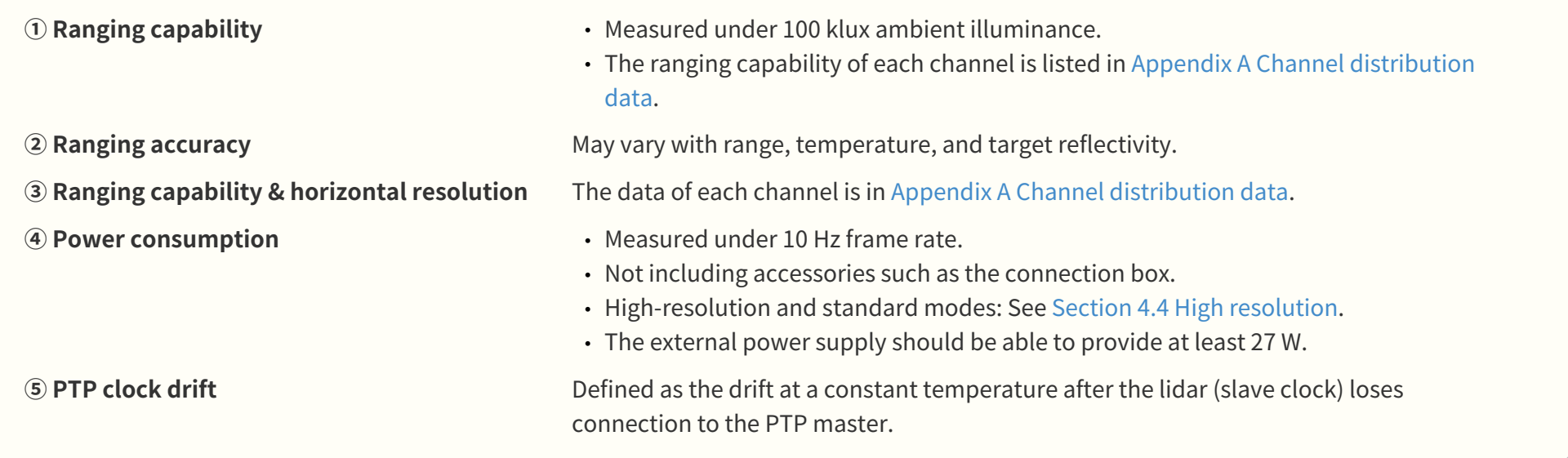

## <span id="page-21-0"></span>**2. Setup**

Before operating the lidar, strip away the protective cover on the cover lens.

### <span id="page-21-1"></span>**2.1. Mechanical installation**

### <span id="page-21-2"></span>**2.1.1. Exterior dimensions**

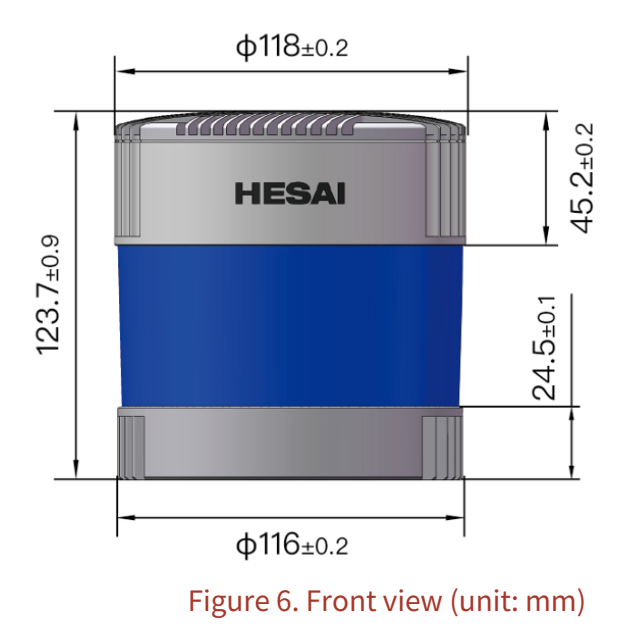

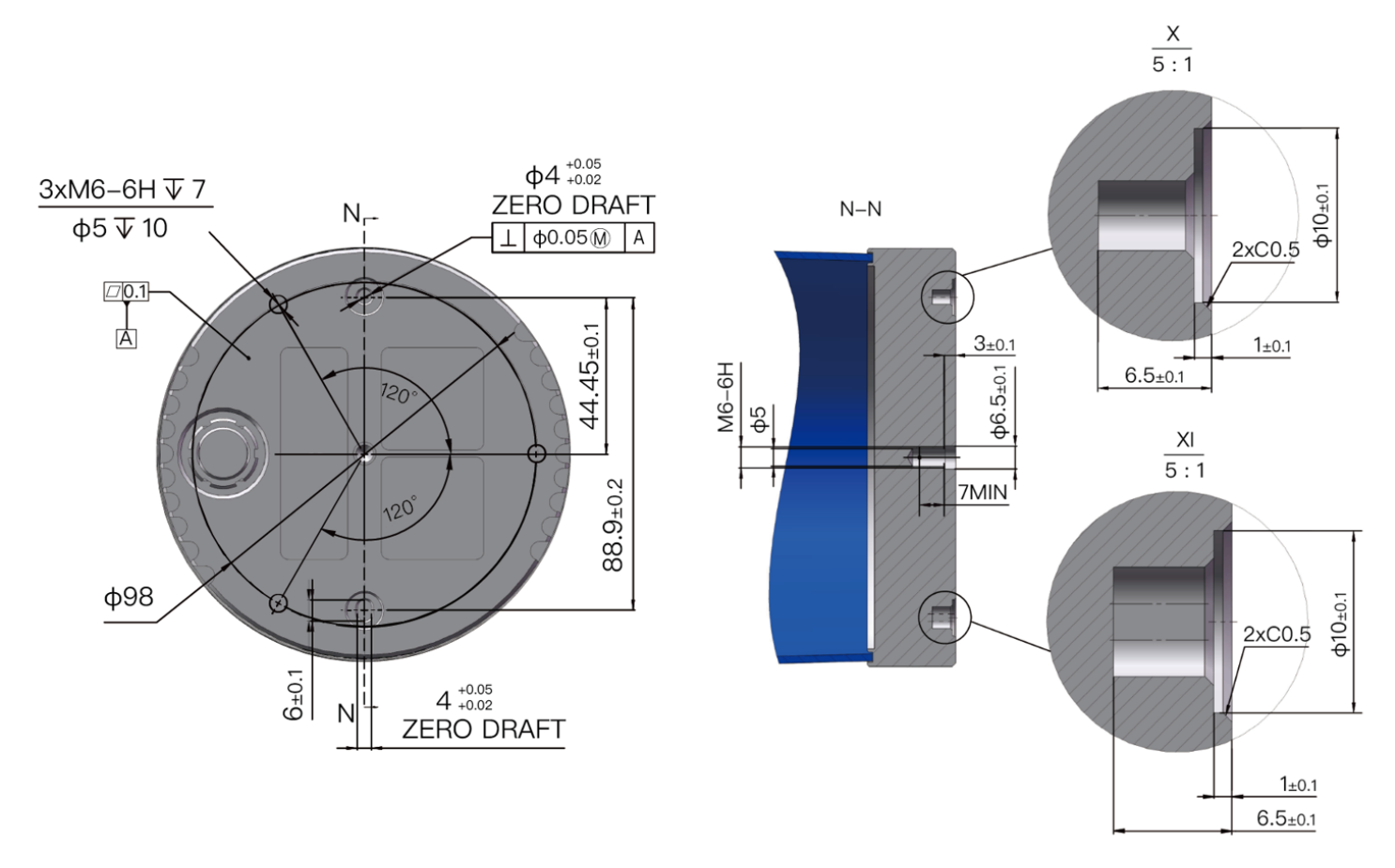

Figure 7. Bottom view (unit: mm)

### <span id="page-23-0"></span>2.1.2. Quick installation

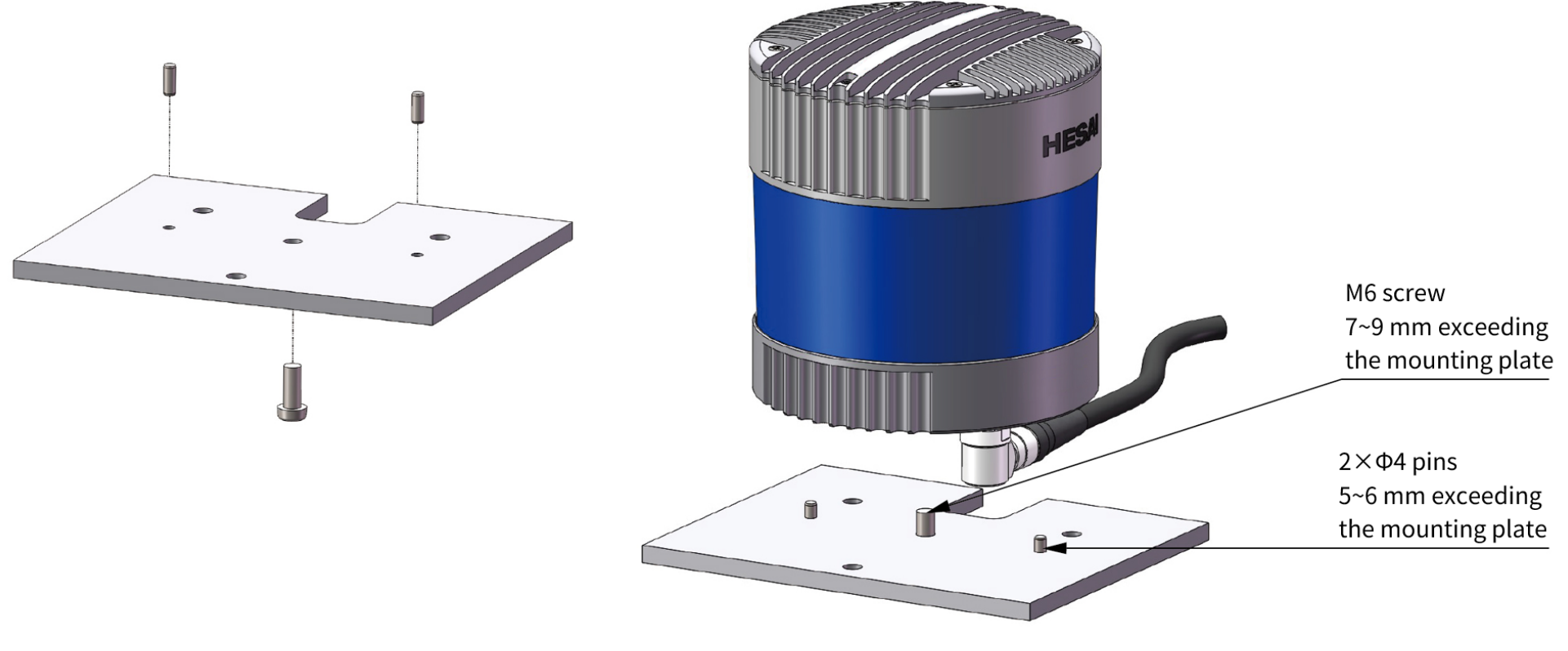

Figure 8. Quick installation

### <span id="page-24-0"></span>2.1.3. Stable installation

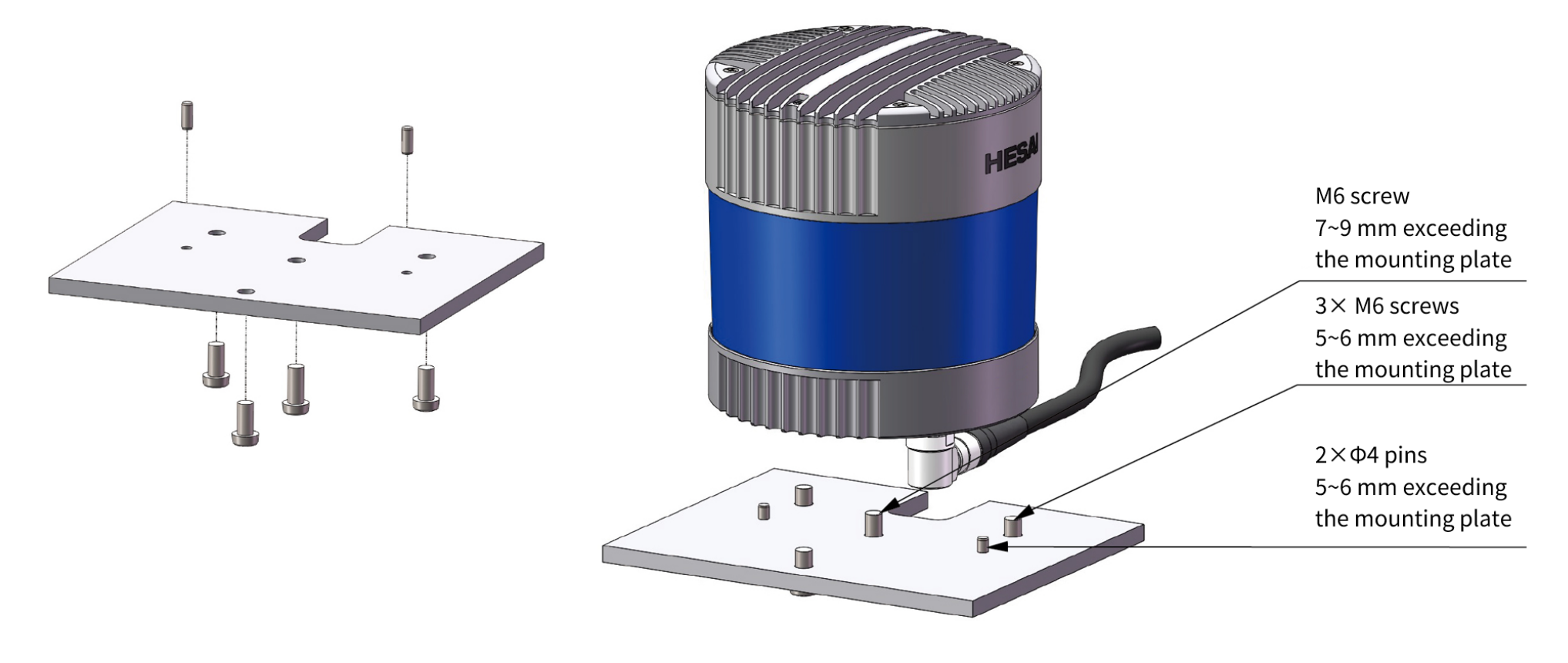

Figure 9. Stable installation

### <span id="page-25-0"></span>**2.1.4. Notes on screw installation**

#### **Screw type**

SEMS screws (with pre-attached flat washers and lock washers) are recommended. Property class should be at least 4.8.

### **Threadlocker**

Before fastening a screw, apply 1 or 2 dots of threadlocker in the thread fit area. LOCTITE® 263 Threadlocker is recommended. To ensure curing it in place, wait for at least 12 hours before operating the lidar.

#### **Screw torque**

The base material of the threaded holes is aluminum alloy instead of steel. Refer to the following table for the appropriate screw torque.

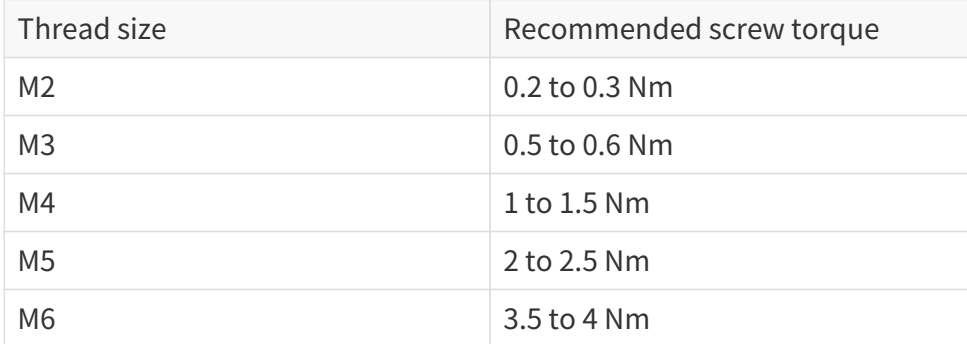

### **Thread service life**

25 times

Each screwing counts as one time, so as each unscrewing.

### <span id="page-26-0"></span>**2.2. Electrical interface**

Lemo part number: EEG.2T.316.CLN (female socket, on the lidar)

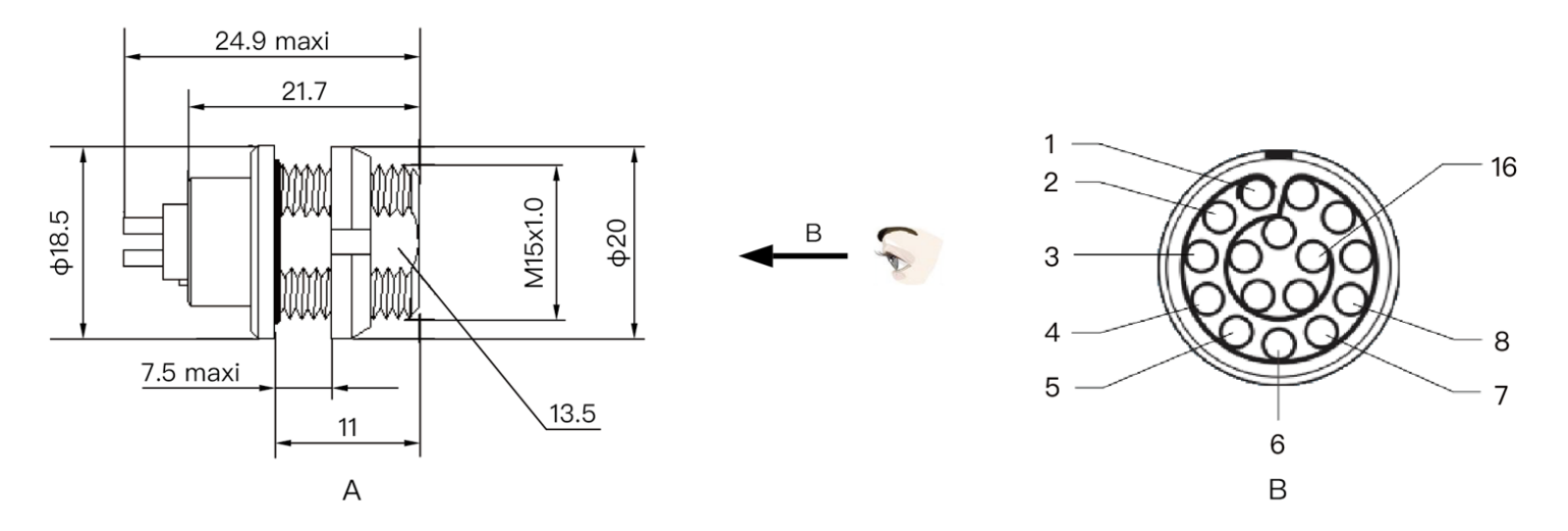

Figure 10. Lemo connector (female socket)

### <span id="page-27-0"></span>**2.2.1. Pin description**

### **Standard 1000BASE-T**

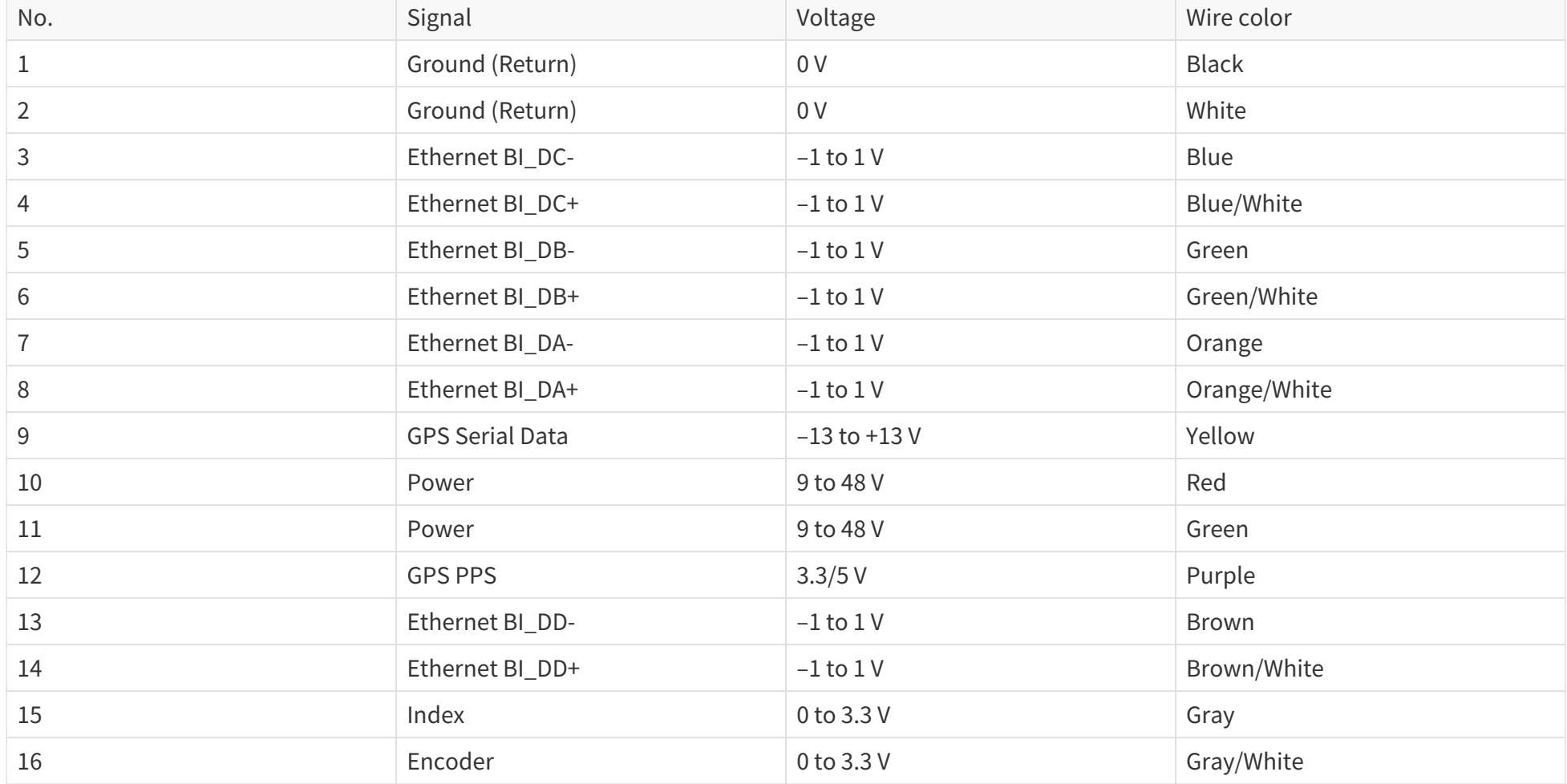

#### **Automotive 1000BASE-T1**

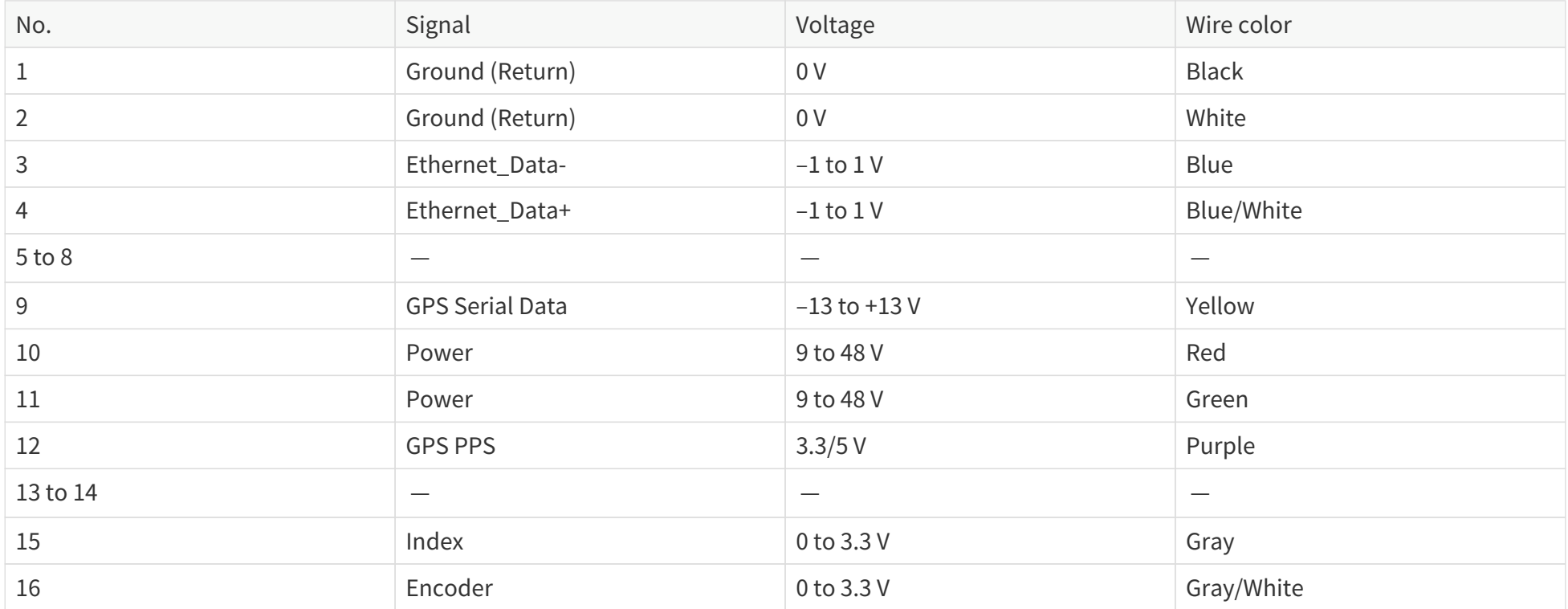

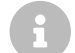

**A** 

Wire colors: applicable to extension cables and connection box cables.

- Before connecting or disconnecting an external GPS signal (either using the cable's GPS wire or via the connection box's GPS port), make sure the lidar is powered off.
- If the lidar has to stay powered on, make sure to ground yourself in advance. Do NOT touch the GPS wire or GPS port with bare hands.

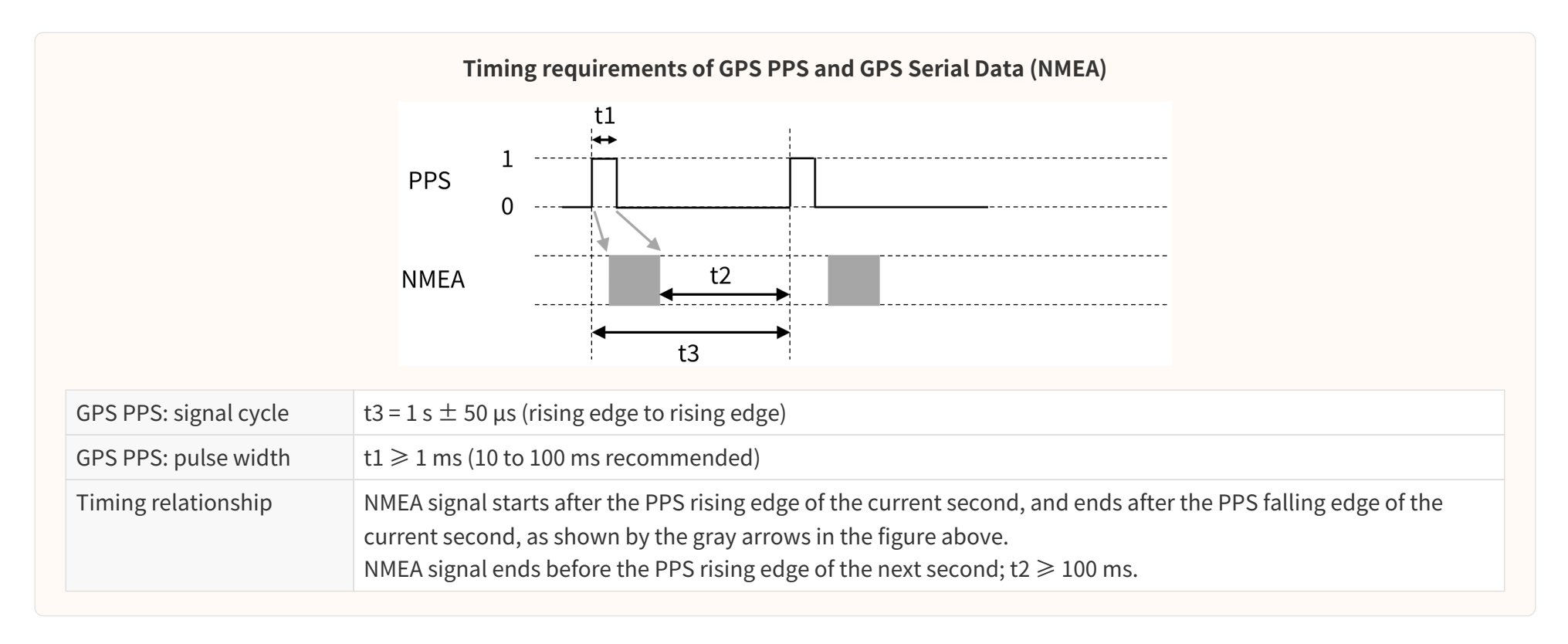

### <span id="page-30-0"></span>**2.2.2. Connector use**

 $\blacktriangle$ 

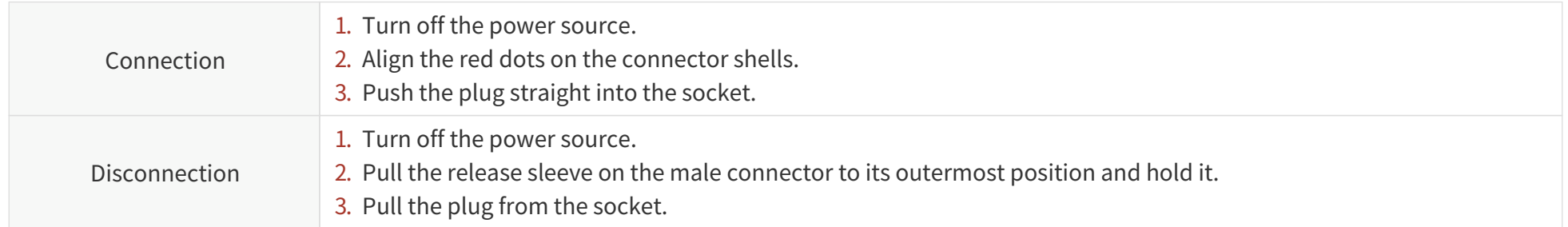

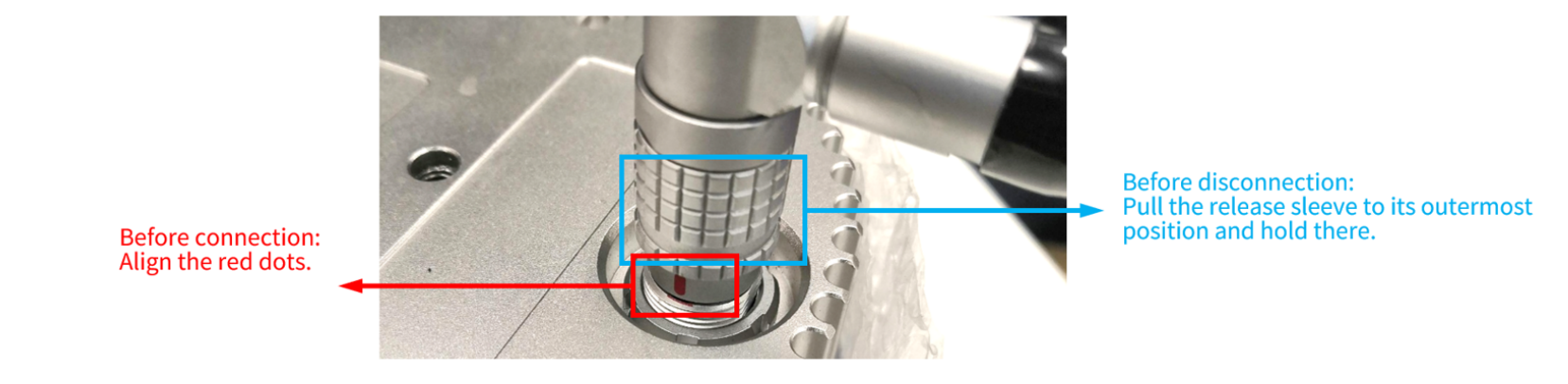

Figure 11. Connection/disconnection

- Before connection, check the pins on the socket and the holes on the plug. In case of bent pins or damaged holes, stop using the connector and contact technical support.
- To prevent breakdowns, turn off the power source before connection and disconnection.
- Do NOT attempt to force open a connection by pulling on the cables or by twisting the connectors in any way. Doing so can loosen the connectors' shells, or even damage the contacts.
- If the connector's shell is accidentally pulled off, stop using the connector and contact Hesai technical support.
- Do NOT attempt to assemble the connector's shell and cable collet; do NOT connect a connector without its shell. Doing so may damage the lidar's circuits.
- For further troubleshooting, please contact Hesai's technical support or obtain work instructions from the connector manufacturer.

• The connector is designed to withstand at least 1000 mating cycles; exceeding this number may increase the risk of connector damage.

### <span id="page-31-0"></span>**2.2.3. Bending of cables**

Outer diameter (OD) =  $7.70 \pm 0.30$  mm Minimum bend radius =  $5 \times$  OD

### <span id="page-32-0"></span>**2.3. Connection box (optional)**

Users may connect the lidar with or without a connection box.

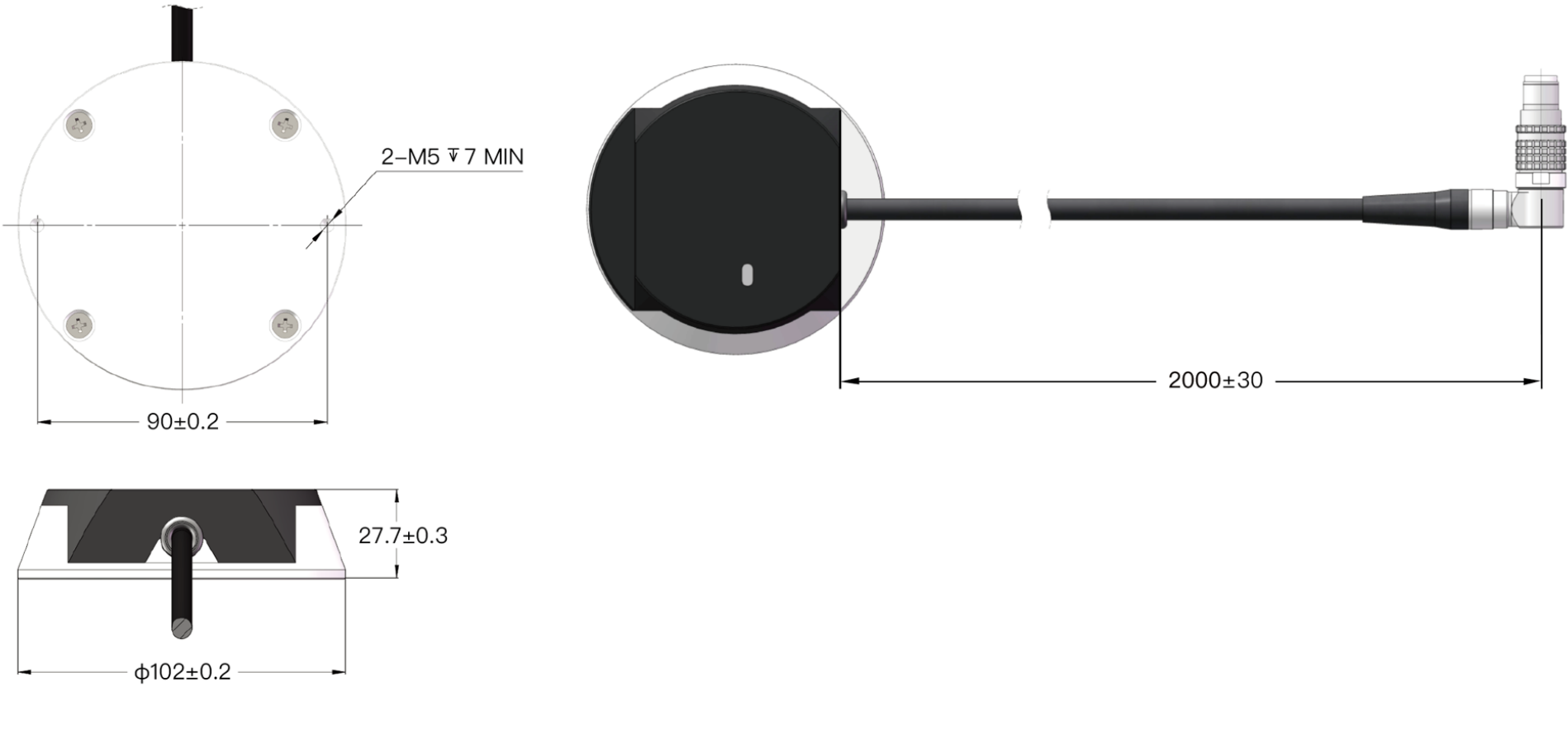

Figure 12. Connection box

• Unit: mm

8

• Lemo part number: FSG.2T.316.CLAC80Z (male plug, on the connection box)

### <span id="page-33-0"></span>**2.3.1. Ports**

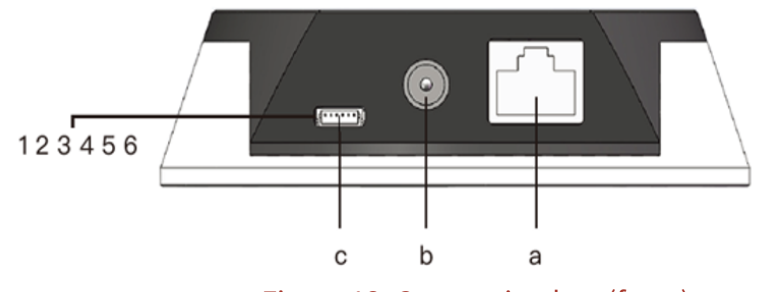

Figure 13. Connection box (front)

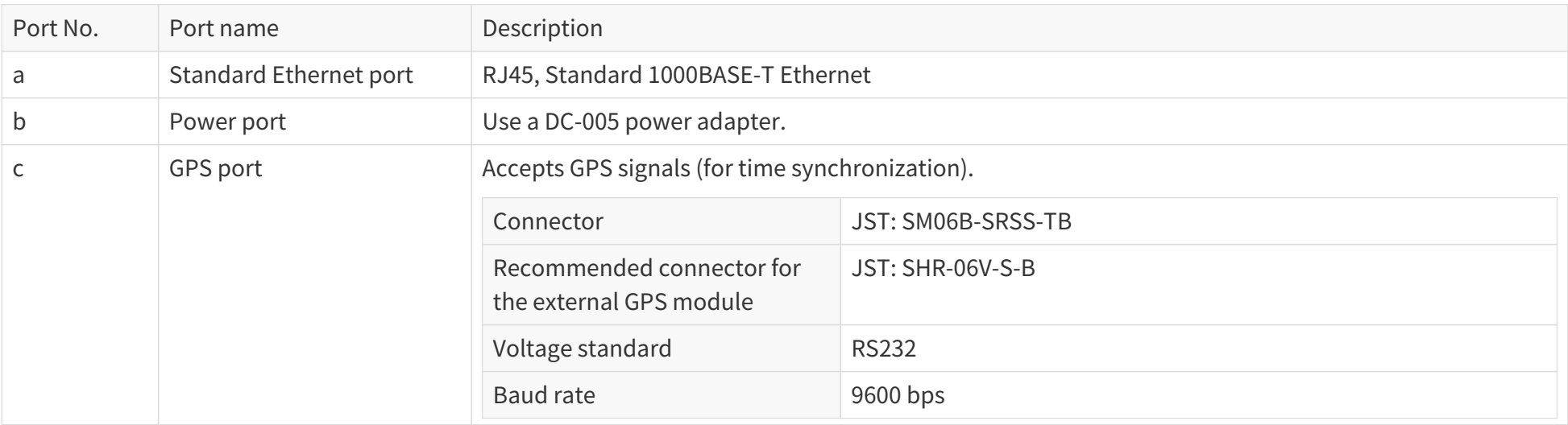

### GPS port pins (left to right):

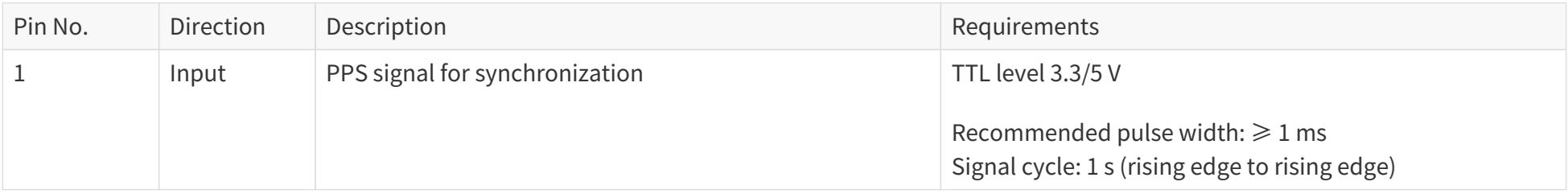

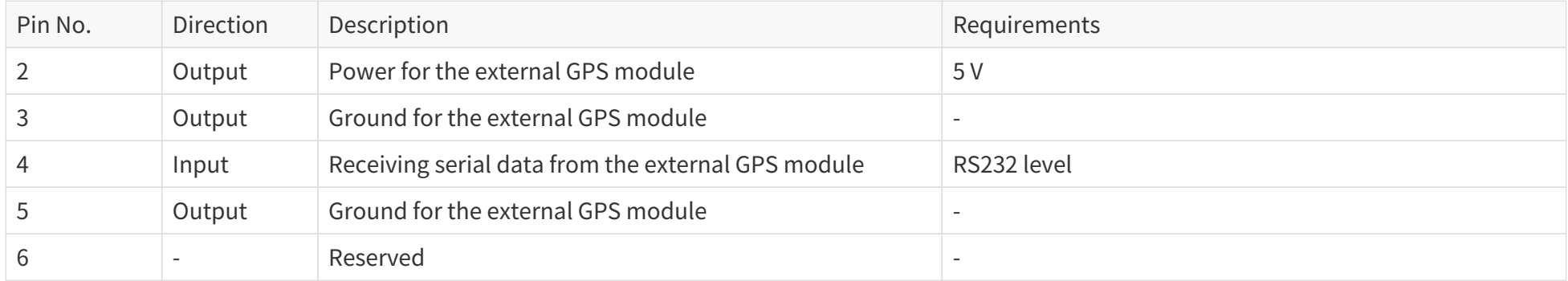

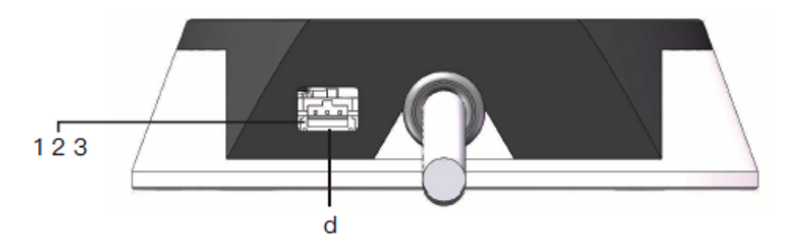

Figure 14. Connection box (back)

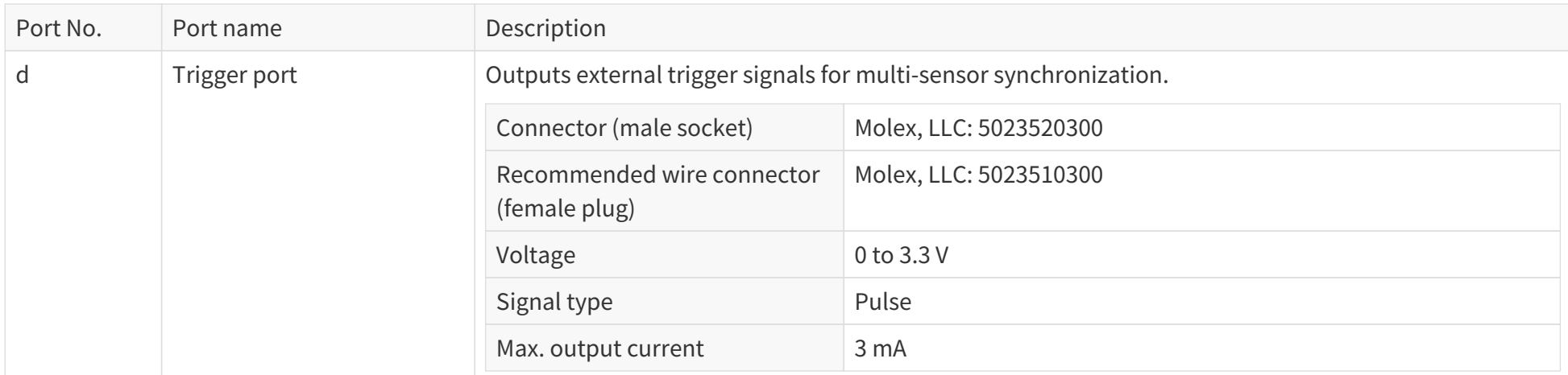

Trigger port pins (left to right):

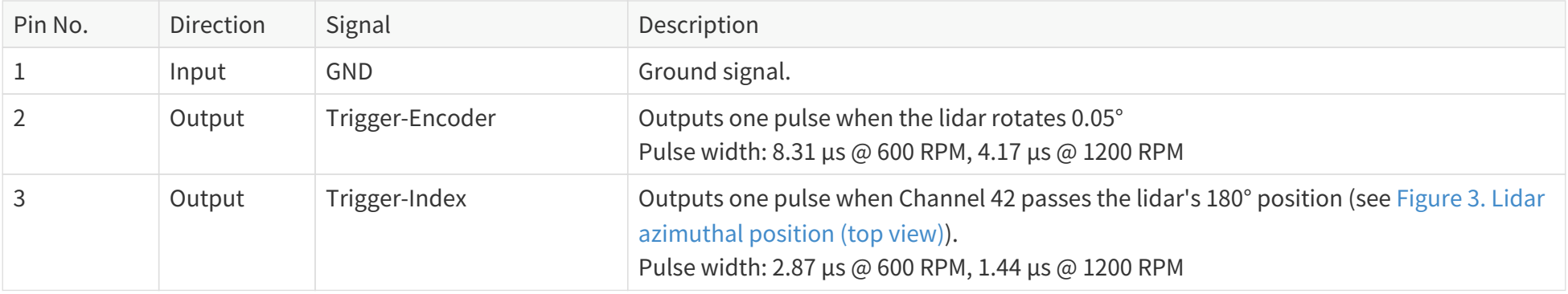
### **2.3.2. Connection**

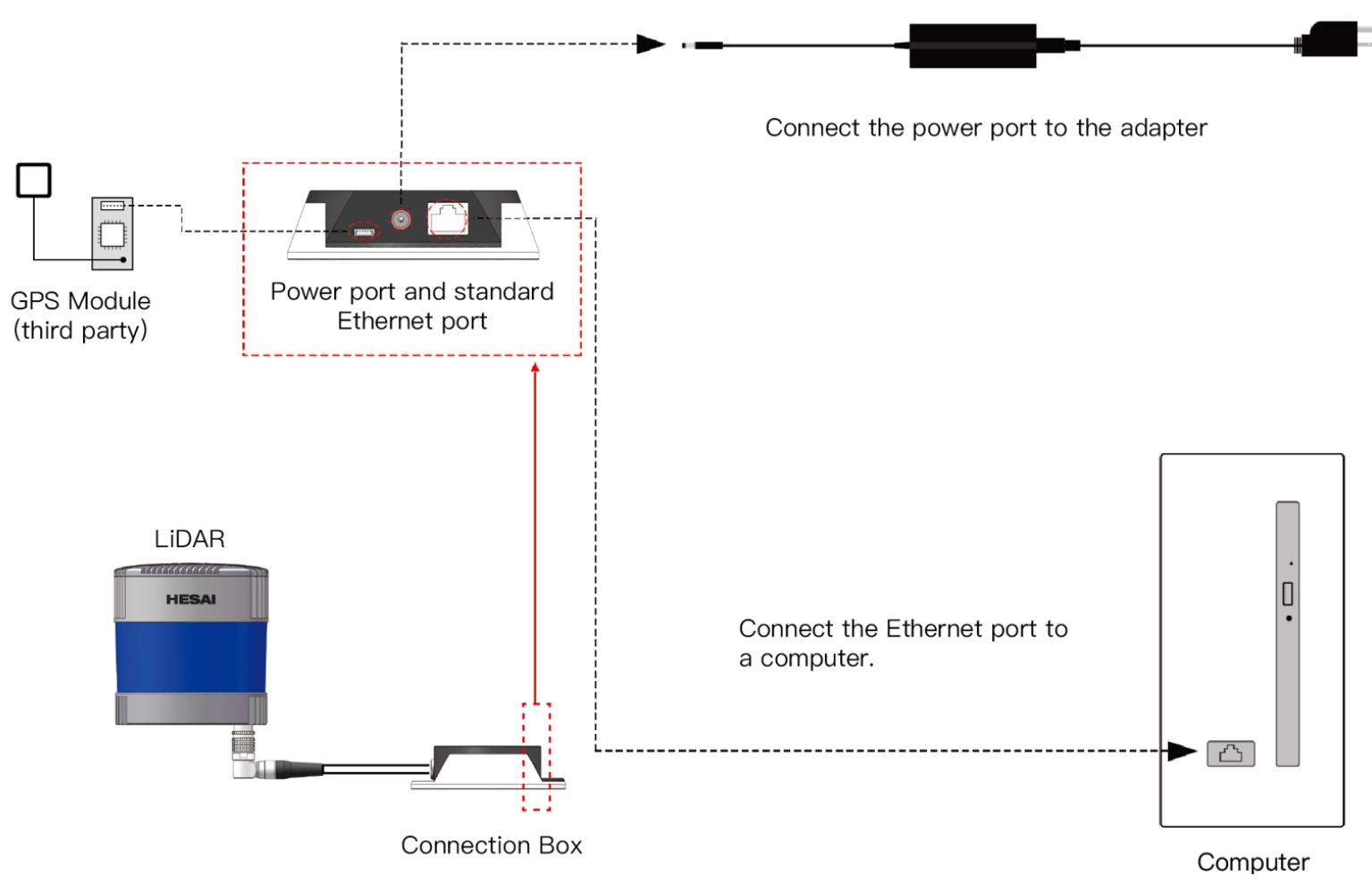

Figure 15. Connection when using GPS

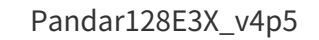

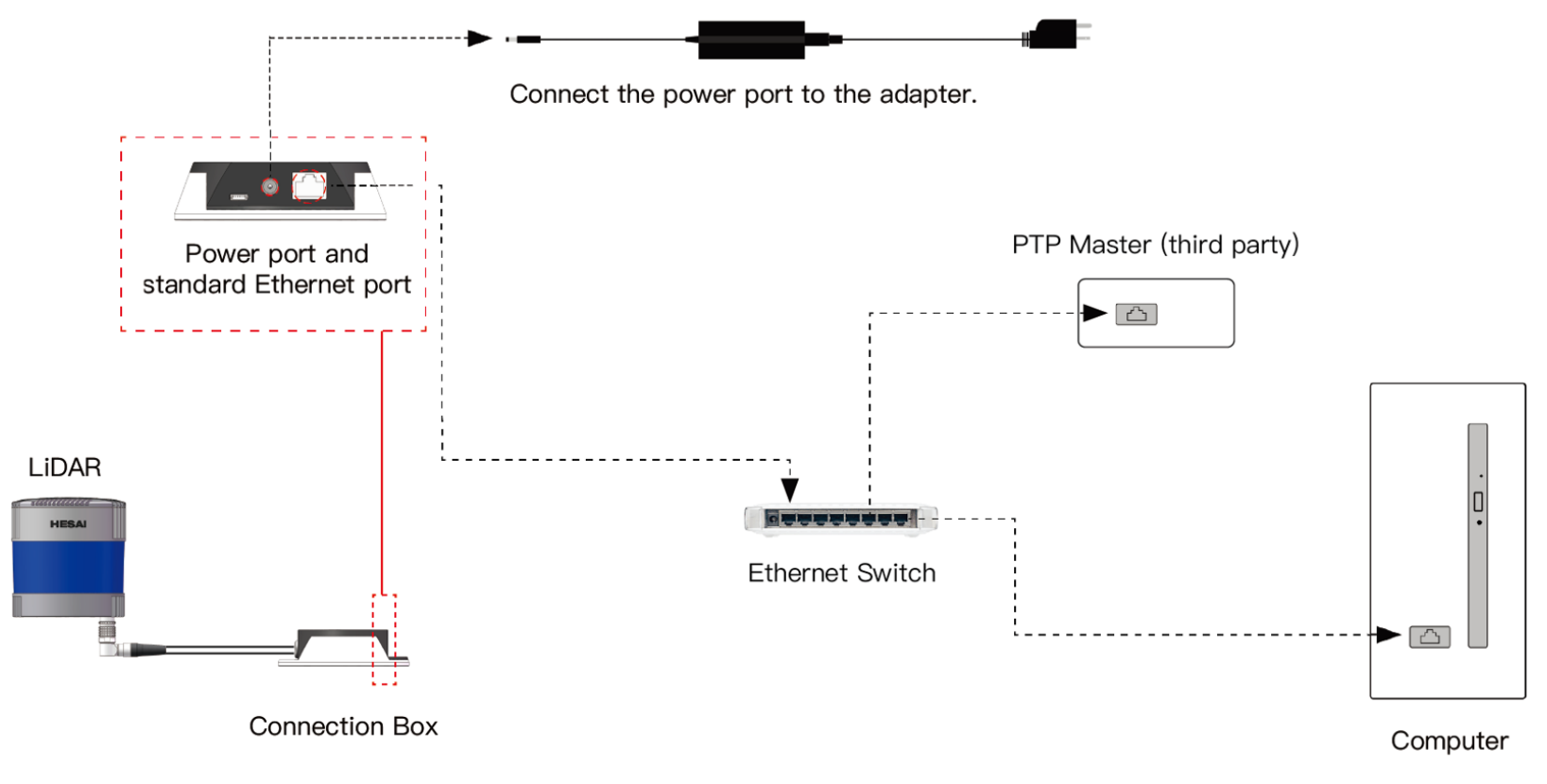

Figure 16. Connection when using PTP

# <span id="page-38-0"></span>**2.4. Network settings on the receiving host**

The lidar does not have a power switch. It starts operating once connected to power and the Ethernet.

To receive data on your PC, set the PC's IP address to 192.168.1.**X** and the subnet mask to 255.255.255.0.

## Range of **X**: 0 to 255 (except 201, 1 and 255)

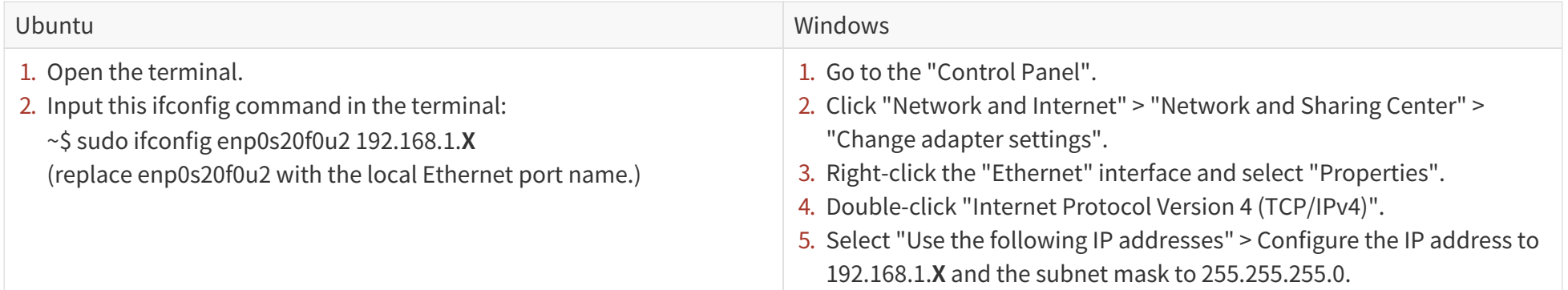

# **2.5. Tools**

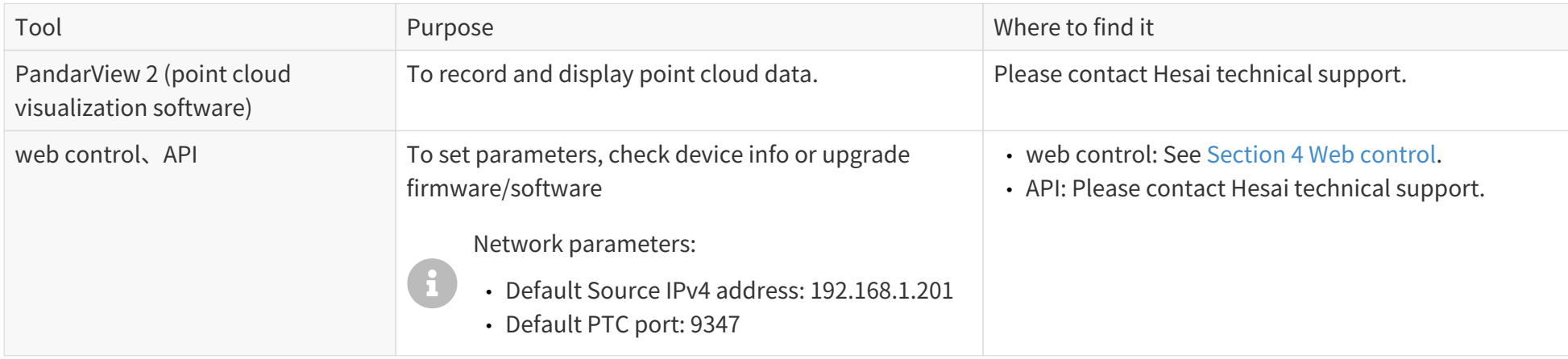

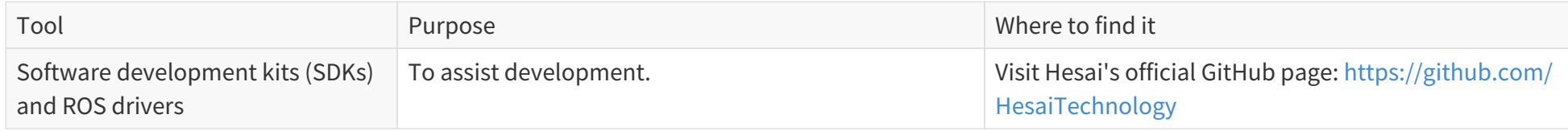

# **3. Data structure**

<span id="page-40-0"></span>Unless otherwise specified, all the multi-byte fields are unsigned values in little-endian format.

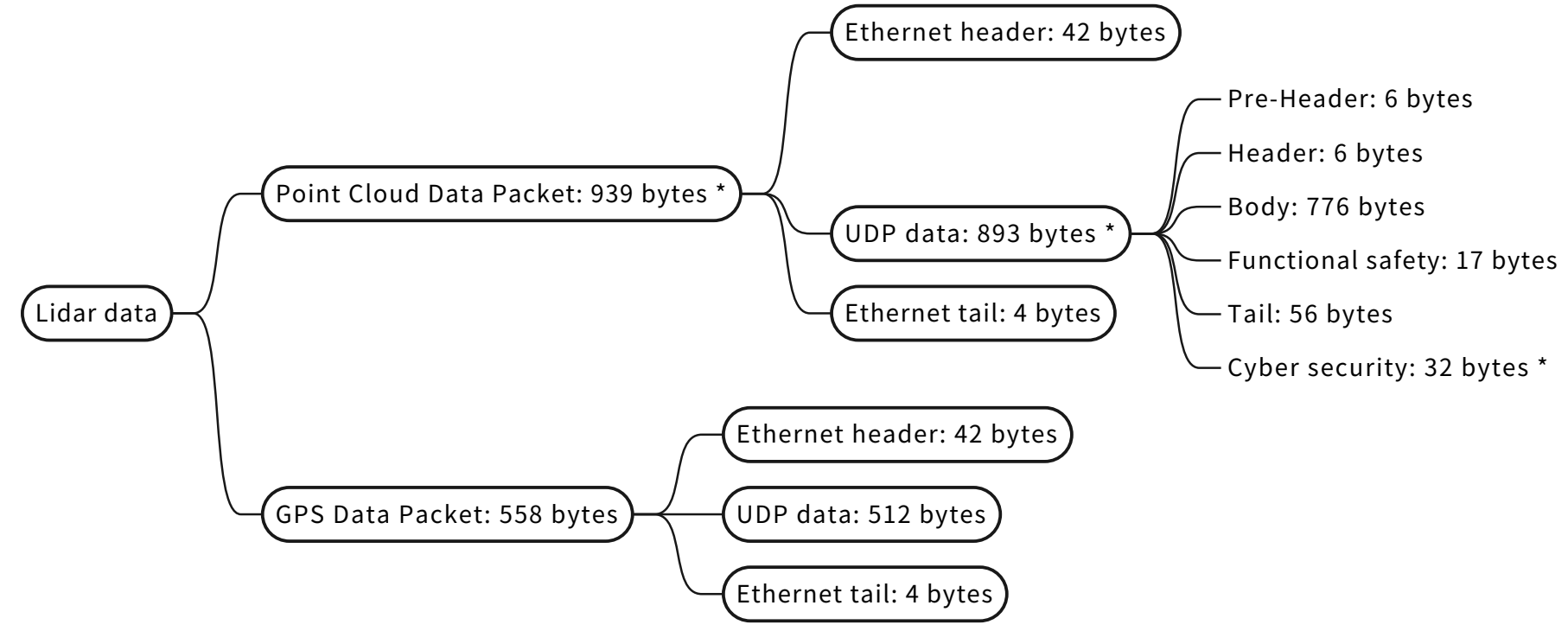

\* When point cloud signature function is disabled, the Cyber Security part (32 bytes) will be omitted.

Figure 17. Data structure

## **3.1. Point Cloud Data Packet**

## **3.1.1. Ethernet header**

Default IP address:

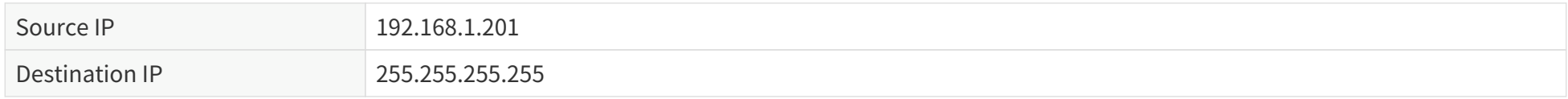

#### **Point Cloud Data Packet: Ethernet header**

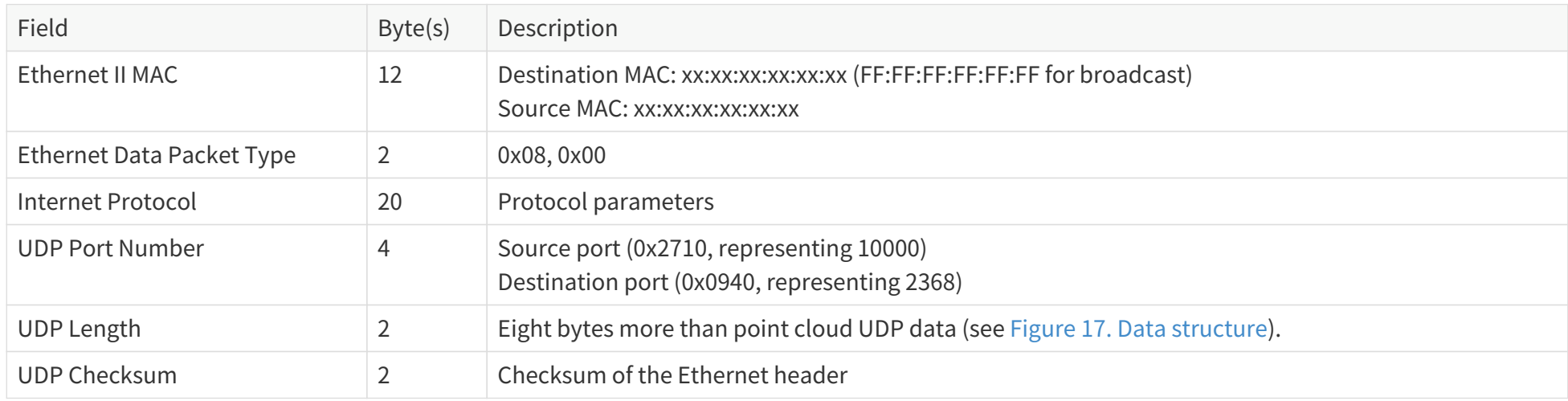

## **3.1.2. Point cloud UDP data**

#### **3.1.2.1. Pre-Header**

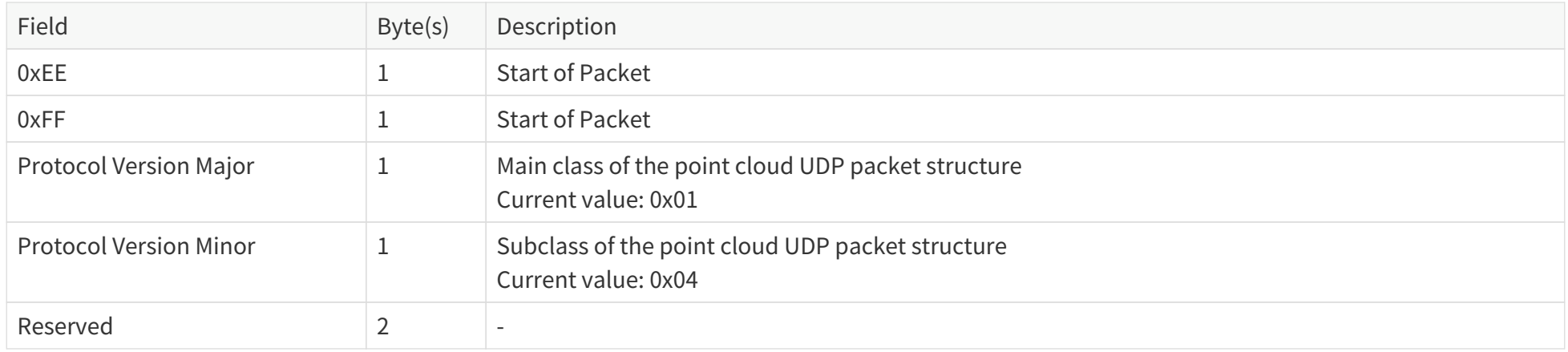

### <span id="page-43-0"></span>**3.1.2.2. Header**

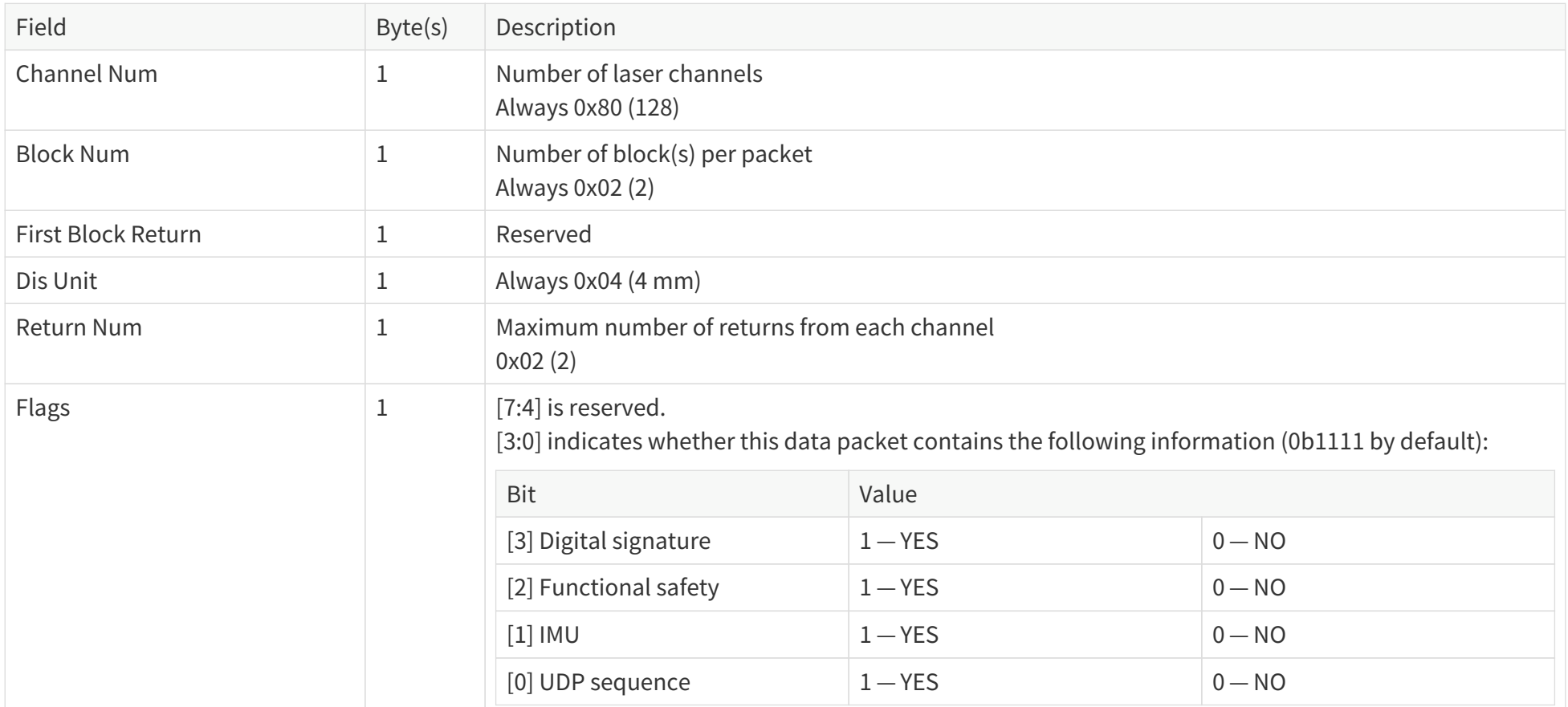

### <span id="page-43-1"></span>**3.1.2.3. Body**

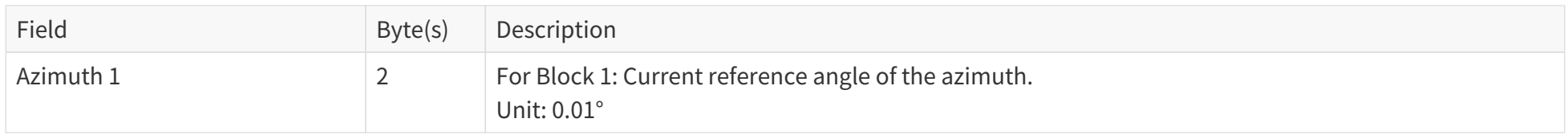

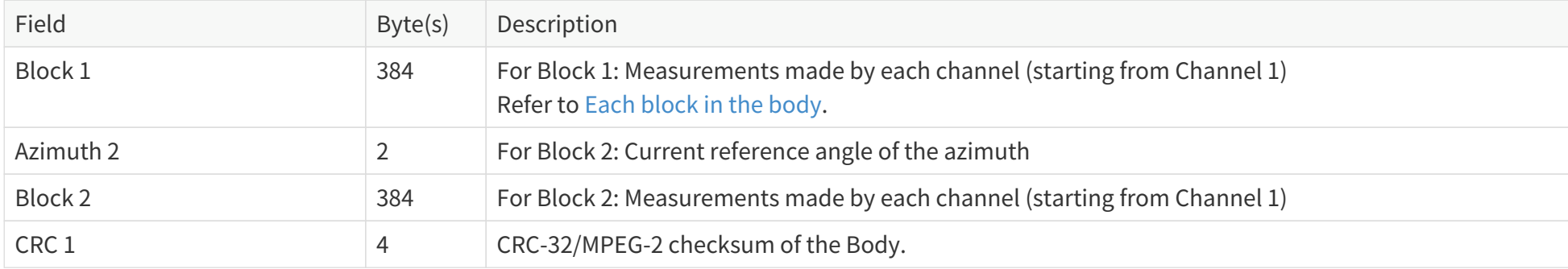

#### **Return mode**

The available Return mode(s) are listed in the **Return Mode** field in [Section 3.1.2.5 Tail.](#page-48-0)

In Single Return mode, the measurements of each round of firing are stored in one block.

In Dual Return mode, the measurements of each round of firing are stored in two adjacent blocks (see table below), and the **Azimuth** fields of these two blocks are the same.

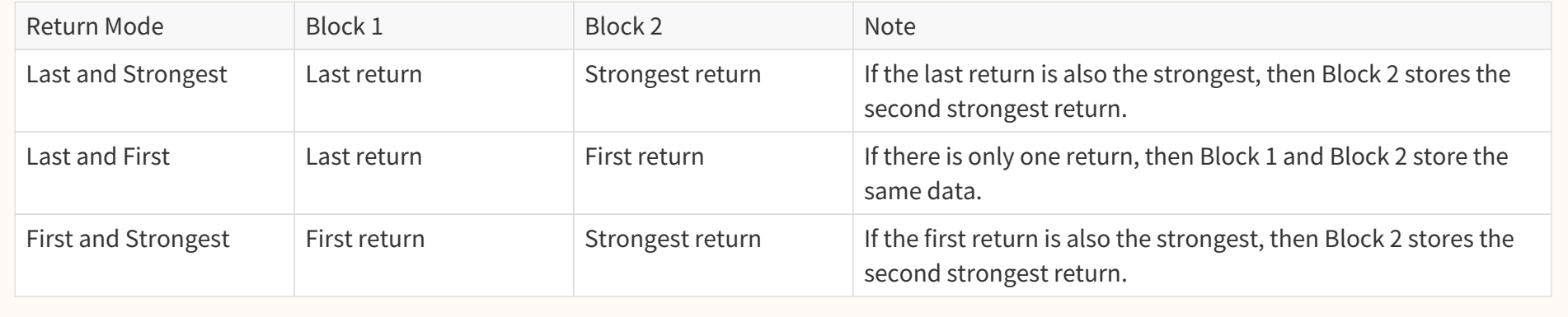

#### Pandar128E3X\_v4p5

## <span id="page-45-0"></span>**Each block in the body: 3 × 128 = 384 bytes**

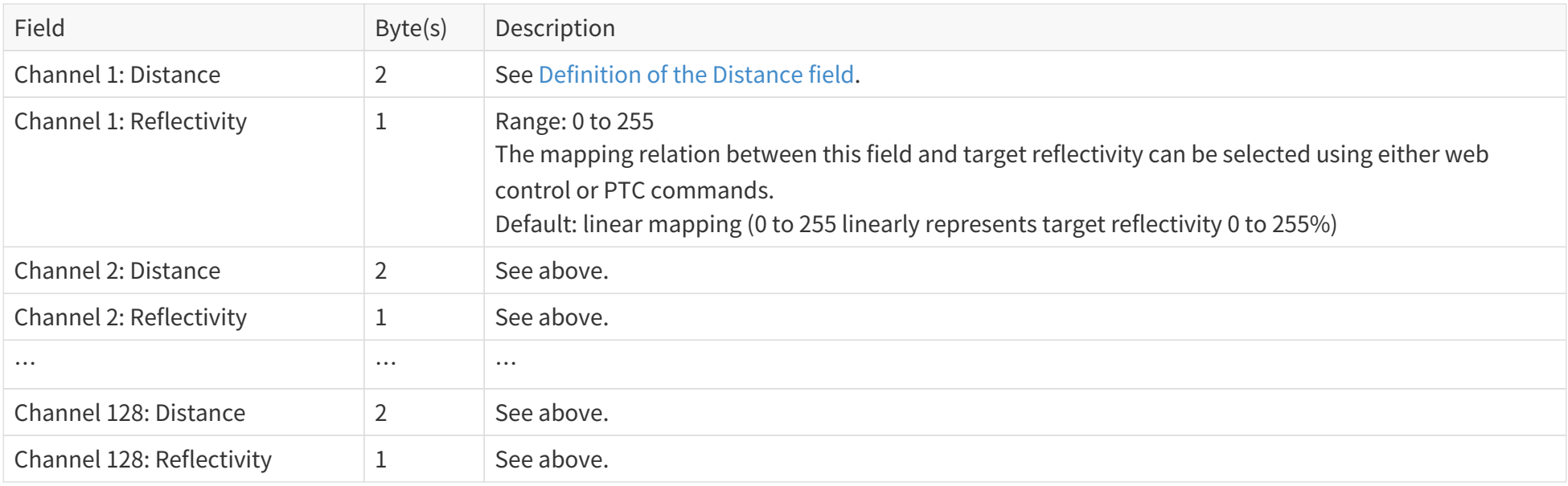

#### <span id="page-45-1"></span>**Definition of the Distance field (when Up-Close Blockage Detection is OFF)**

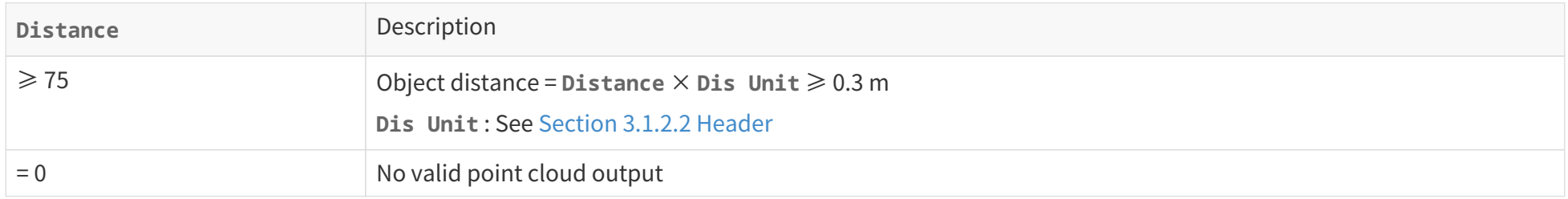

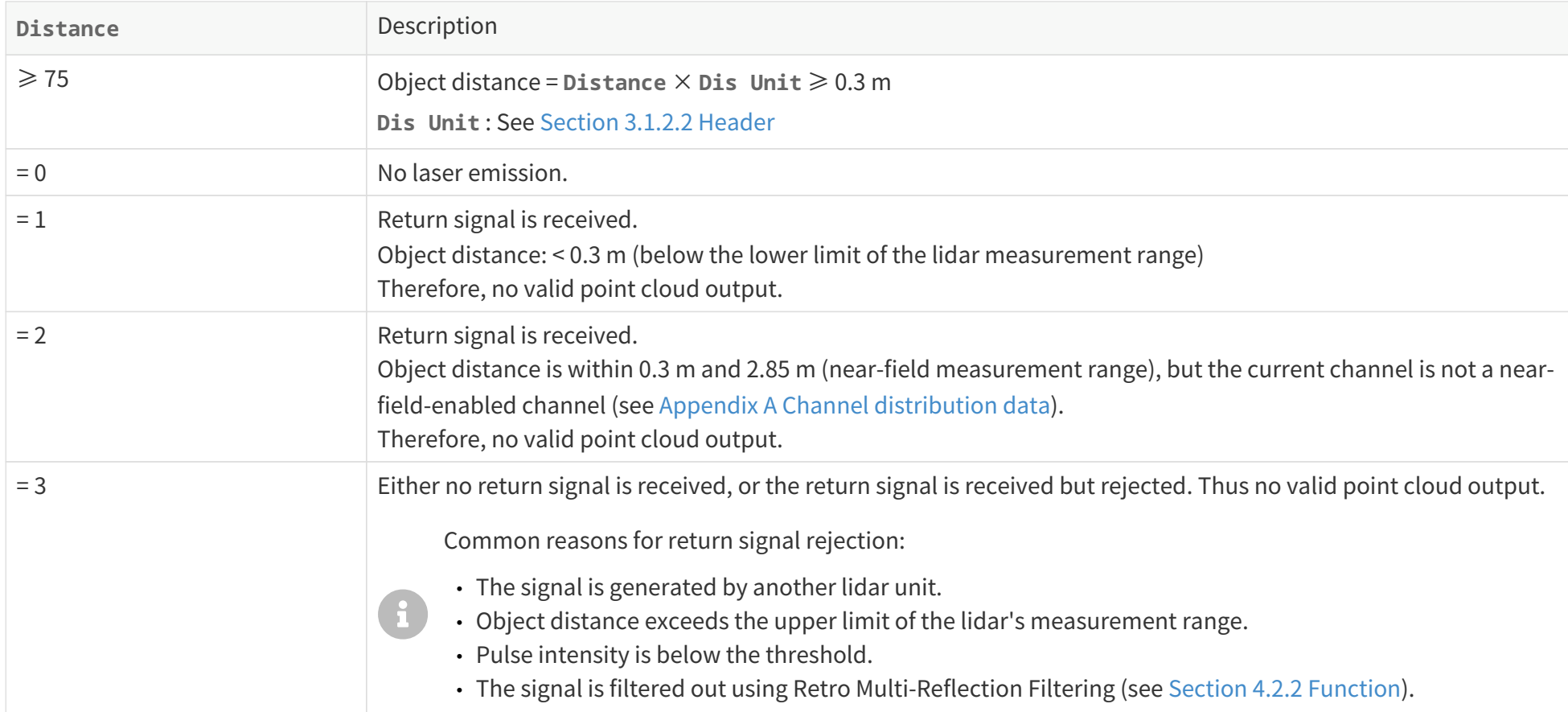

#### **Definition of the Distance field (when Up-Close Blockage Detection is ON)**

Users may enable or disenable Up-Close Blockage Detection (see [Section 4.2.2 Function](#page-70-0)).

#### **3.1.2.4. Functional safety**

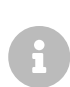

- The Functional Safety part of a Point Cloud Data Packet updates only every 5 ms. Therefore, adjacent packets may contain identical Functional Safety data.
- The Lidar States and Fault Codes are described in the Safety Manual. Please contact Hesai technical support for more information.

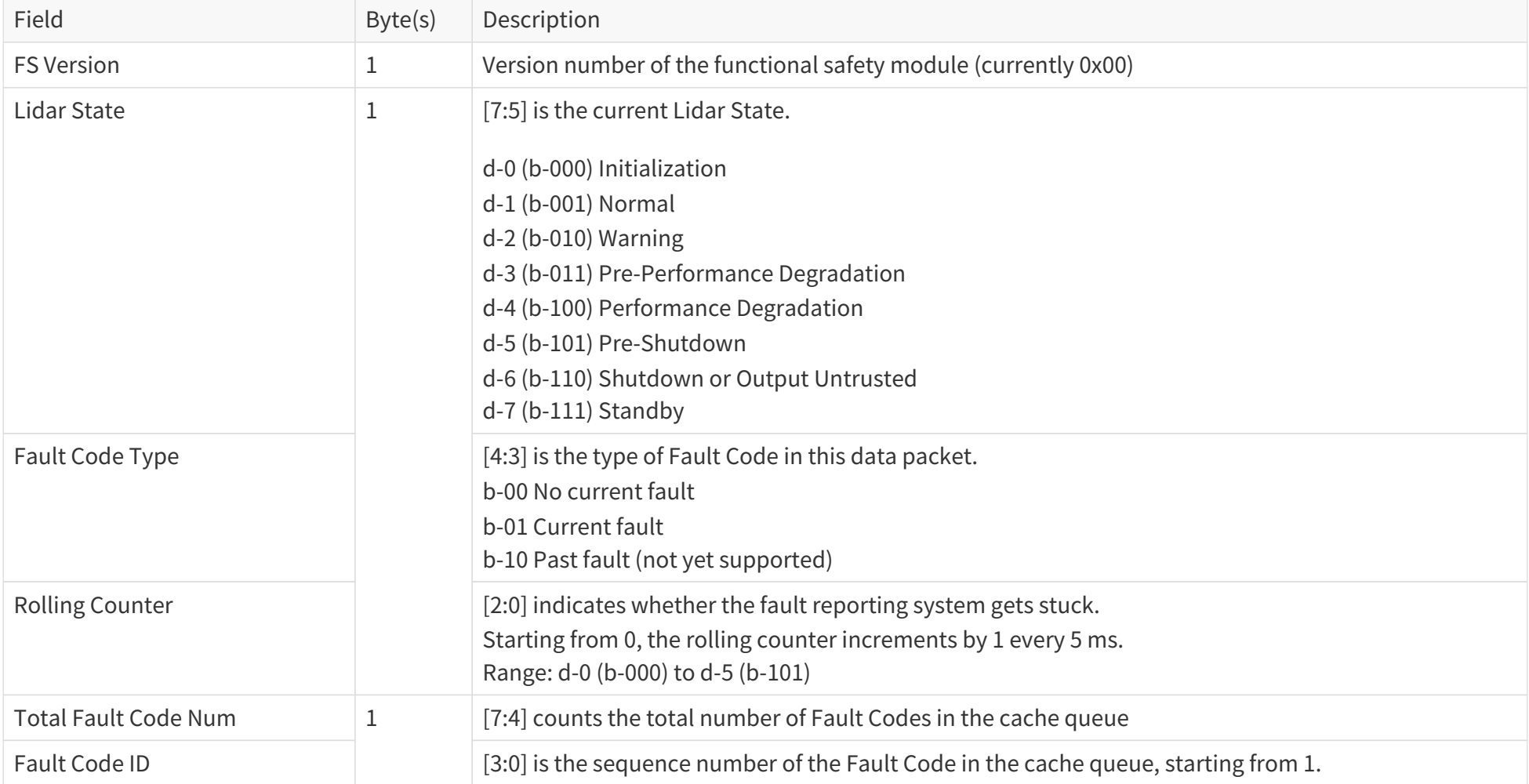

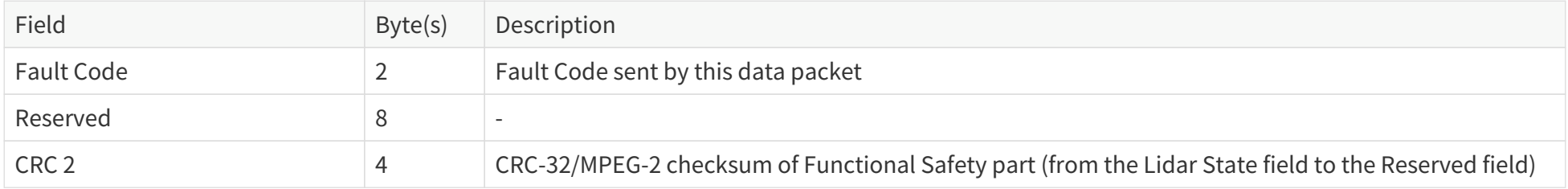

### <span id="page-48-0"></span>**3.1.2.5. Tail**

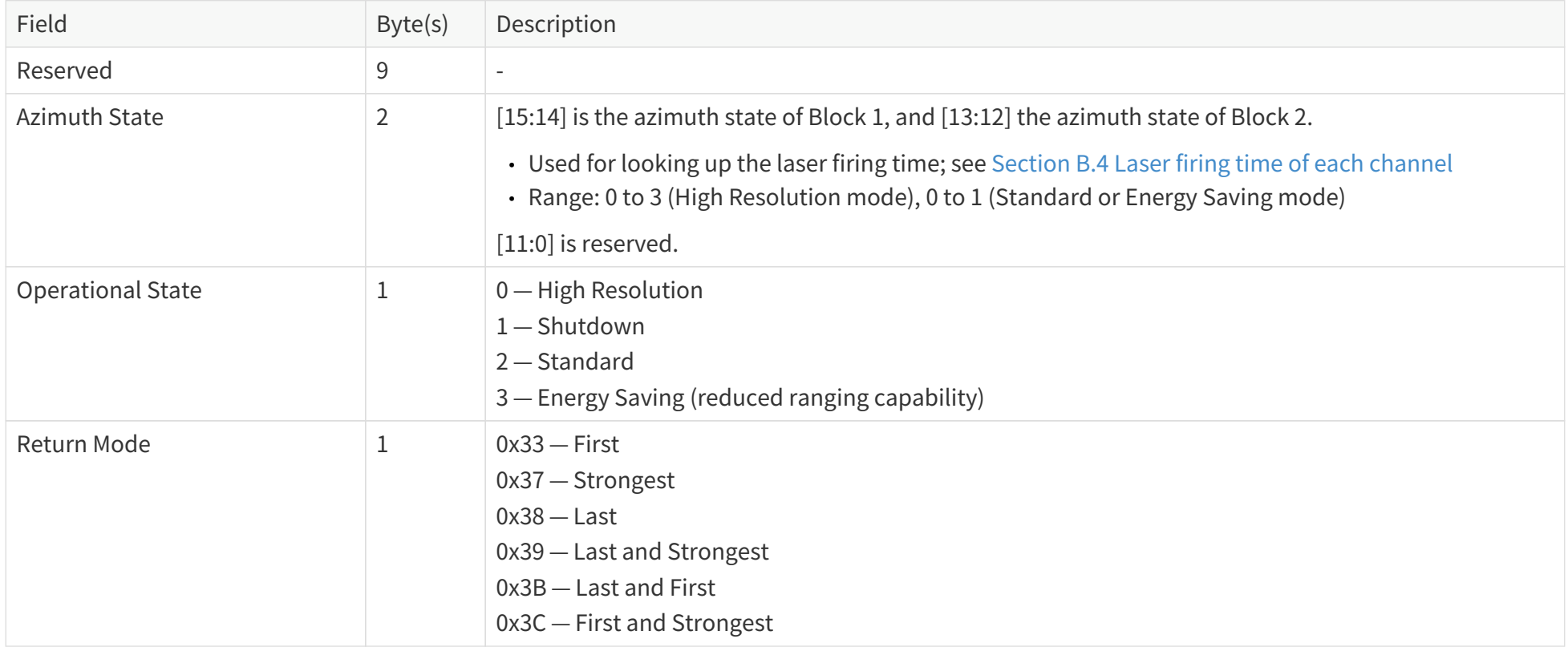

#### Pandar128E3X\_v4p5

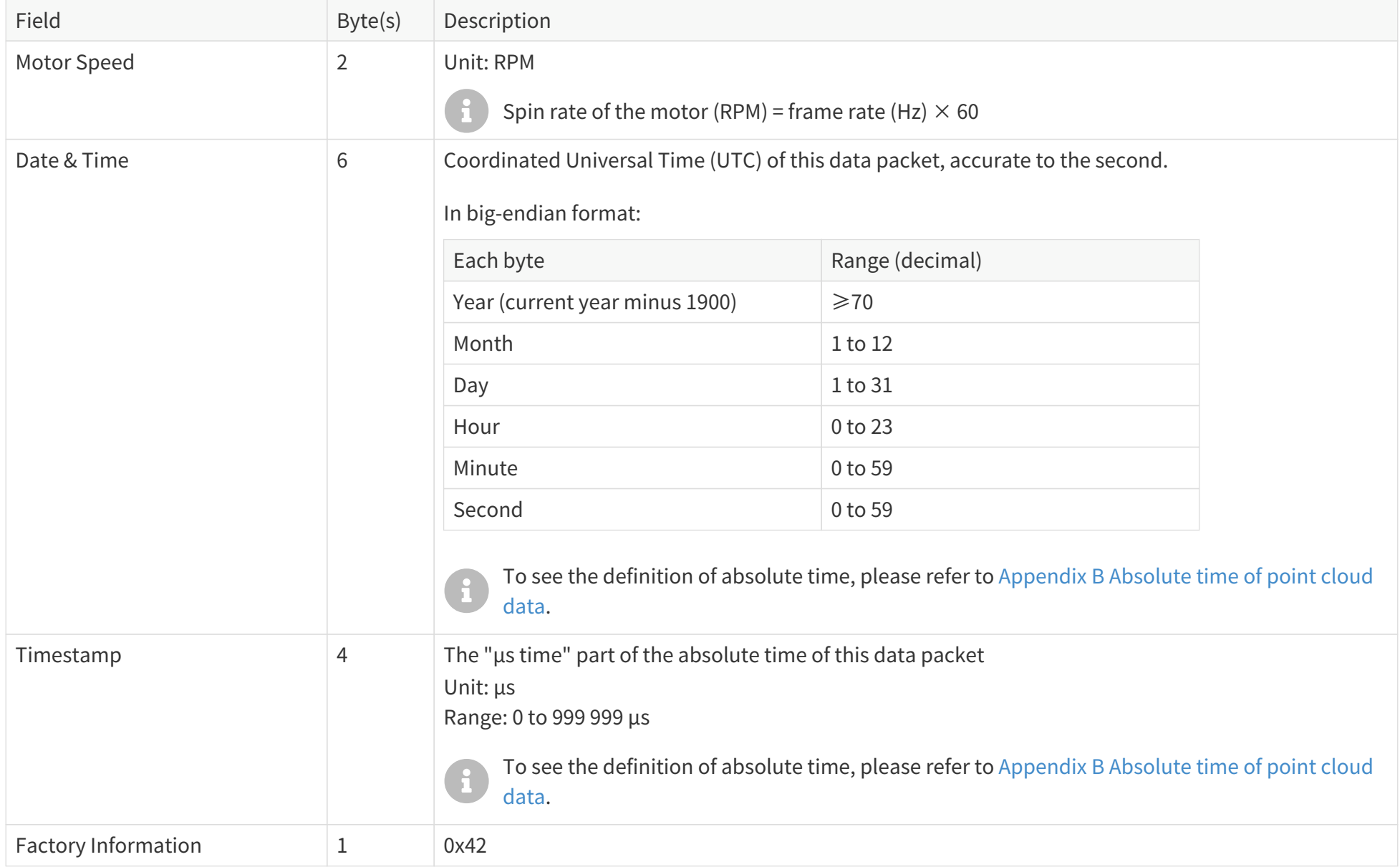

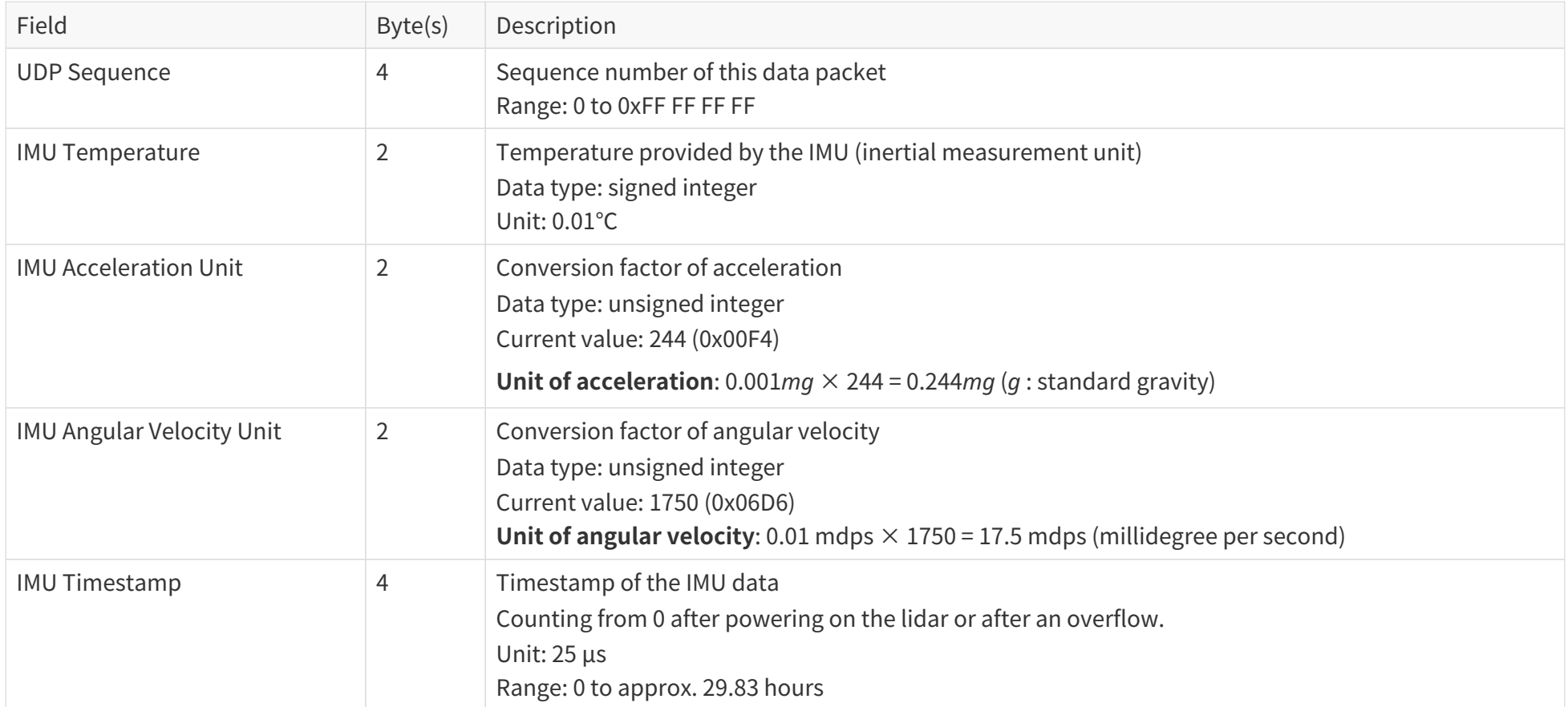

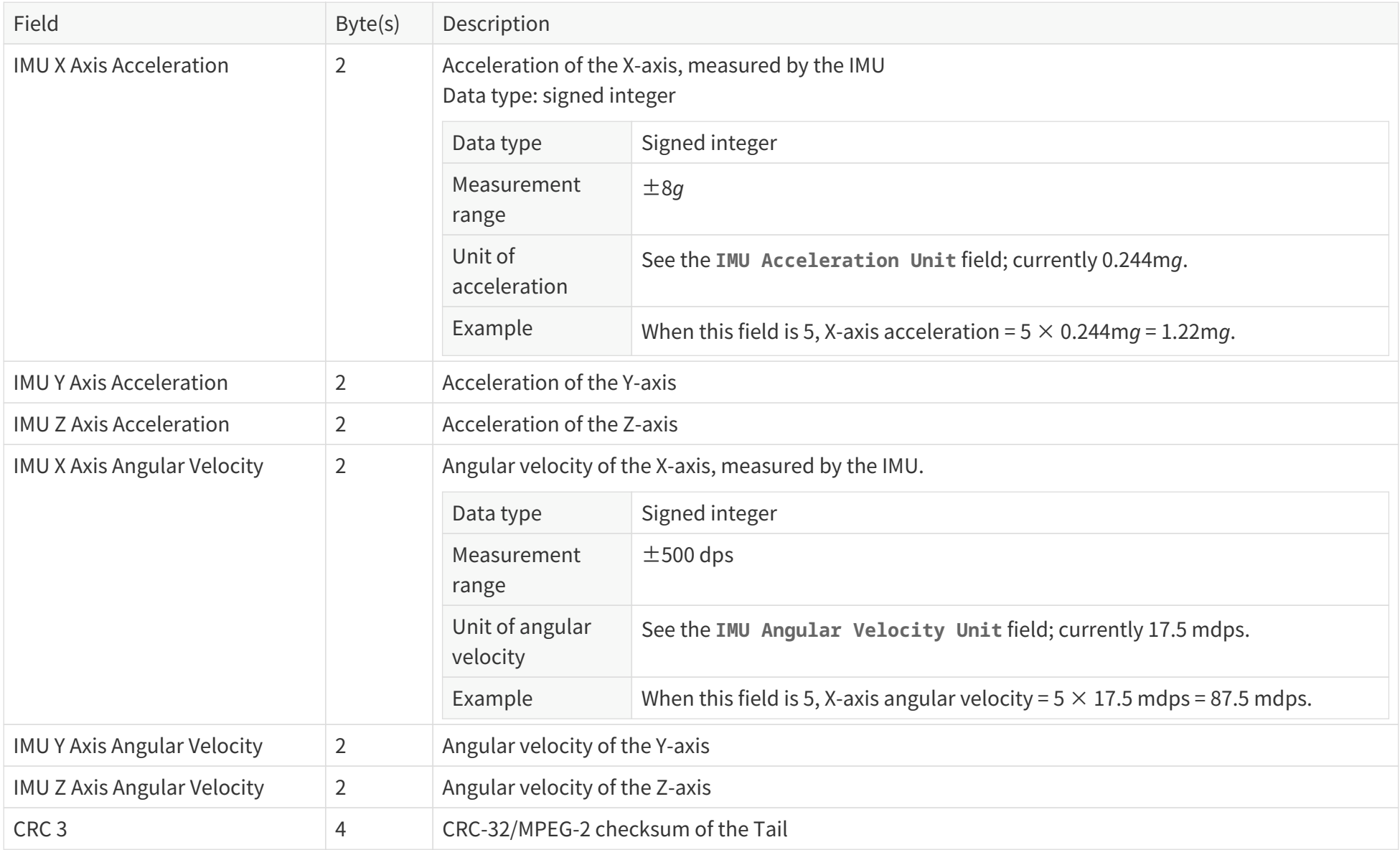

#### **3.1.2.6. Cyber Security (optional)**

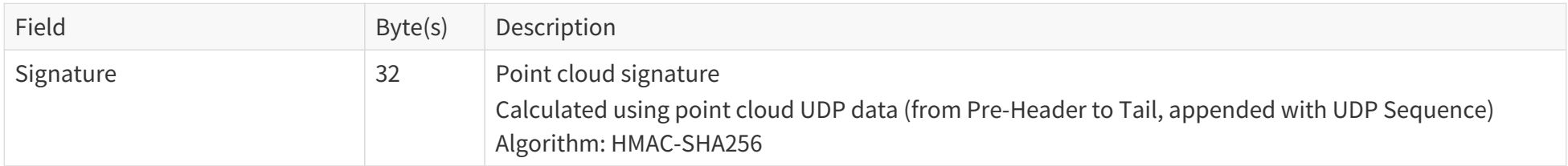

This field is added after specifying a Shared Secret Key and starting a session; see [Section 4.9.3 Point cloud signature.](#page-89-0)

### **3.1.3. Ethernet tail**

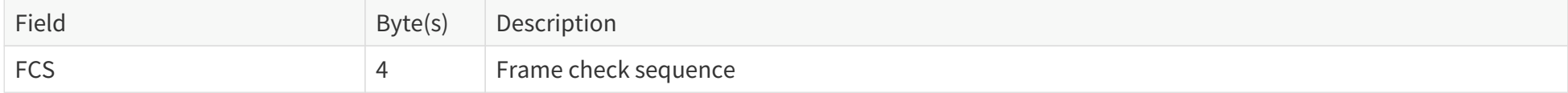

## **3.1.4. Point cloud data analysis method**

Take **Channel 5** in **Block 2** as an example.

### **3.1.4.1. Analyze the vertical angle of a data point**

The designed vertical angle of Channel 5 is 12.165°, according to [Appendix A Channel distribution data](#page-101-0).

- The accurate vertical angles are recorded in the angle correction file of this lidar; see [Section 1.3 Channel distribution](#page-16-0).
- 8 • 0° is the horizontal direction.
	- The upward direction is defined as positive; see [Figure 4. Channel vertical distribution.](#page-16-1)

### **3.1.4.2. Analyze the horizontal angle of a data point**

 $\bigodot$ The Y-axis of the lidar coordinate system is 0°. The clockwise direction (in the top view) is defined as positive; see [Figure 3. Lidar azimuthal](#page-14-0) [position \(top view\)](#page-14-0).

Horizontal angle =  $(1) + (2)$ 

- **①** Angular position at the start time (see [Section B.3 Start time of each block](#page-112-0)) of the current block
- **②** Firing time angular offset of the current firing channel

 $(1) = (3) + (4)$ 

- **③** Current reference azimuth of this block Can be read from the **Azimuth** field of **Block 2**. See [Section 3.1.2.3 Body.](#page-43-1)
- **④** Horizontal angle offset of the current firing channel The offset of **Channel 5** is 1.093°, according to [Appendix A Channel distribution data.](#page-101-0)
	- The accurate horizontal angle offsets are recorded in the angle correction file of this lidar; see [Section 1.3 Channel distribution](#page-16-0).

 $(2) = (5) \times (6)$ 

- **⑤** Firing time offset of the current firing channel See [Section B.4 Laser firing time of each channel](#page-113-0).
- **⑥** Spin rate of the motor

See the **Motor Speed** field in [Section 3.1.2.5 Tail.](#page-48-0) The unit should be converted to °/s.

#### **3.1.4.3. Analyze the distance of a data point**

See the **Distance** field of **Block 2: Channel 5** in [Section 3.1.2.3 Body](#page-43-1).

**3.1.4.4. Draw the data point in a spherical or rectangular coordinate system**

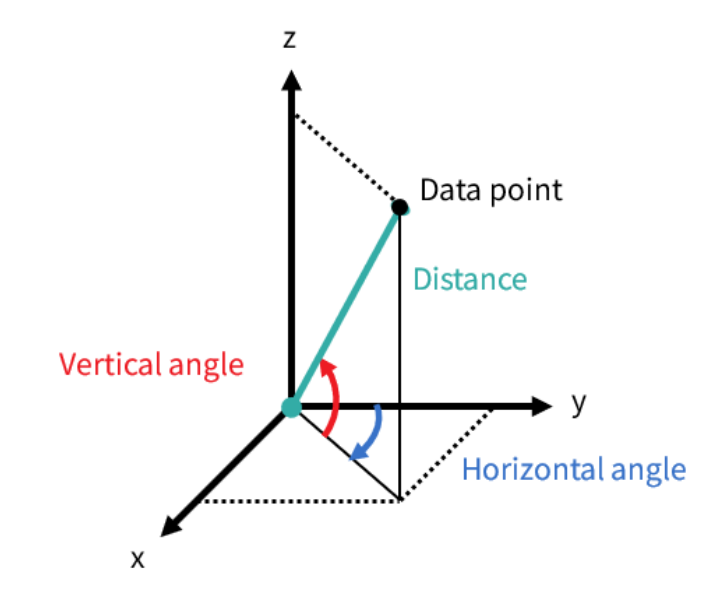

**3.1.4.5. Obtain the real-time point cloud data by analyzing and drawing every data point in each frame**

## **3.2. GPS Data Packet**

When GPS is selected as the clock source, a GPS Data Packet is triggered every second. When PTP is selected as the clock source, the lidar does not output GPS Data Packet.

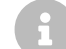

**TO select the clock source, refer to [Section 4.2.3 Time sync.](#page-74-0)** 

All the multi-byte values are unsigned and in little-endian format.

## **3.2.1. Ethernet header**

Default IP address:

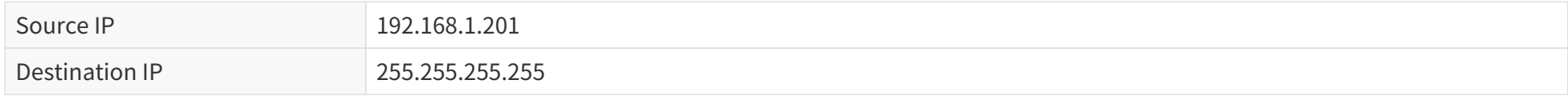

#### **GPS Data packet: Ethernet header**

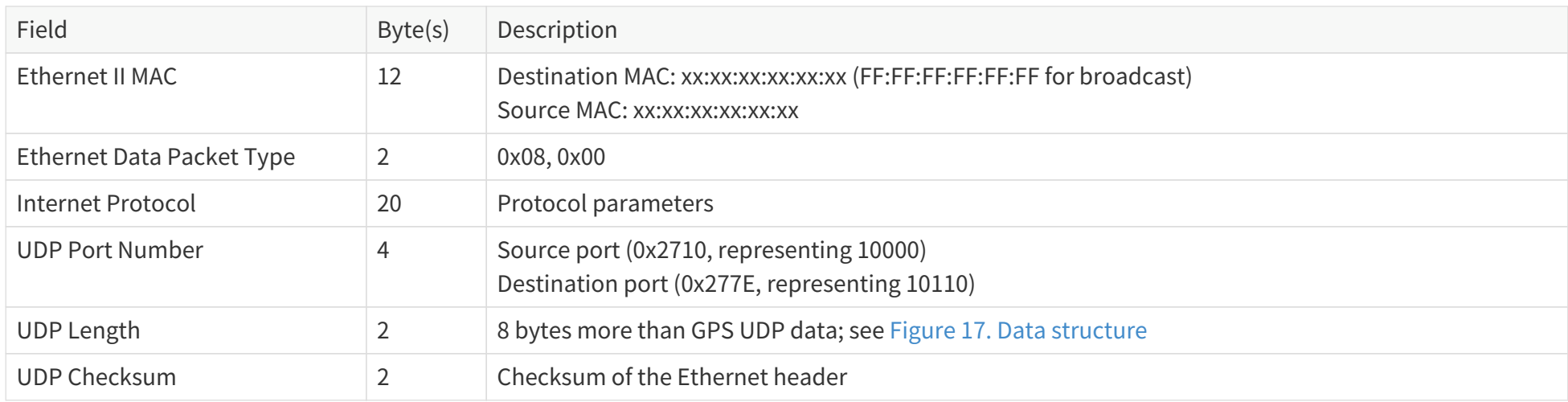

## **3.2.2. GPS UDP data**

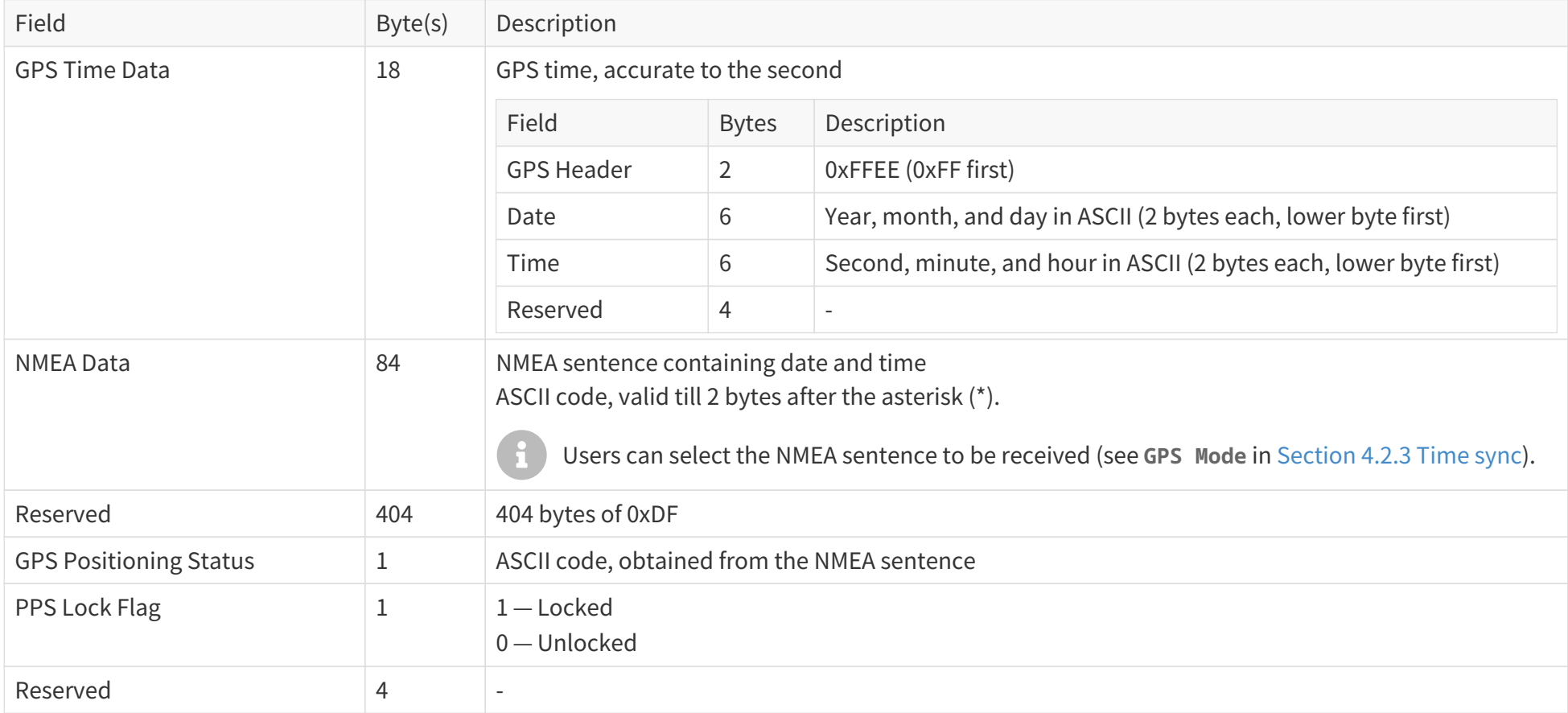

#### **3.2.2.1. GPRMC data format**

#### **\$GPRMC, <01>, <02>, <03>, <04>, <05>, <06>, <07>, <08>, <09>, <10>, <11>, <12>\*hh**

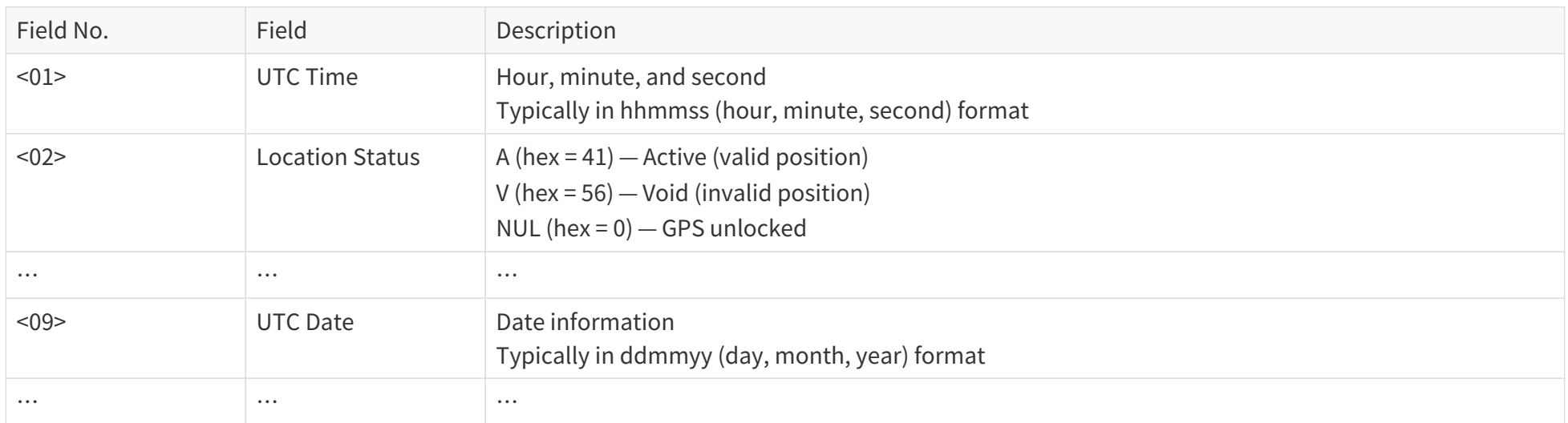

The lidar's GPS data interface accepts a variety of GPRMC formats, as long as:

Field <01> (after the first comma separator) is the hour, minute, and second information. Field <09> (after the ninth comma separator) is the date information.

For example, the following formats are both acceptable:

**\$GPRMC,072242,A,3027.3680,N,11423.6975,E,000.0,316.7,160617,004.1,W\*67 \$GPRMC,065829.00,A,3121.86377,N,12114.68322,E,0.027,,#160617#,,,A\*74**

#### **3.2.2.2. GPGGA data format**

#### **\$GPGGA, <01>, <02>, <03>, <04>, <05>, <06>, <07>, <08>, <09>, <10>, <11>, <12>\*hh**

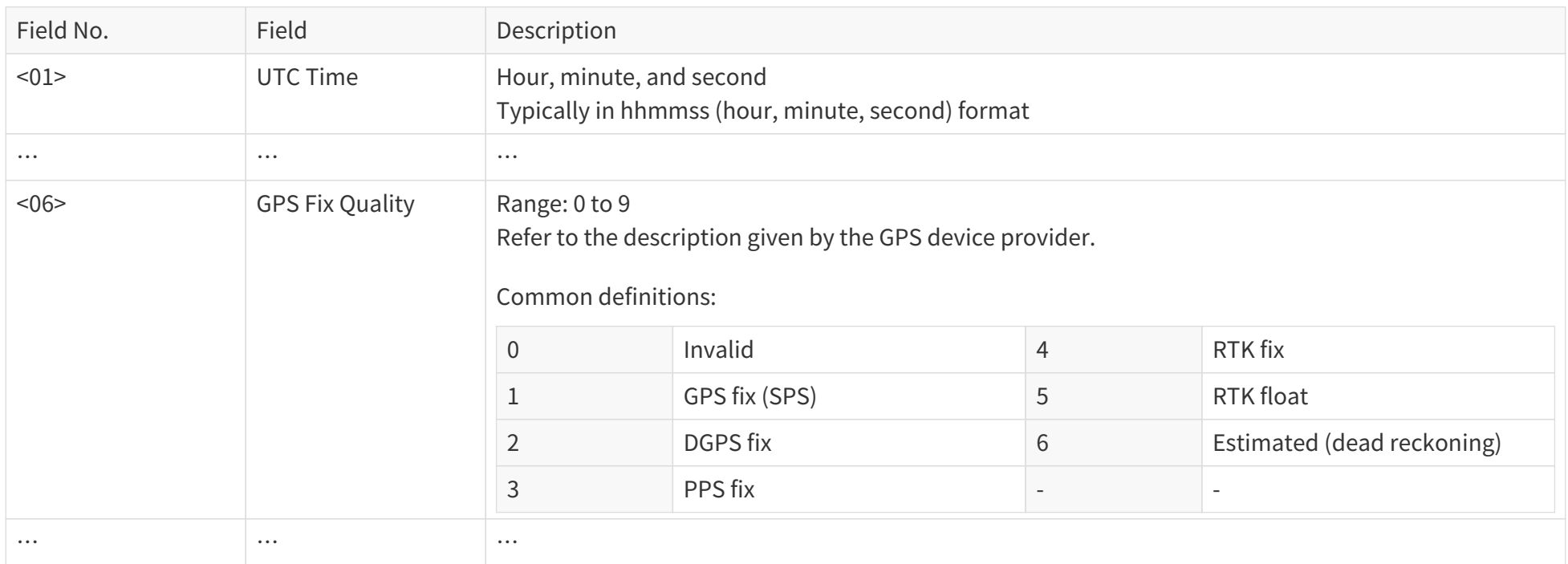

The lidar's GPS data interface accepts a variety of GPGGA formats, as long as:

Field <01> (after the first comma separator) is the hour, minute, and second information.

For example, the following formats are both acceptable:

**\$GPGGA,123519,4807.038,N,01131.000,E,1,08,0.9,545.4,M,46.9,M,,\*47 \$GPGGA,134658.00,5106.9792,N,11402.3003,W,2,09,1.0,1048.47,M,-6.27,M,08,AAAA\*60**

## **3.2.3. Ethernet tail**

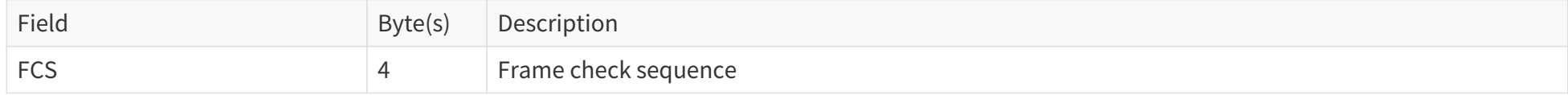

## **3.2.4. GPS time data analysis method**

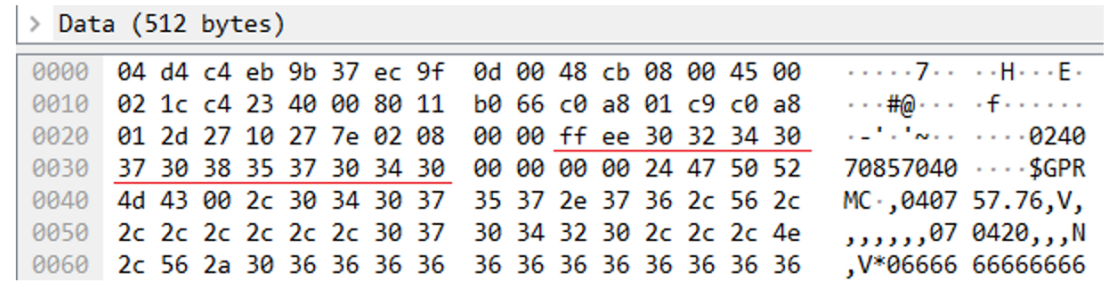

Figure 18. GPS Data packet: GPS time data (example)

#### **Date**

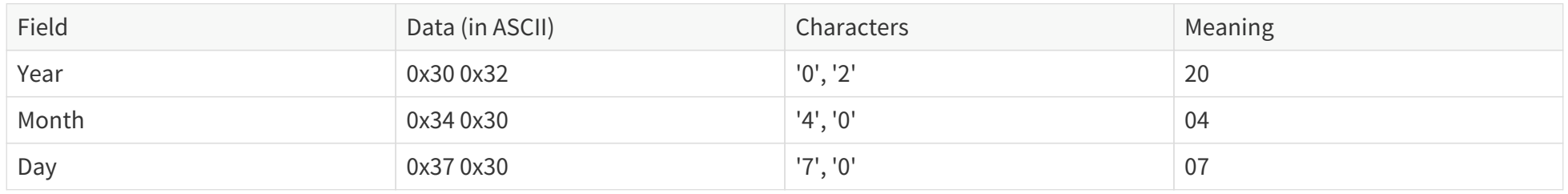

#### **Time**

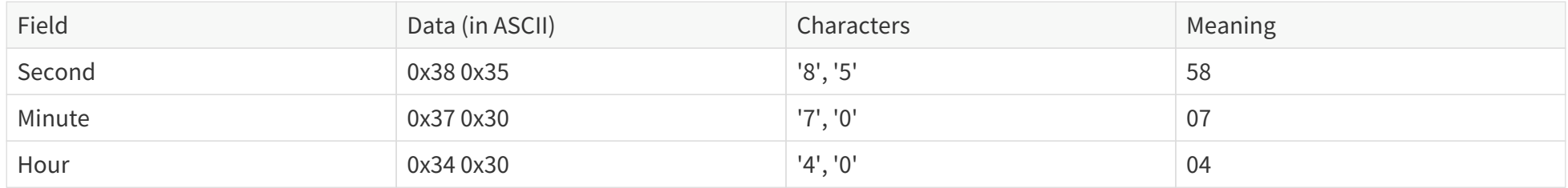

# <span id="page-62-0"></span>**4. Web control**

 $\overline{\mathbf{H}}$ 

Web control is used for setting parameters, checking device info, and upgrading software/firmware.

To access web control, follow the steps below:

- 1. Connect the lidar to your PC using an Ethernet cable.
- 2. Complete [Section 2.4 Network settings on the receiving host.](#page-38-0)
- 3. Enter 192.168.1.201 into your web browser.
	- Google Chrome and Mozilla Firefox are recommended.
	- Firewall port exceptions: Port 9347 (PTC/PTCS), Port 80 (HTTP), Port 443 (HTTPS), and Ports 319 and 320 (PTP 1588v2)

## <span id="page-63-0"></span>**4.1. Home**

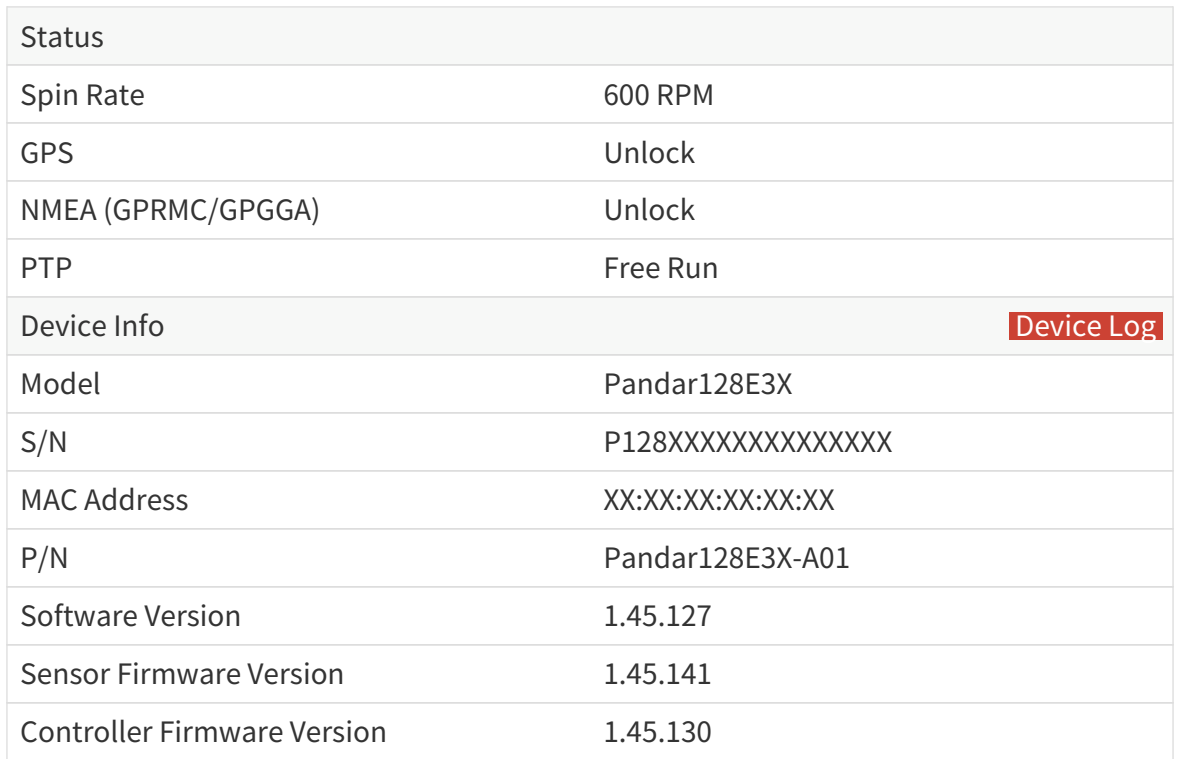

The above Part Number and version numbers may be different from the actual ones. Please refer to the web page of the lidar.

#### Buttons and parameters

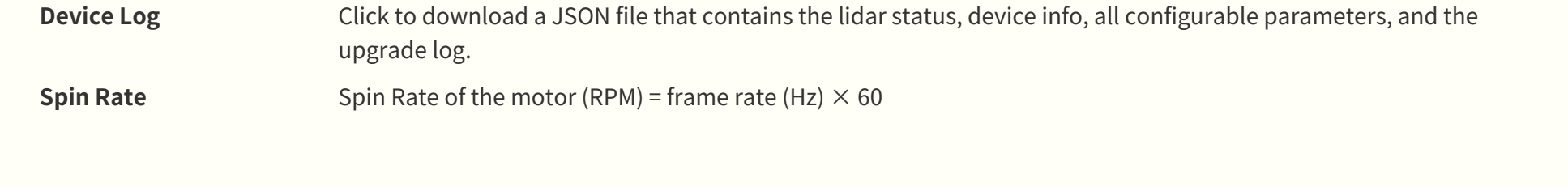

#### Pandar128E3X\_v4p5

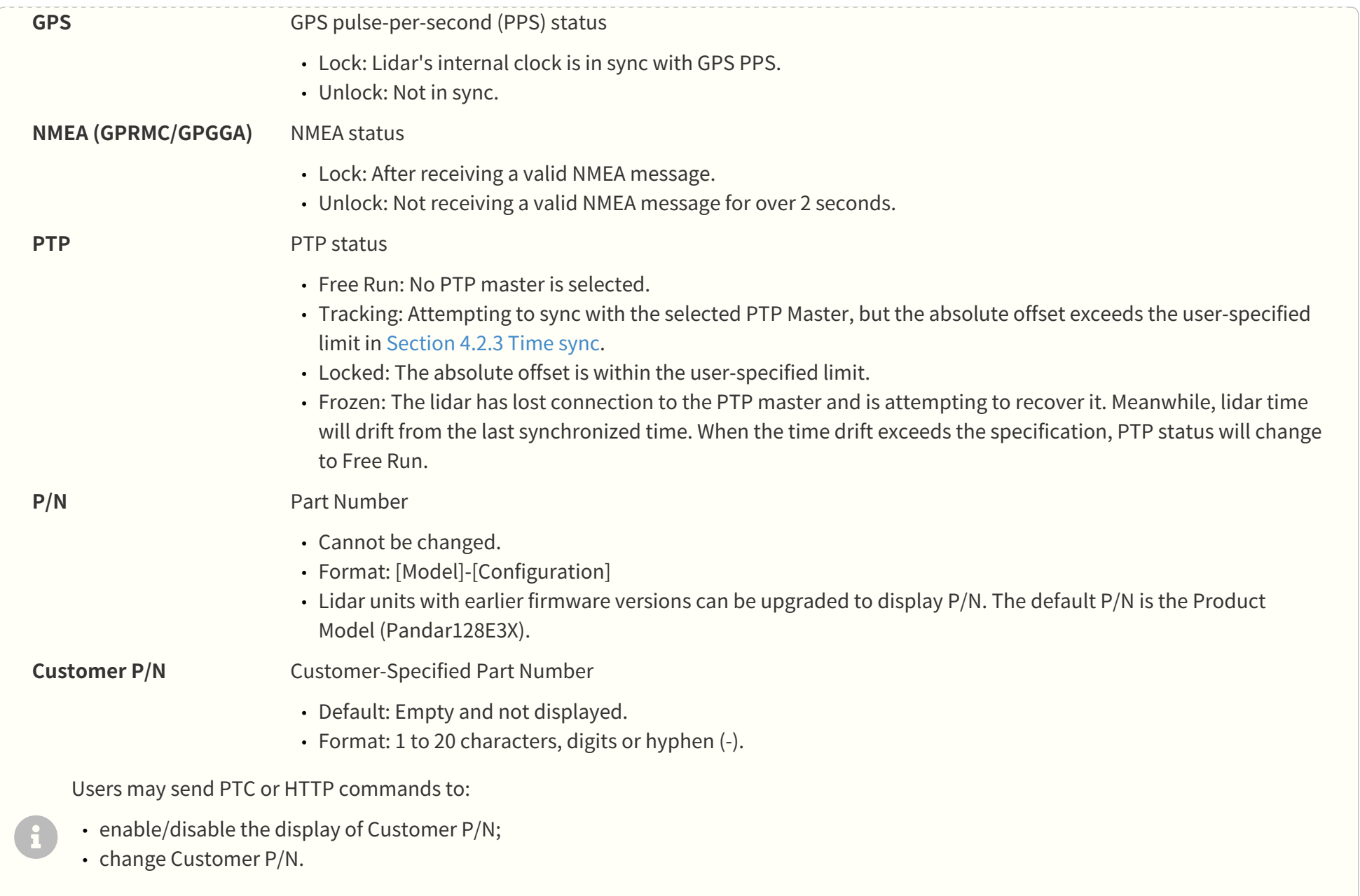

Refer to [Section 5 Communication protocol](#page-95-0).

Settings to the Customer P/N:

 $\mathbf{d}$ 

- are not changed by firmware upgrades/downgrades;
- are not affected by the **[ Reset All Settings ]** button (on the Settings page).

# <span id="page-66-0"></span>**4.2. Settings**

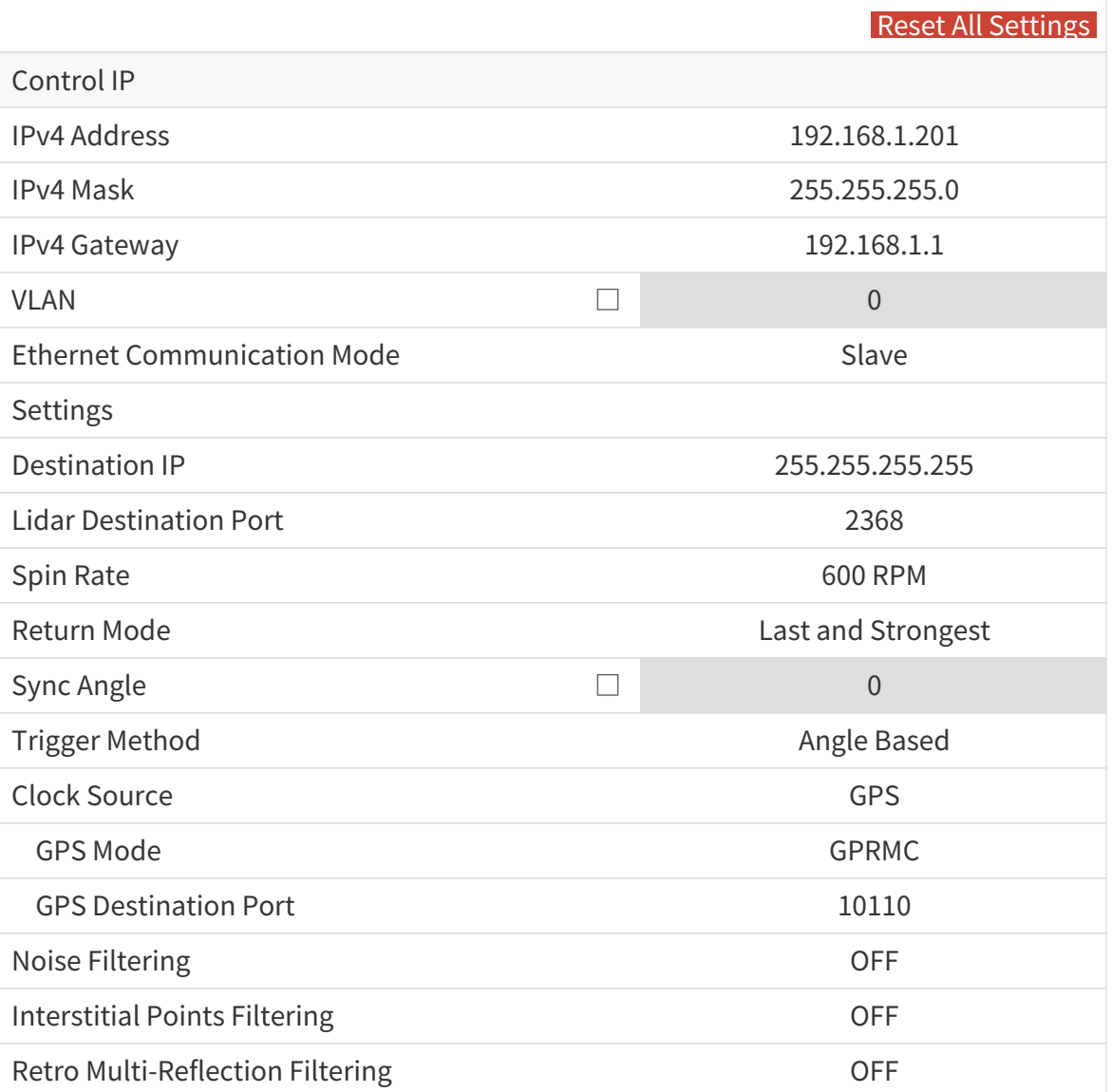

#### Pandar128E3X\_v4p5

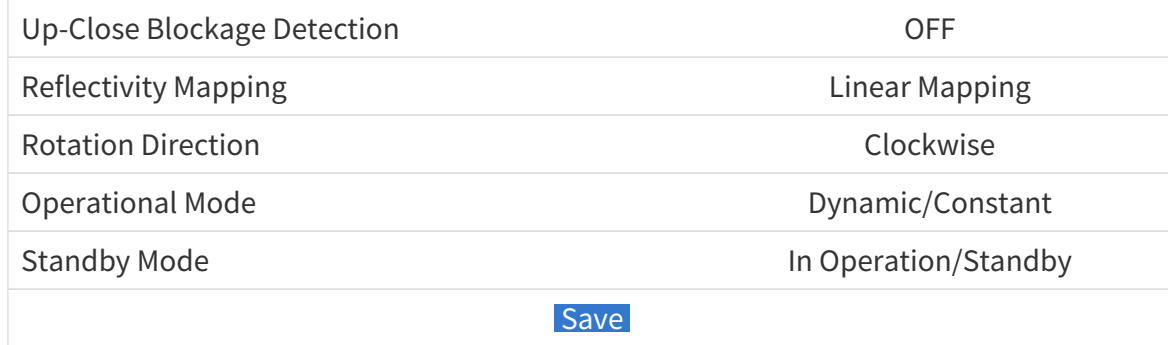

#### Buttons

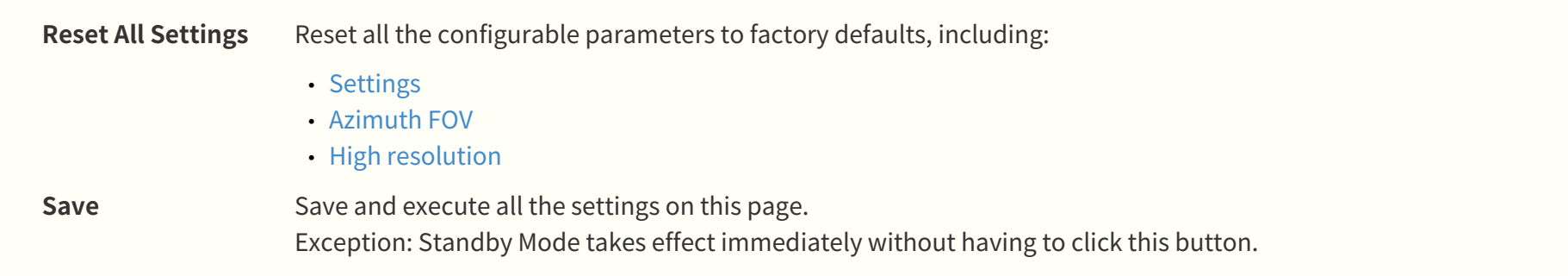

## **4.2.1. Network**

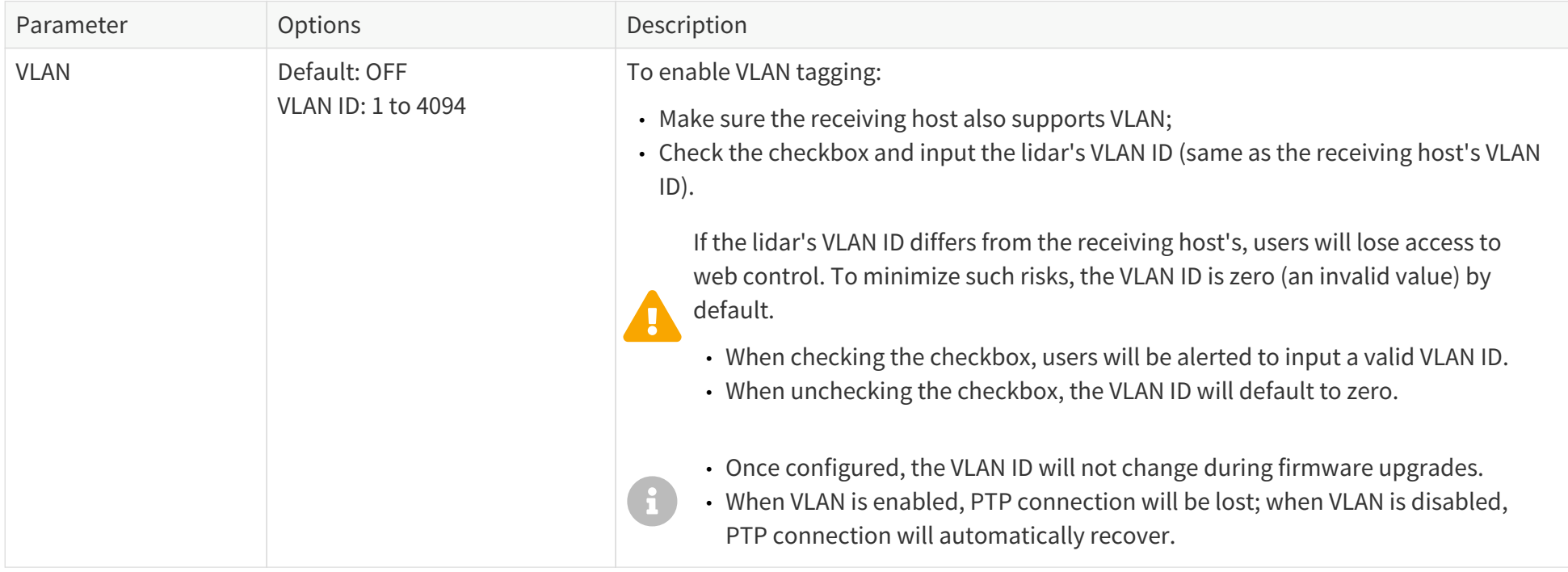

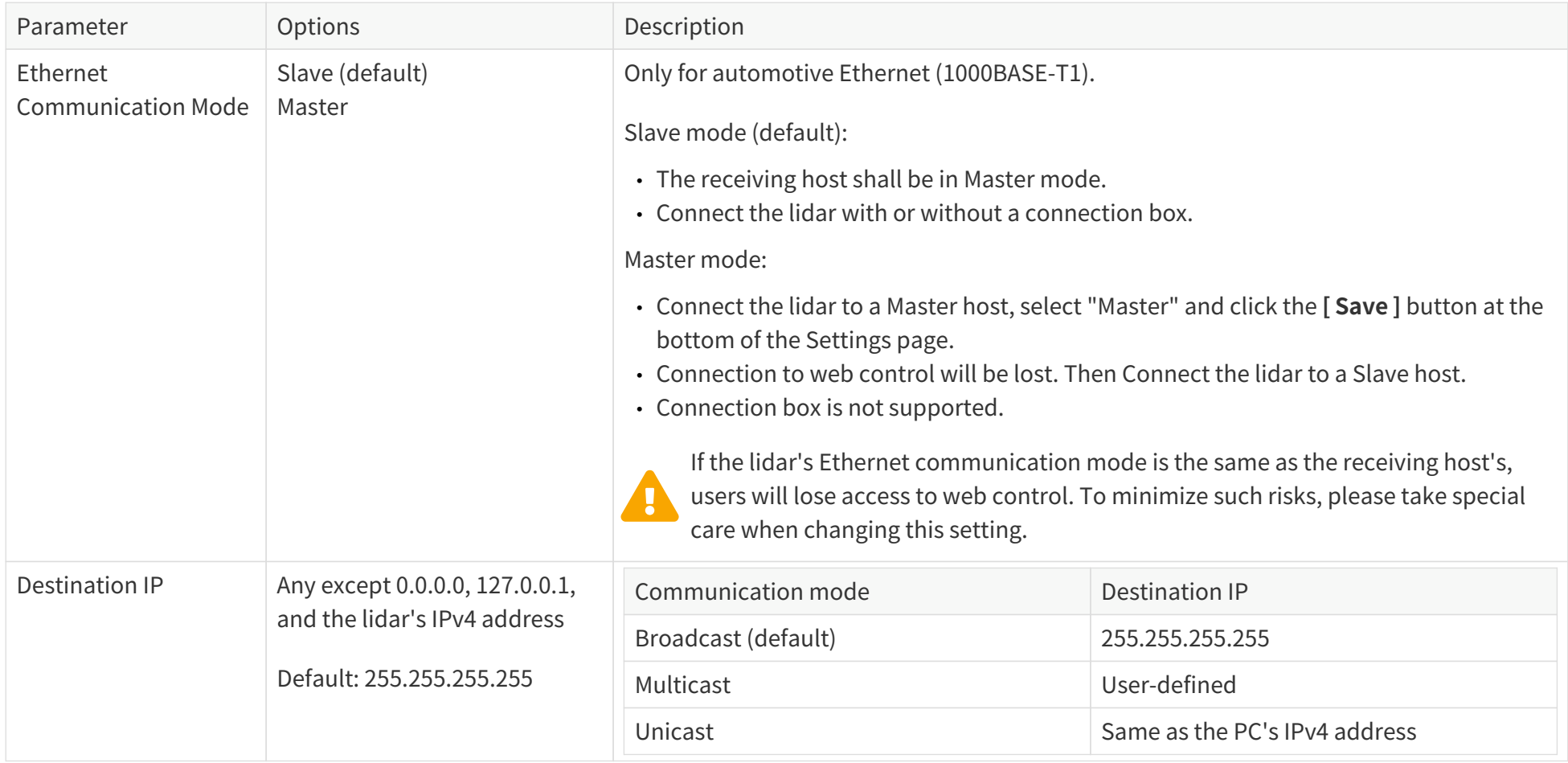

## <span id="page-70-0"></span>**4.2.2. Function**

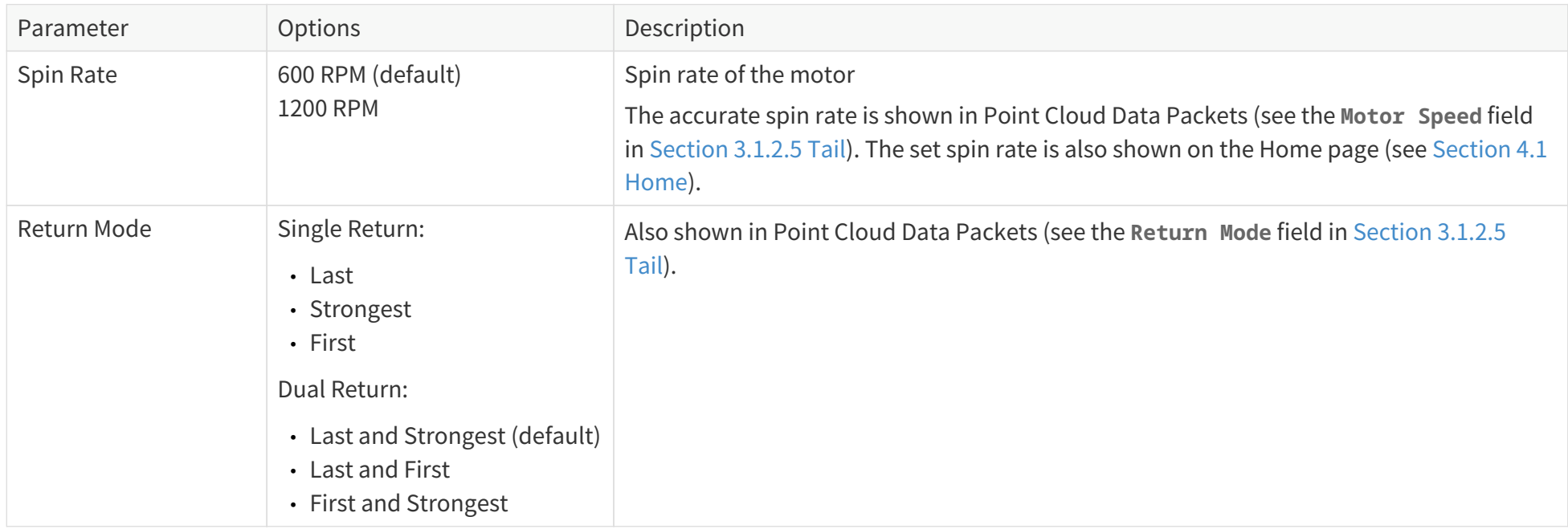

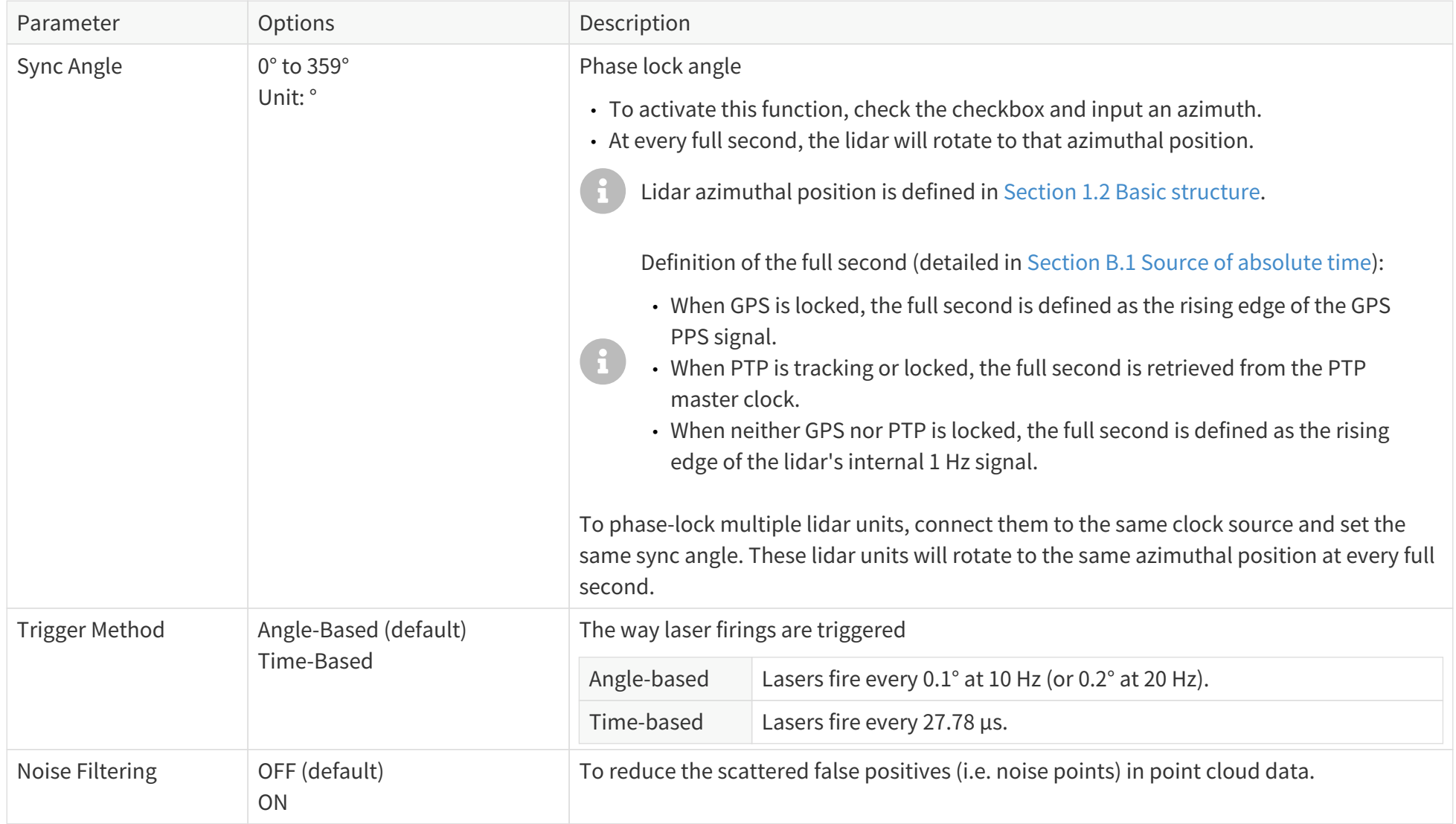
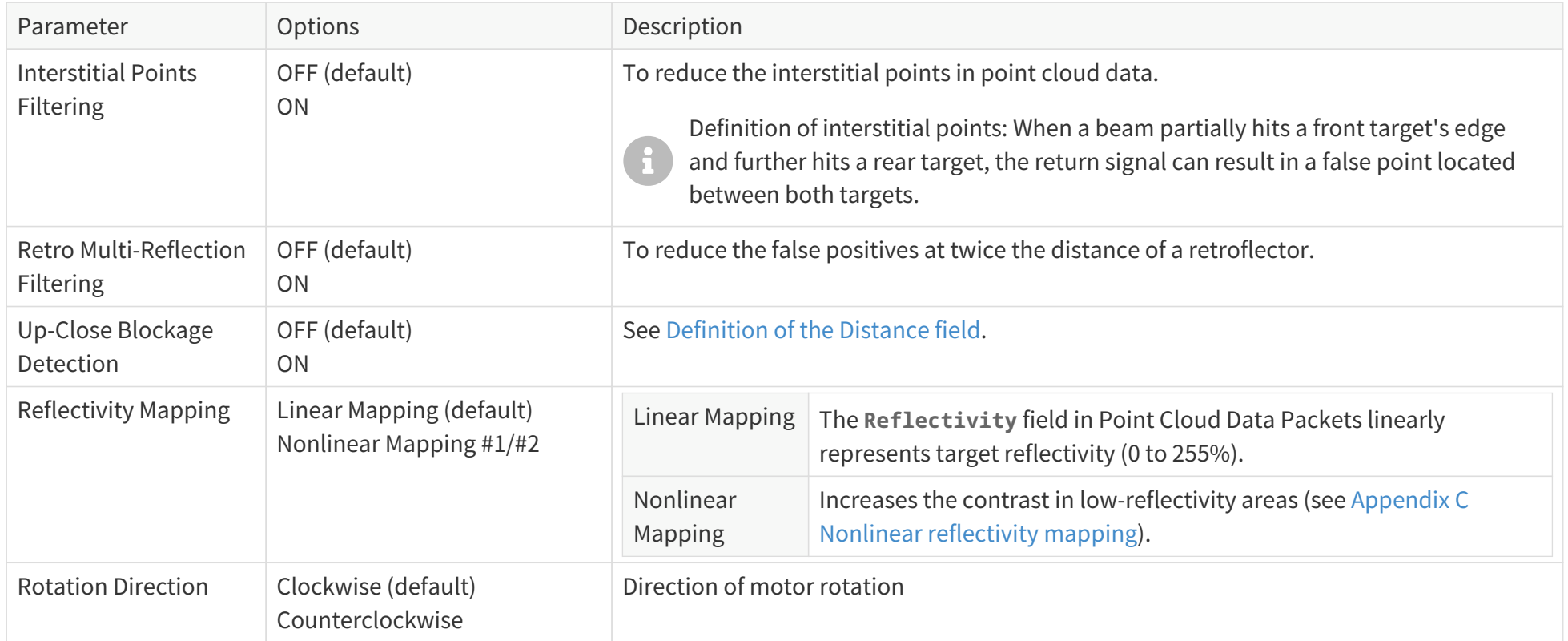

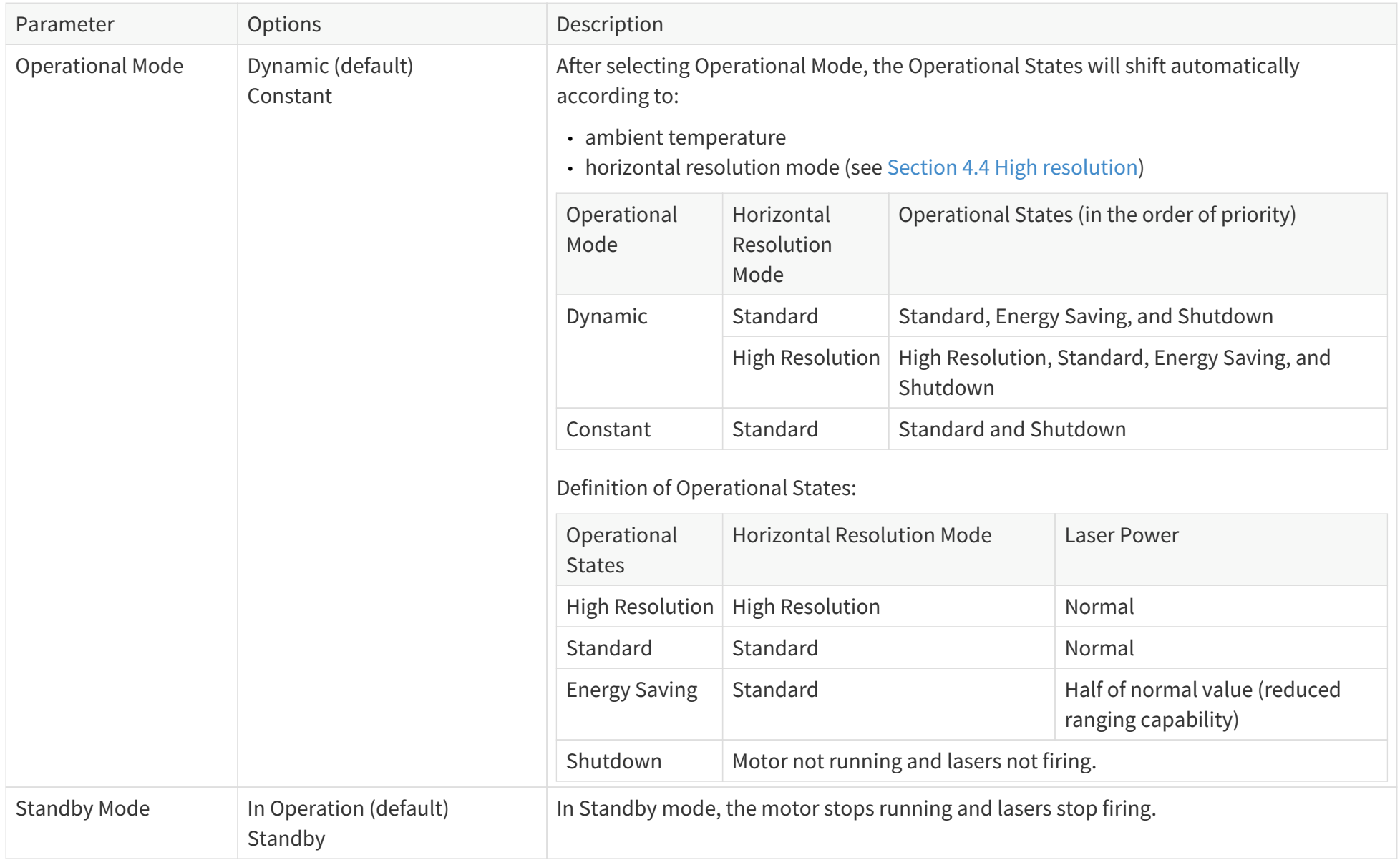

### **4.2.3. Time sync**

### **With GPS selected**

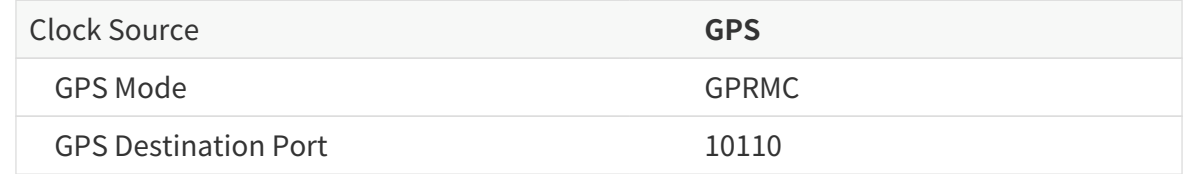

#### **With PTP selected**

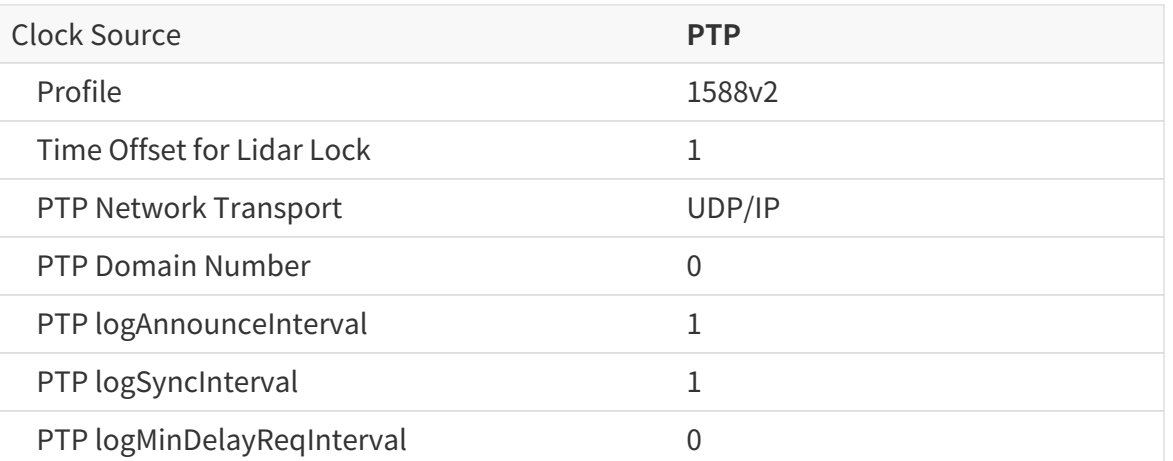

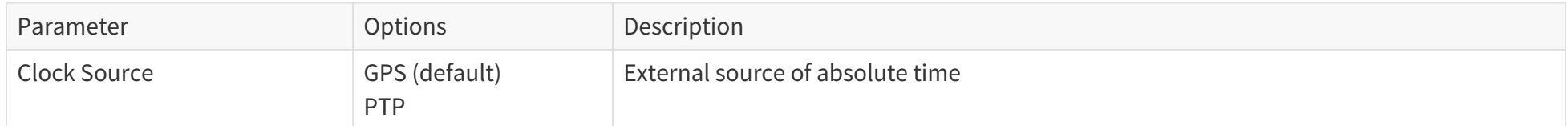

### **4.2.3.1. With GPS selected**

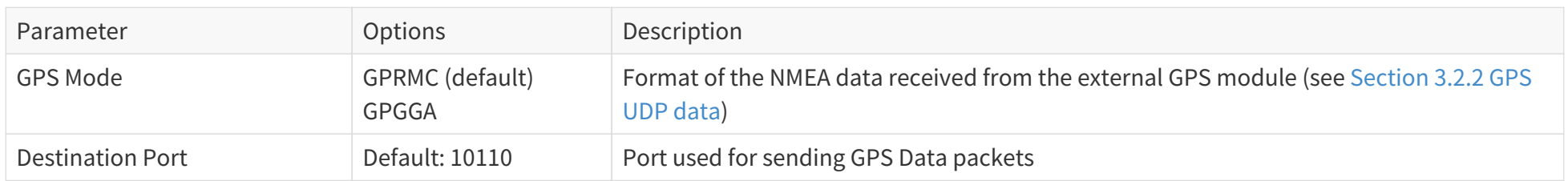

### **4.2.3.2. With PTP selected**

The lidar does NOT output GPS Data Packets.

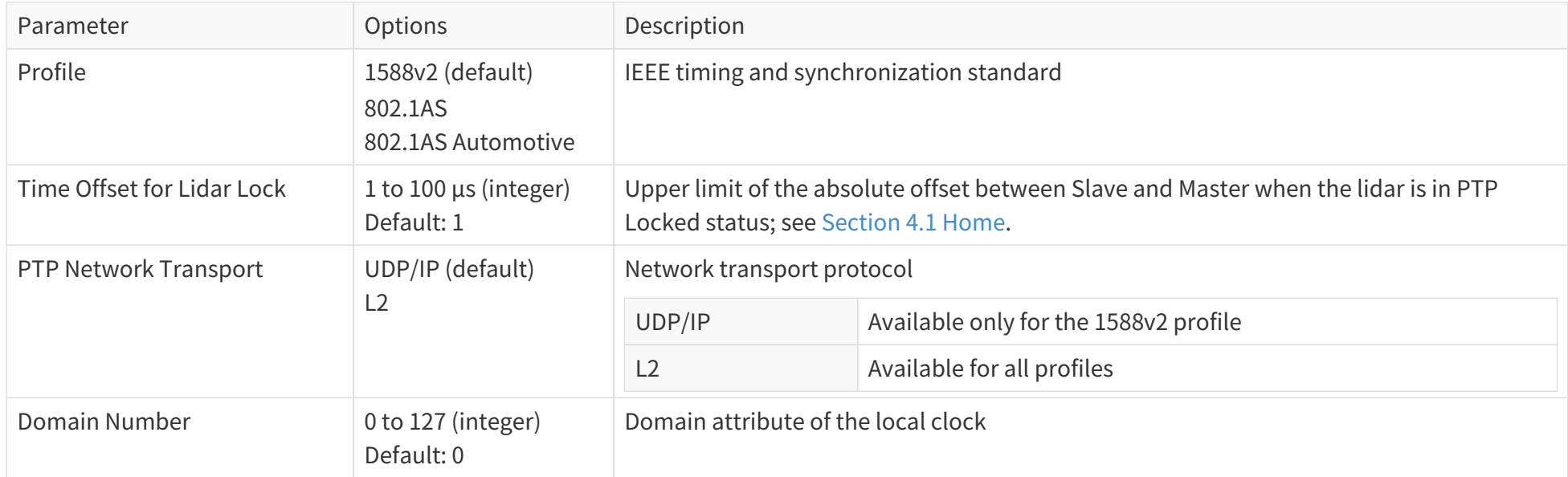

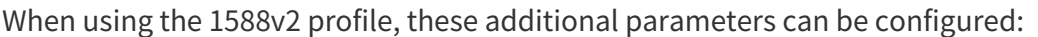

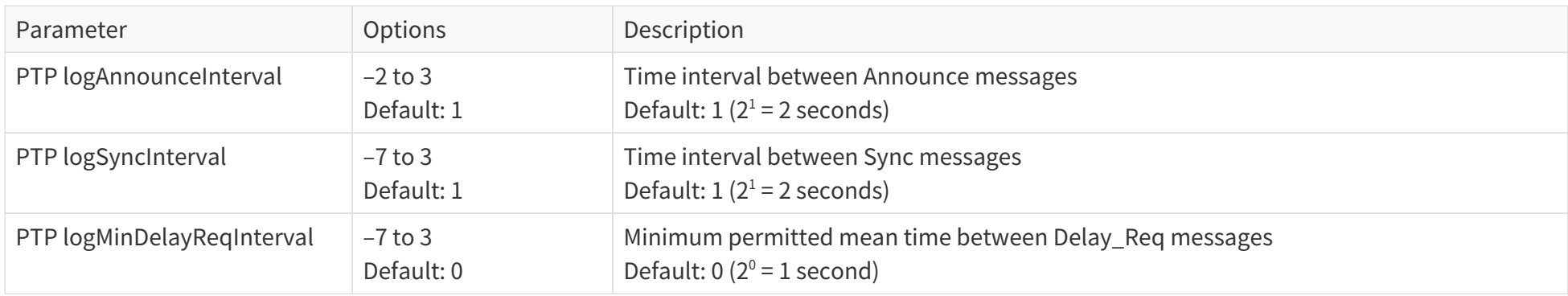

When using the 802.1AS or 802.1AS Automotive profile:

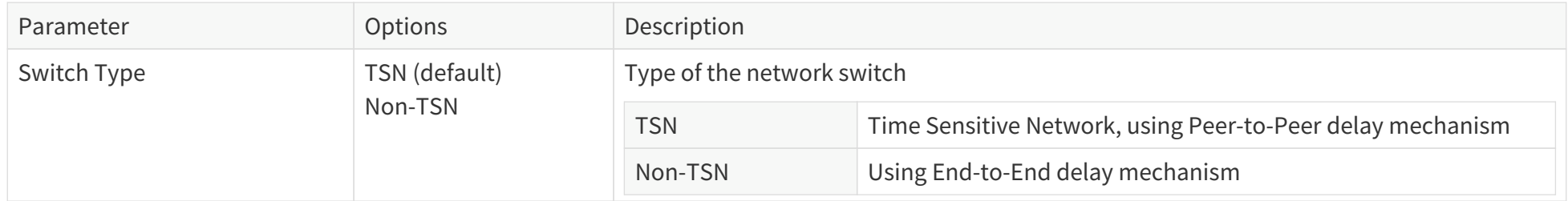

## **4.3. Azimuth FOV**

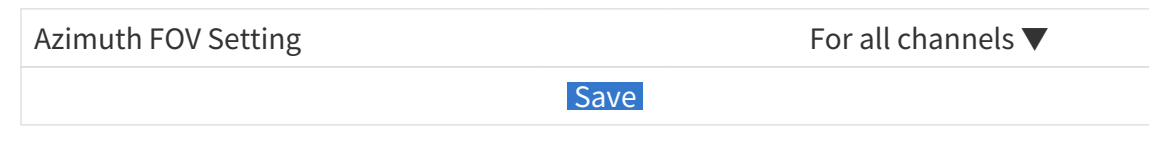

#### Buttons

 $\mathbf \Theta$ 

**Save** Save and execute all the settings on this page.

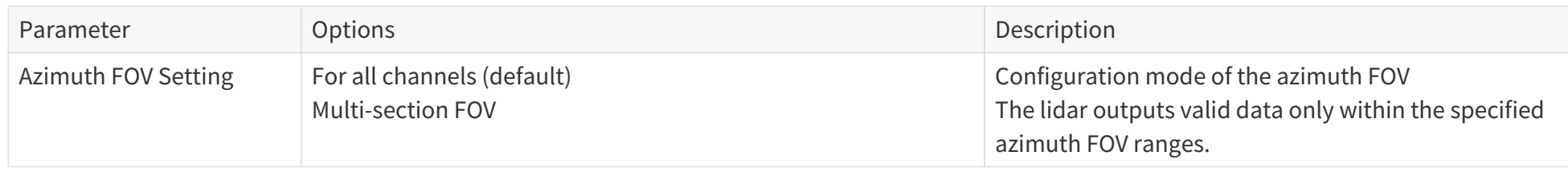

- The angles in degrees are accurate to the first decimal place.
- If the Start Angle is larger than the End Angle, then the actual range is the union of [Start Angle, 360°) and [0°, End Angle). For instance, when the angle range is set to be [270°, 90°), the actual azimuth FOV is [270°, 360°)∪[0°, 90°).

### **4.3.1. For all channels**

Input a start angle and an end angle to form a continuous angle range [Start, End]. This range applies to all channels.

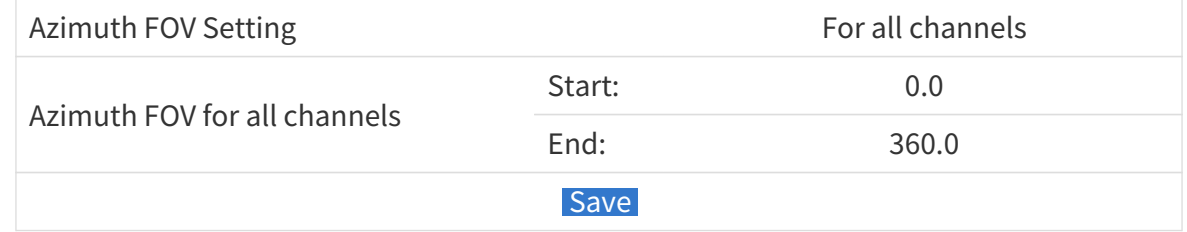

### **4.3.2. Multi-Section FOV**

Input multiple (≤5) sets of Start Angles and End Angles to form multiple continuous angle ranges. These ranges apply to all channels.

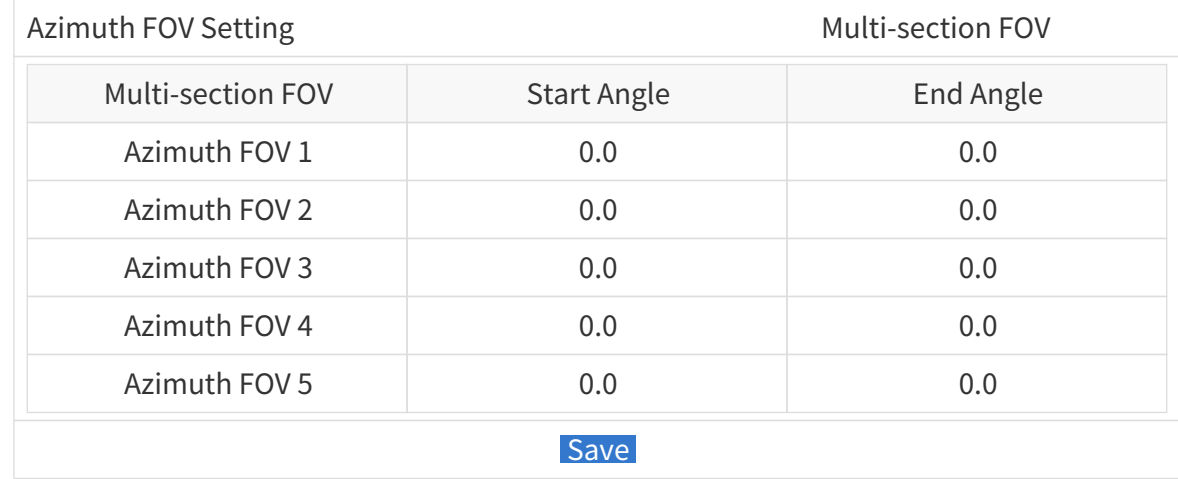

### <span id="page-79-0"></span>**4.4. High resolution**

Configure on-the-fly the horizontal resolution of far-field measurement.

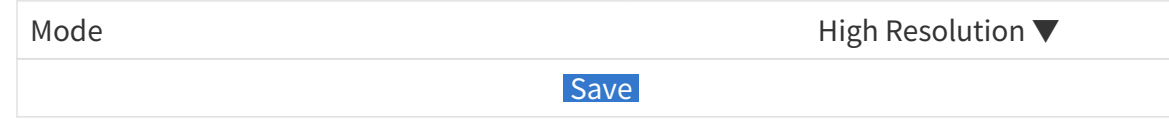

#### **Buttons**

**Save** Save and execute all the settings on this page.

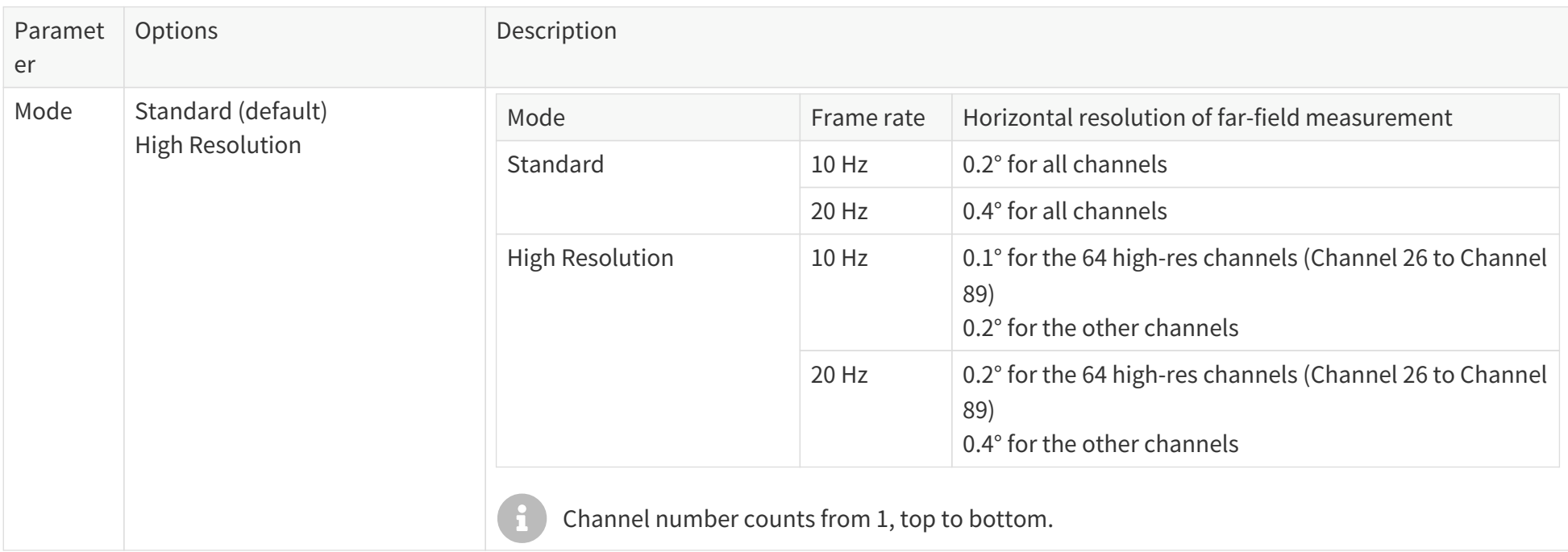

- 8 • The horizontal resolution of near-field measurement is always 0.4° at 10 Hz (and 0.8° at 20 Hz).
	- The definition of near/far-field measurement is in [Appendix A Channel distribution data.](#page-101-0)

# <span id="page-80-0"></span>**4.5. Operation statistics**

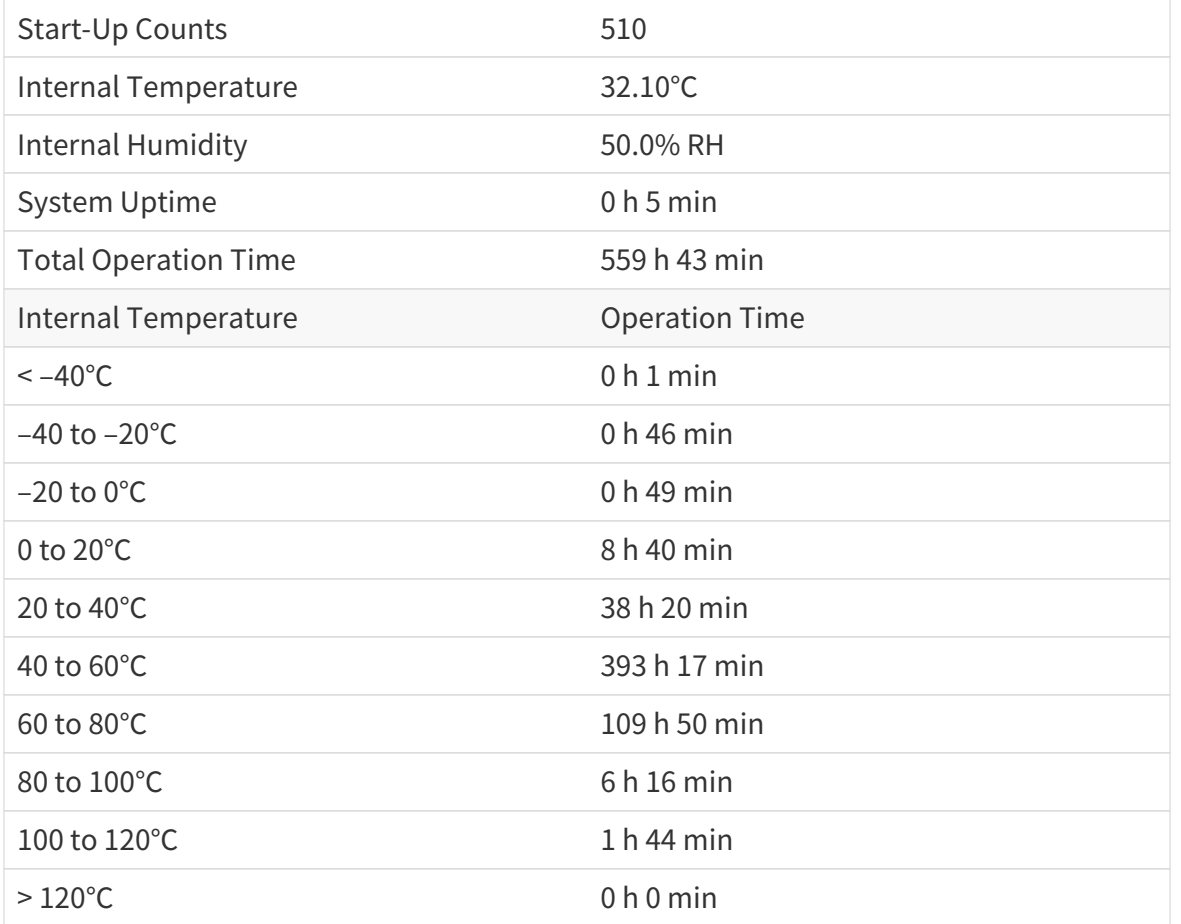

## **4.6. Monitor**

These electrical parameters (measured at the lidar's external connector) are displayed in real time:

- Lidar Input Current
- Lidar Input Voltage
- Lidar Input Power

# **4.7. Upgrade**

#### **Preparation**

- Please contact Hesai technical support to receive the upgrade file.
- During the upgrade, it is recommended to place a protective cover or other opaque material over the lidar's cover lens.

#### **Upgrade**

- Click the **[ Upload ]** button and select an upgrade file.
- When the upgrade is complete, the lidar will automatically reboot, and the past versions will be logged in the Upgrade Log.

#### **Buttons**

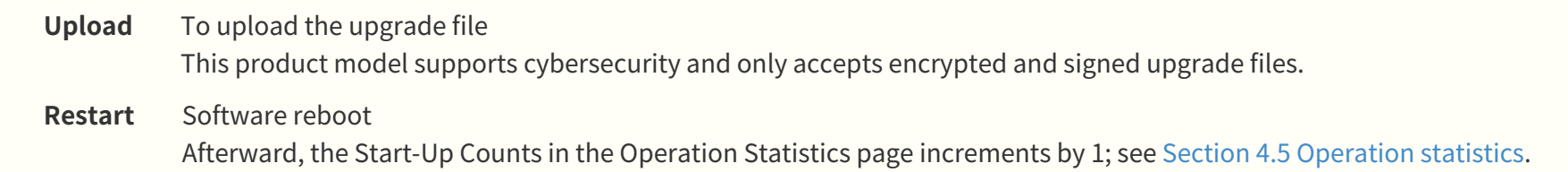

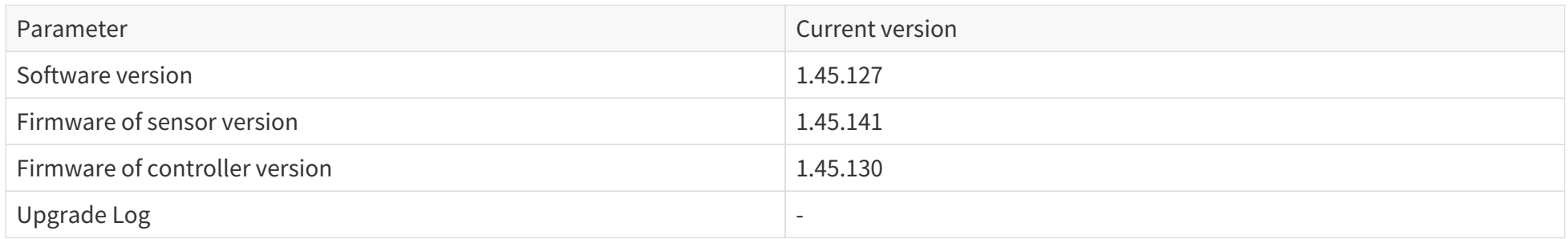

The above version numbers may be different from the actual ones. Please refer to the web page of the lidar.

# **4.8. Log**

The process logs on this page are used for software troubleshooting.

### Parameters

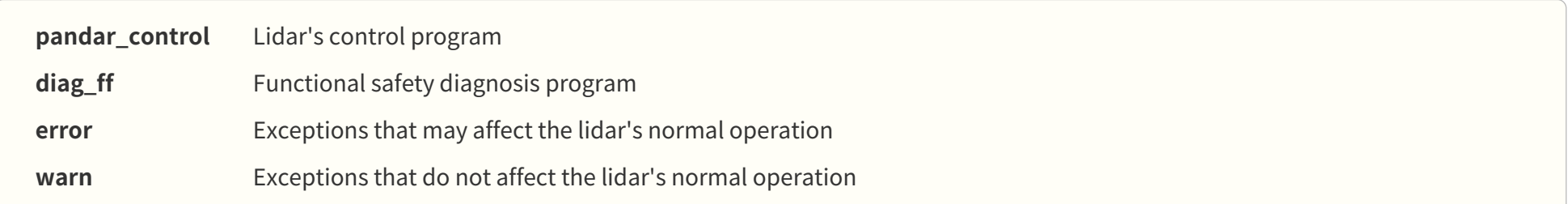

# <span id="page-84-0"></span>**4.9. Security**

### **Cyber security (Master Switch): OFF**

### **Cyber security (master switch): ON**

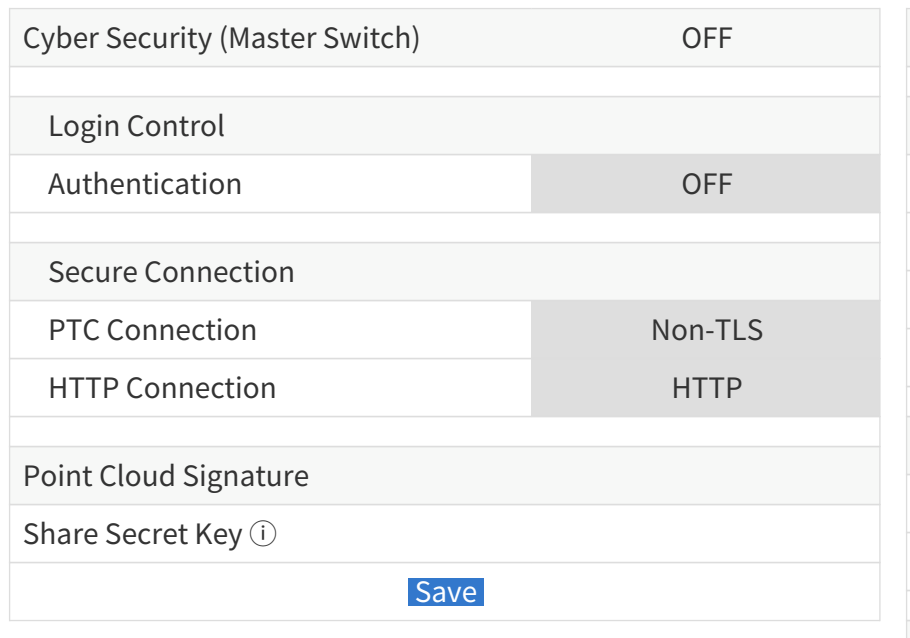

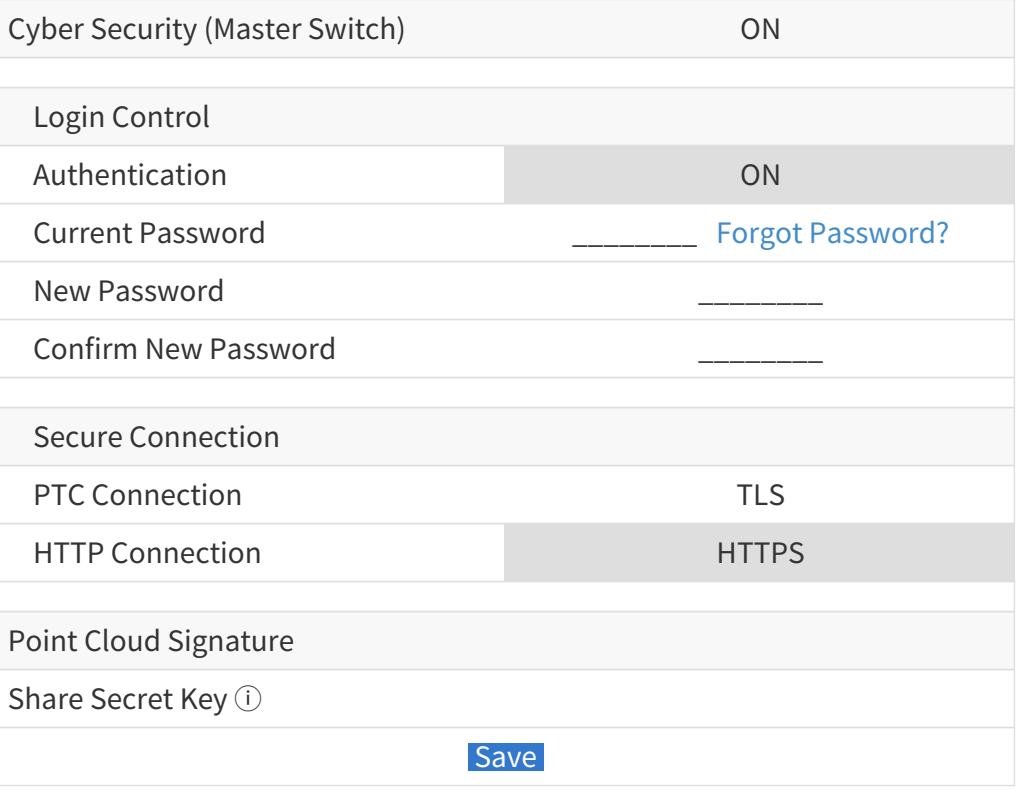

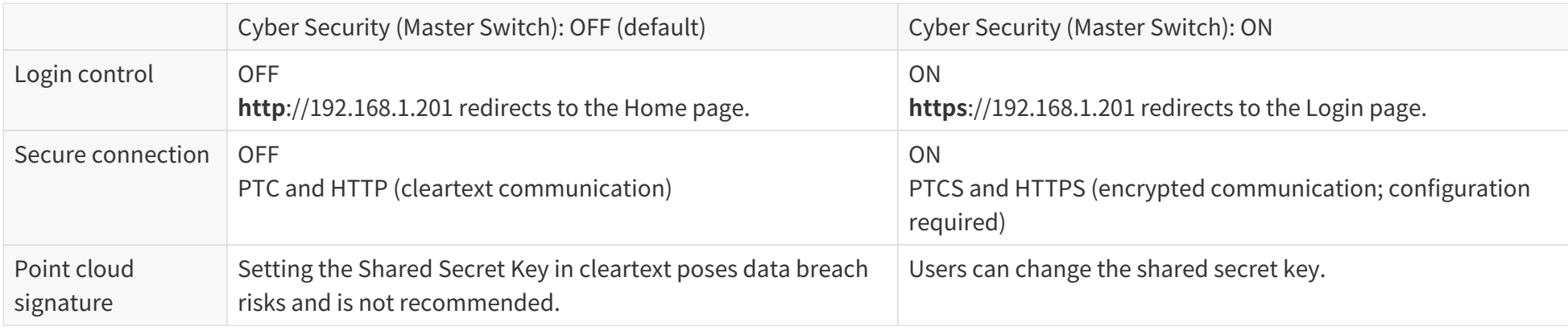

As shown in the previous page, the available settings depend on the Cyber Security Master Switch:

 $\sqrt{1}$ 

• Point cloud signature is deactivated by default. Its activation/deactivation is controlled by PTC commands (see [Section 5 Communication](#page-95-0) [protocol\)](#page-95-0), regardless of the Cyber Security Master Switch. This webpage only sets the Shared Secret Key of point cloud signature.

• Firmware and software upgrades are always encrypted and signed, regardless of the Cyber Security Master Switch.

## <span id="page-86-0"></span>**4.9.1. Login control**

When the Cyber Security Master Switch is ON:

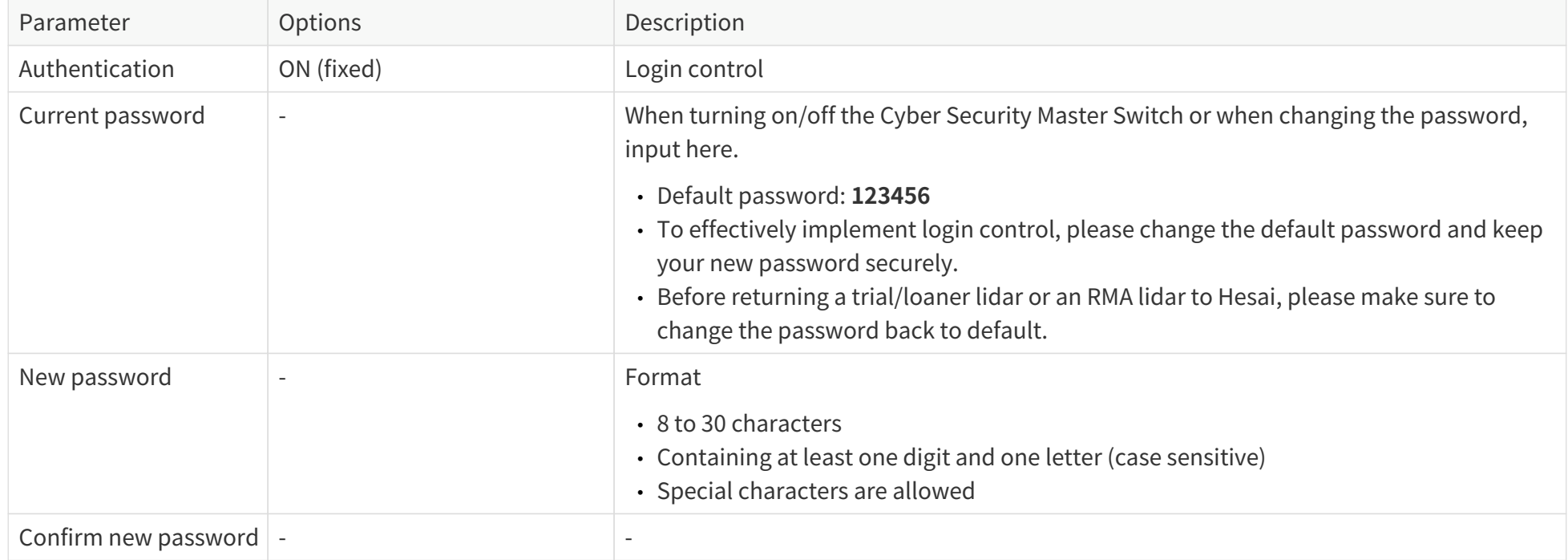

### If you forget the password:

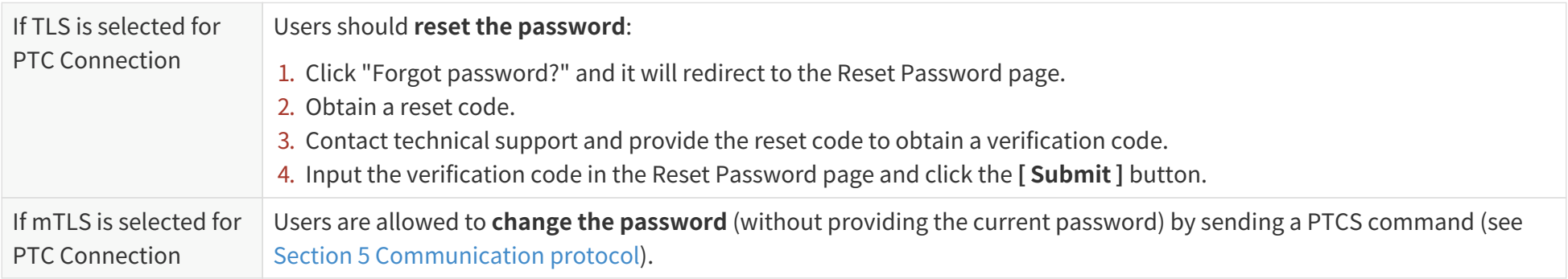

### **4.9.2. Secure connection**

When the Cyber Security Master Switch is ON:

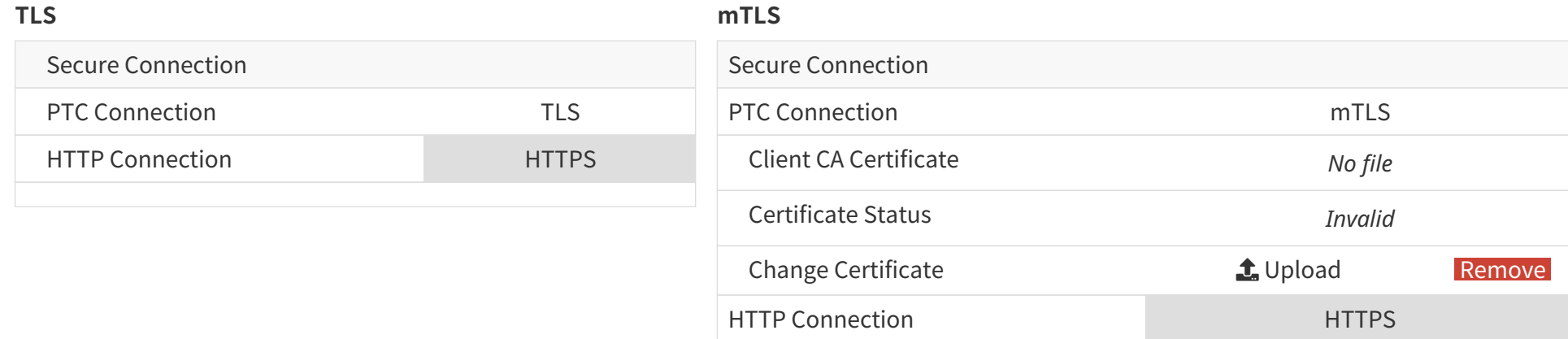

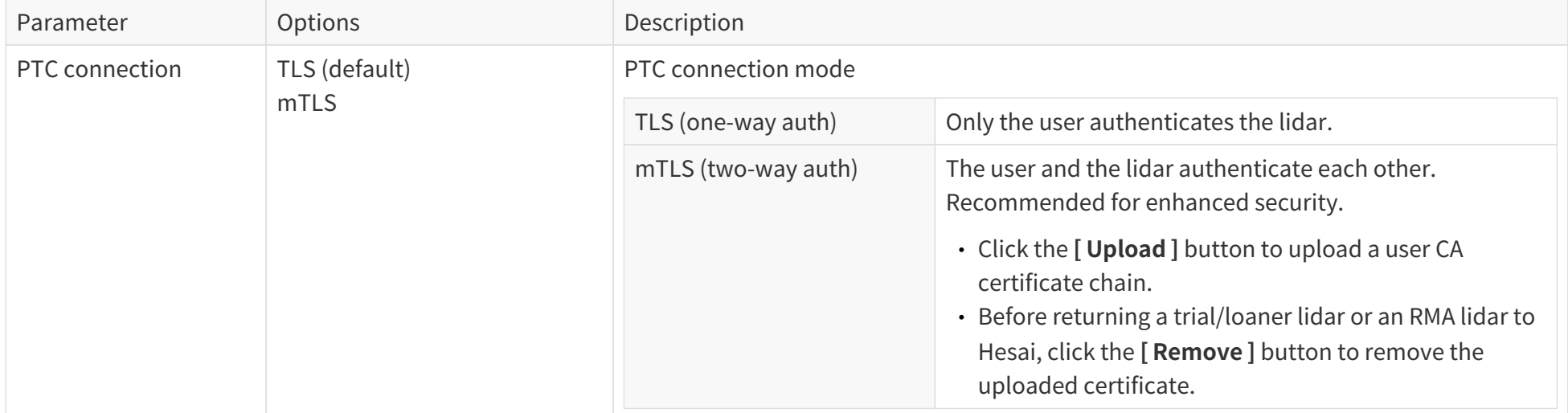

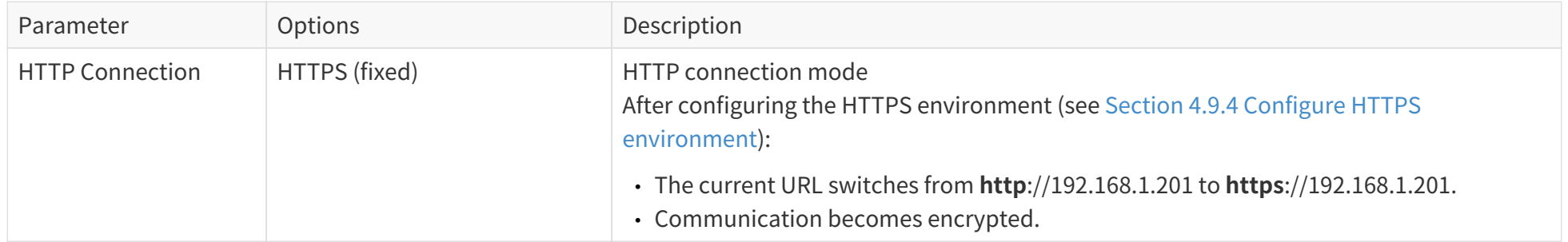

## **4.9.3. Point cloud signature**

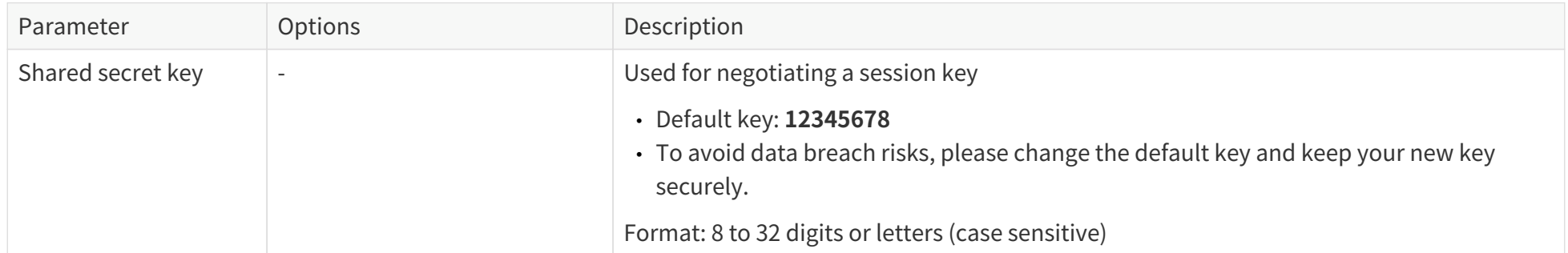

### <span id="page-90-0"></span>**4.9.4. Configure HTTPS environment**

Before using HTTPS, import the lidar CA certificate chain into your browser.

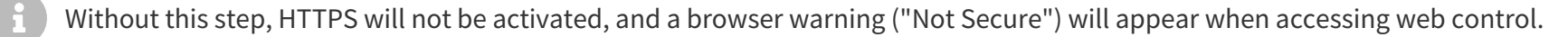

Follow the steps below to set up certificates in Chrome or Firefox (Windows 10).

- 1. Go to the "Settings".
- 2. Input "Certificates" in the search bar.
	- **Chrome**: Select "Security" > "Manage device certificates".
	- **Firefox**: Select **[ View Certificates ]**.

Advanced

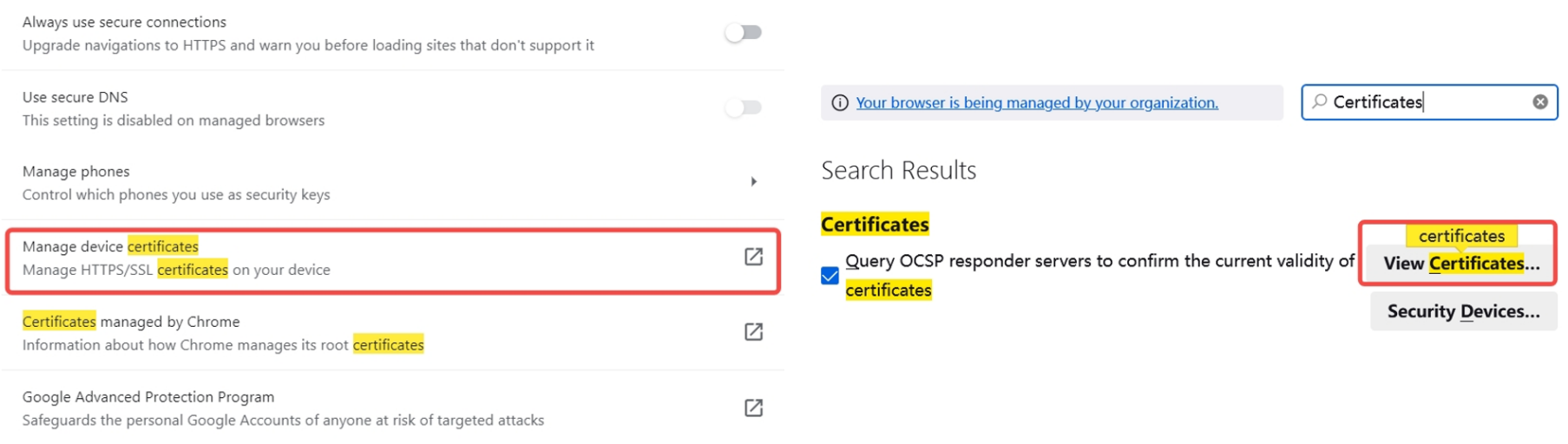

Figure 19. In Chrome **Figure 20. In Firefox** 

- 3. Upload intermediate and root certificates
	- **Chrome**:
		- a. Click **[Intermediate Certificate Authorities ]** tab > Click **[Import ]** to upload the intermediate certificate.
		- b. Click **[ Trusted Root Certification Authorities ]** tab > Click **[Import ]** to upload the the root certificate.
	- **Firefox**:

Click **[ Authorities ]** tab > Click **[Import ]** to upload the intermediate and root certificates, or upload the certificate chain file only.

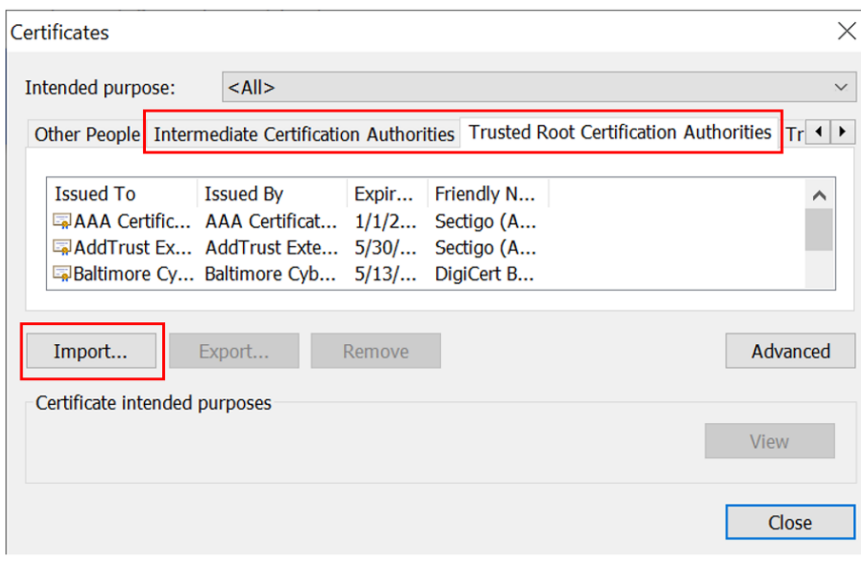

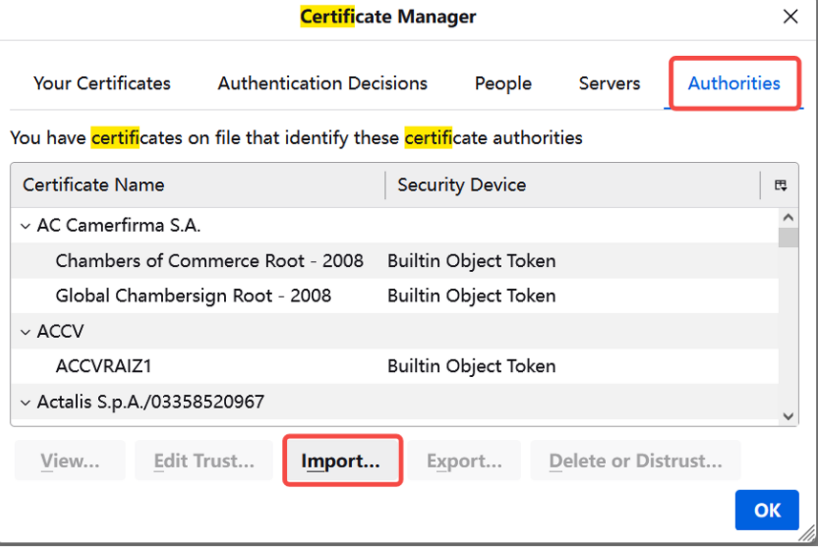

Figure 21. In Chrome **Figure 22. In Firefox** 

- 4. If a "Security Warning" or "Downloading Certificate" dialog box appears:
	- **Chrome**: Click **[ Yes ]**.
	- **Firefox**: Select "Trust this CA to identify websites" > Click **[ OK ]**.

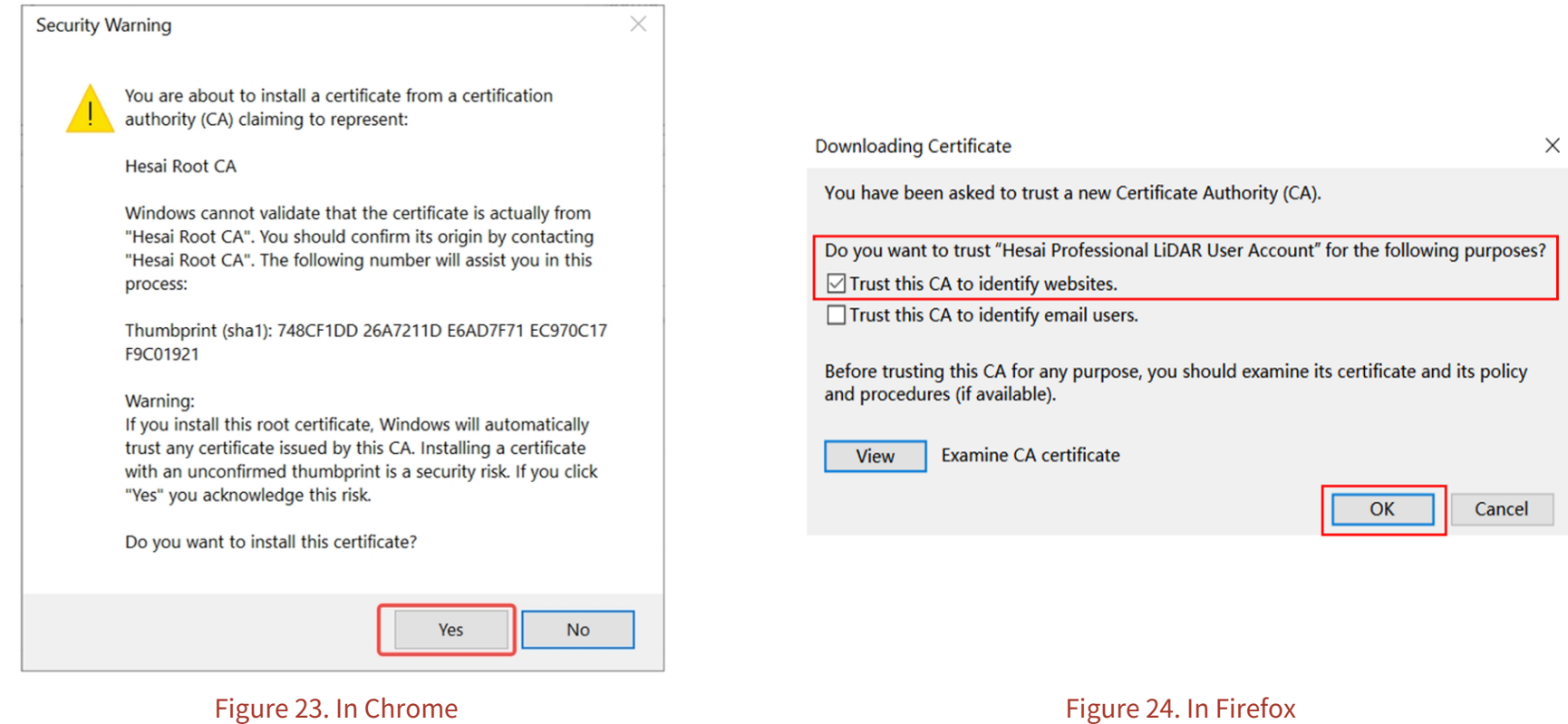

5. The newly-added CAs will appear in the list. Double-click to view more detailed information.

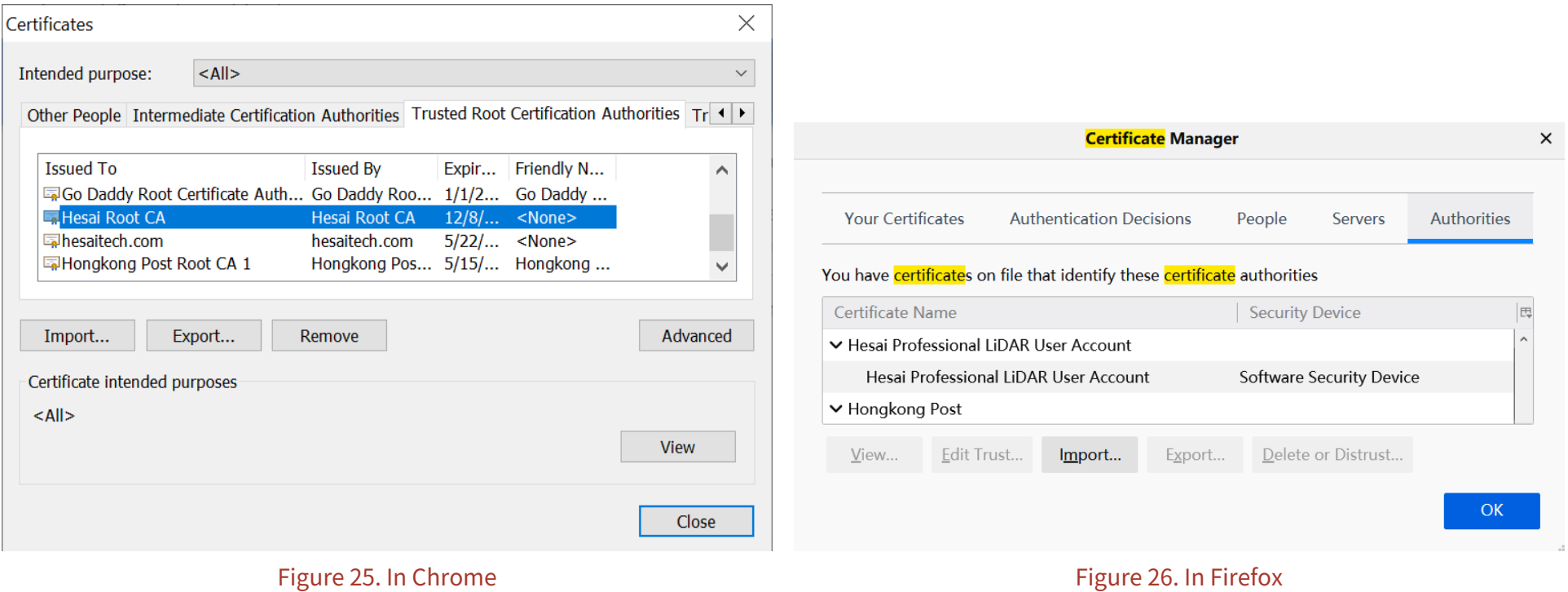

 $\sim$ 

## **4.10. Login**

When the Cyber [Security](#page-84-0) Master Switch on the Security page is ON, login control will be activated and the current URL will redirect to the Login page.

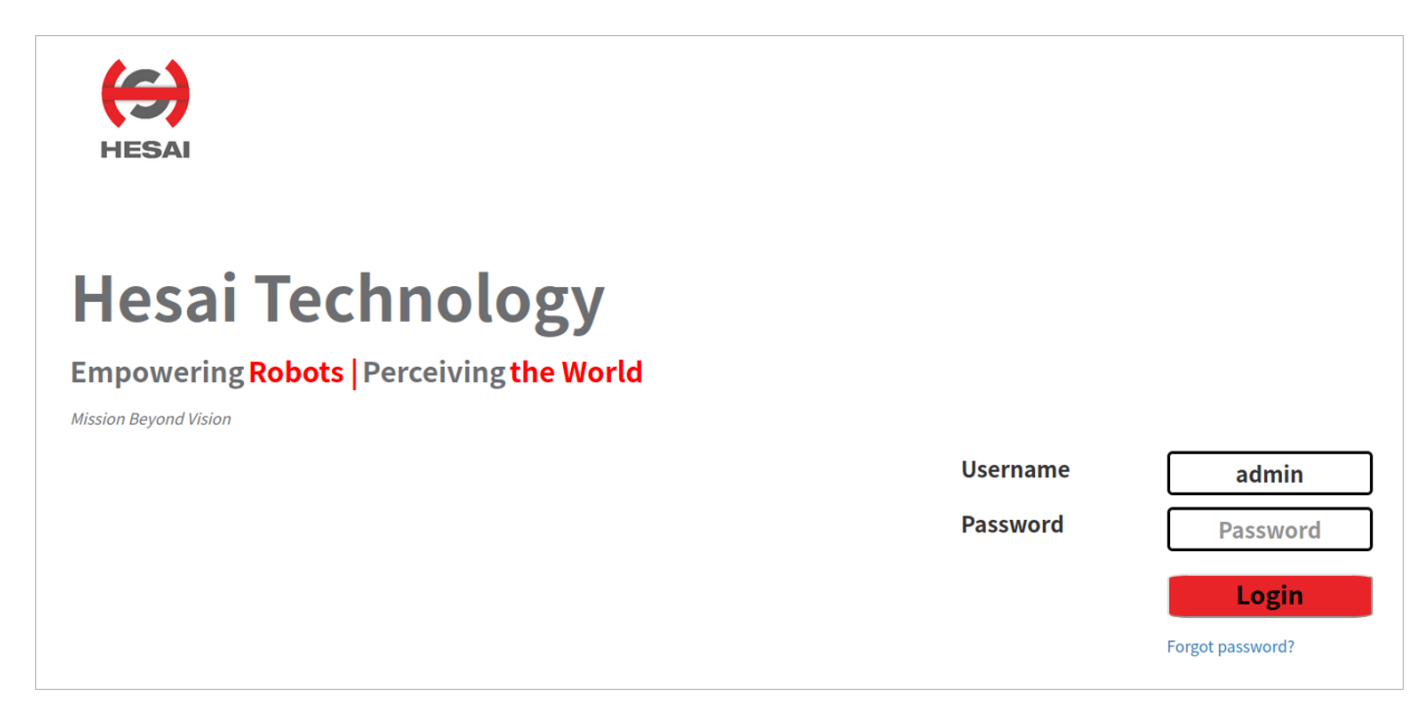

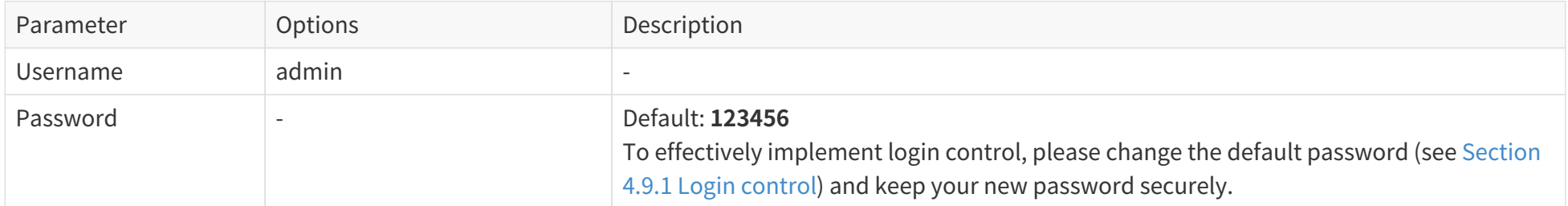

# <span id="page-95-0"></span>**5. Communication protocol**

**HTTP API** and **Pandar TCP Commands (PTC) API** can be used to communicate with Hesai lidars.

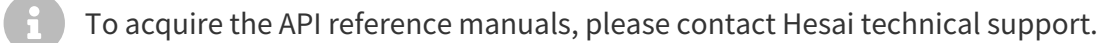

With cybersecurity enabled, the encrypted **HTTPS (HTTP over TLS) API** and **PTCS (PTC over TLS) API** are also available:

- Data format: Same as the cleartext PTC/HTTP API.
- Requirements: TLS version should be 1.3 or above, with OpenSSL 1.1.1 or above.

The sample code for using PTCS, HTTPS, and point cloud signature can be found at: [https://github.com/HesaiTechnology/Cyber\\_Security](https://github.com/HesaiTechnology/Cyber_Security)

# <span id="page-96-0"></span>**6. Maintenance**

Stains on lidar's cover lens, such as dirt, fingerprints, and oil will negatively affect point cloud data quality. Please clean the cover lens in time.

- 
- Turn OFF the power source before cleaning.<br>• To avoid damaging the optical coating, do NOT apply significant pressure when wiping the cover lens.

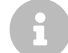

Only the stained area of the cover lens needs to be cleaned.

Perform the following steps to remove the stains:

- 1. Thoroughly wash your hands or wear a pair of powder-free PVC gloves. Hold the metal lid and base of the lidar to avoid touching the cover lens directly.
- 2. To remove dust, blow dry air onto the cover lens, or use a clean piece of lint-free wipe or soft sponge to lightly brush across the dusty area. If persistent stains exist, perform the following steps; otherwise, the cleaning is done.
- 3. Add warm, neutral solvent into a spray bottle and spray the cover lens.

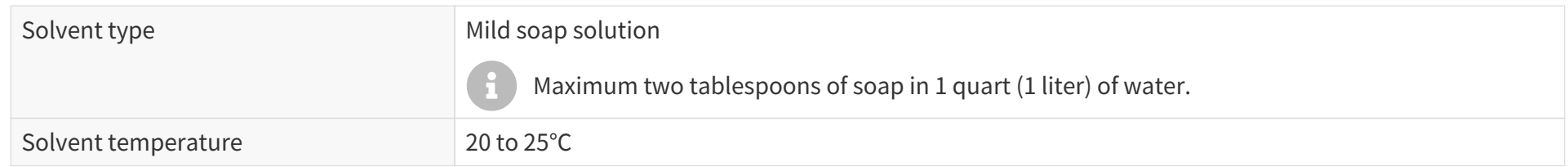

- 4. When the stains have loosened, dip a piece of lint-free wipe or soft sponge into the solvent made in Step 3, and gently wipe the cover lens back and forth along its surface.
- 5. Should another cleaning agent be applied to remove certain stains, repeat Steps 3 and 4.
- 6. Spray the cover lens with clean water, and gently wipe off the remaining liquid with another piece of lint-free wipe or soft sponge.

# **7. Troubleshooting**

If the following procedures cannot solve your problem, please contact Hesai technical support.

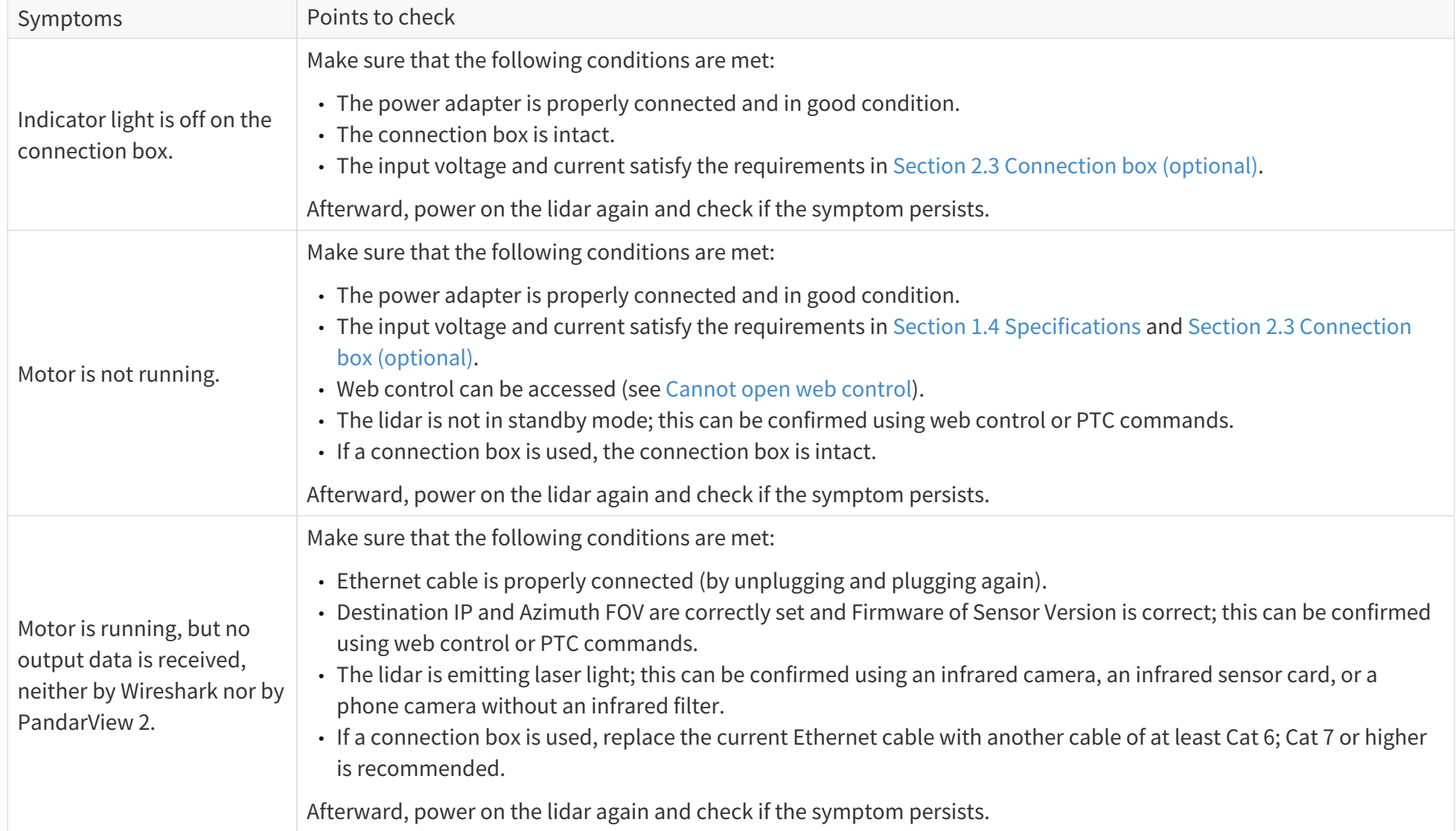

<span id="page-98-0"></span>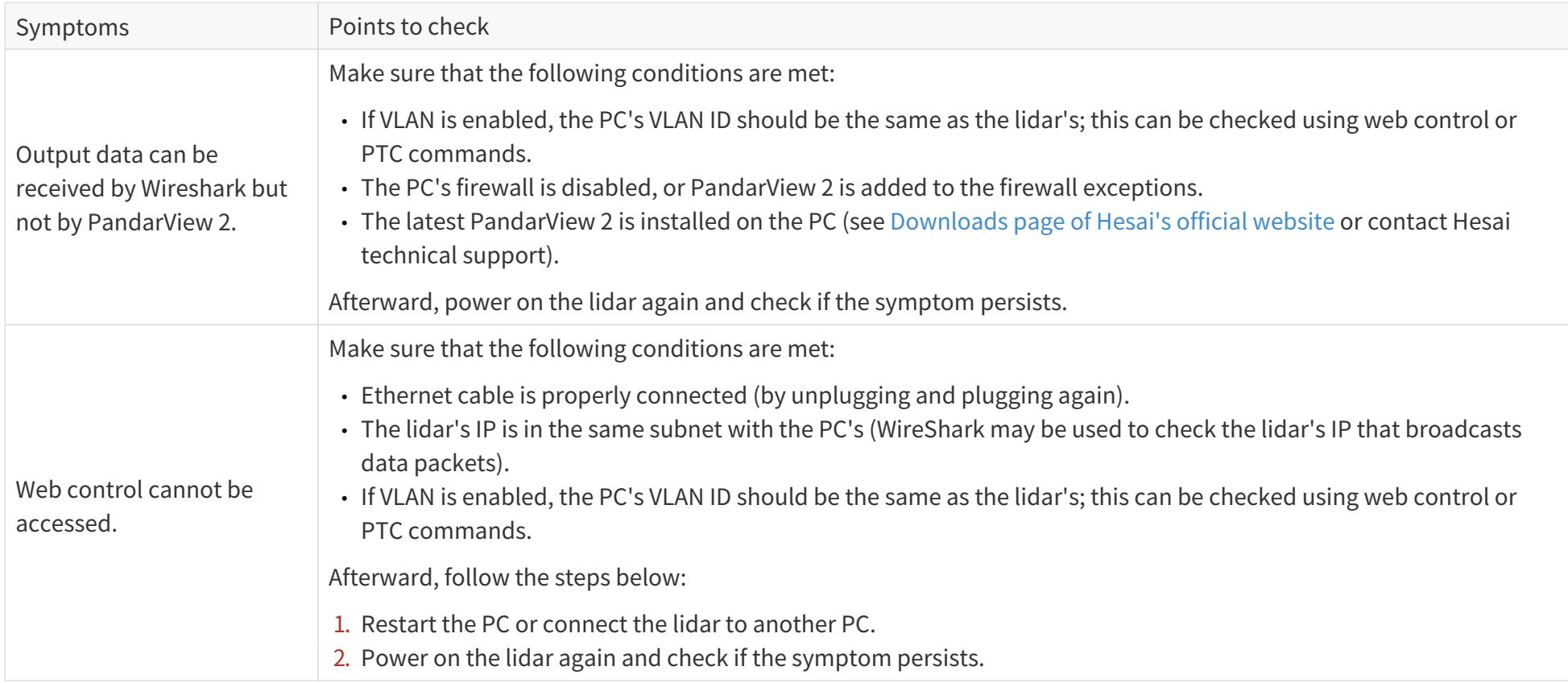

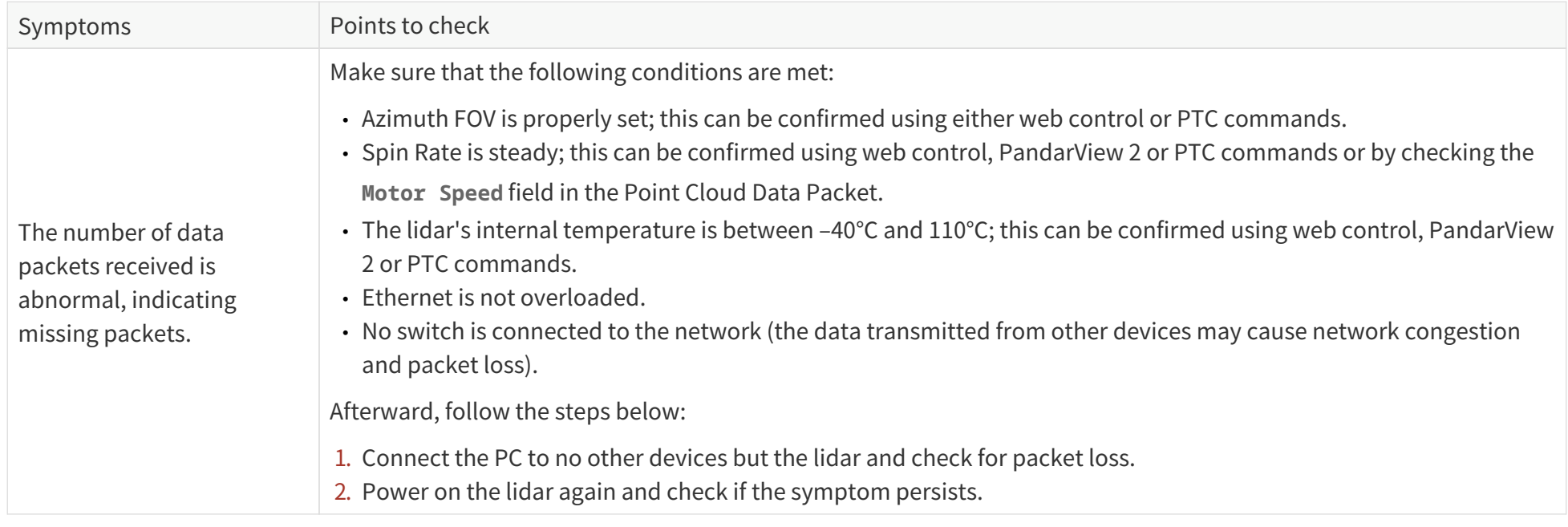

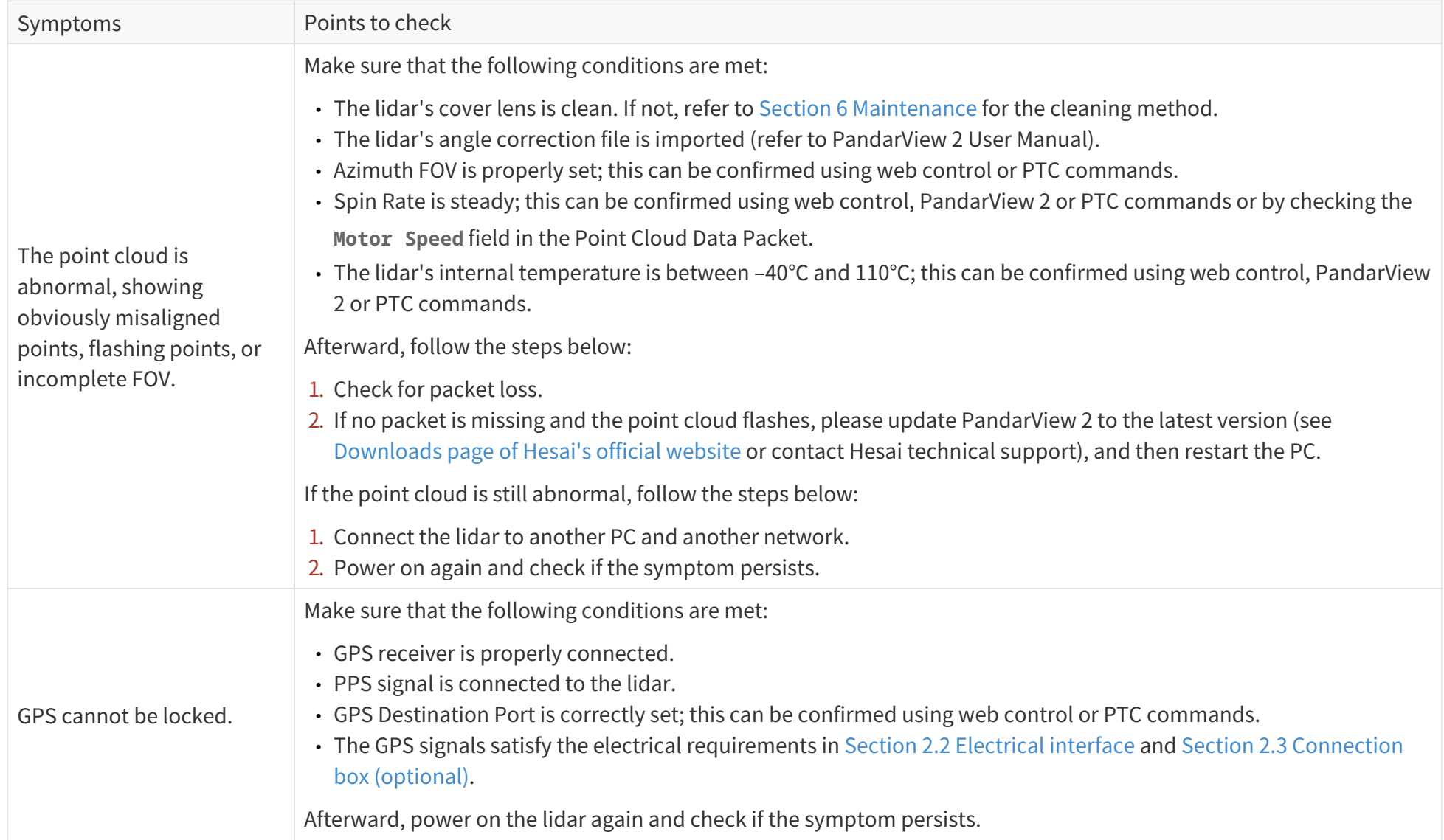

# <span id="page-101-0"></span>**Appendix A: Channel distribution data**

Notes to the table

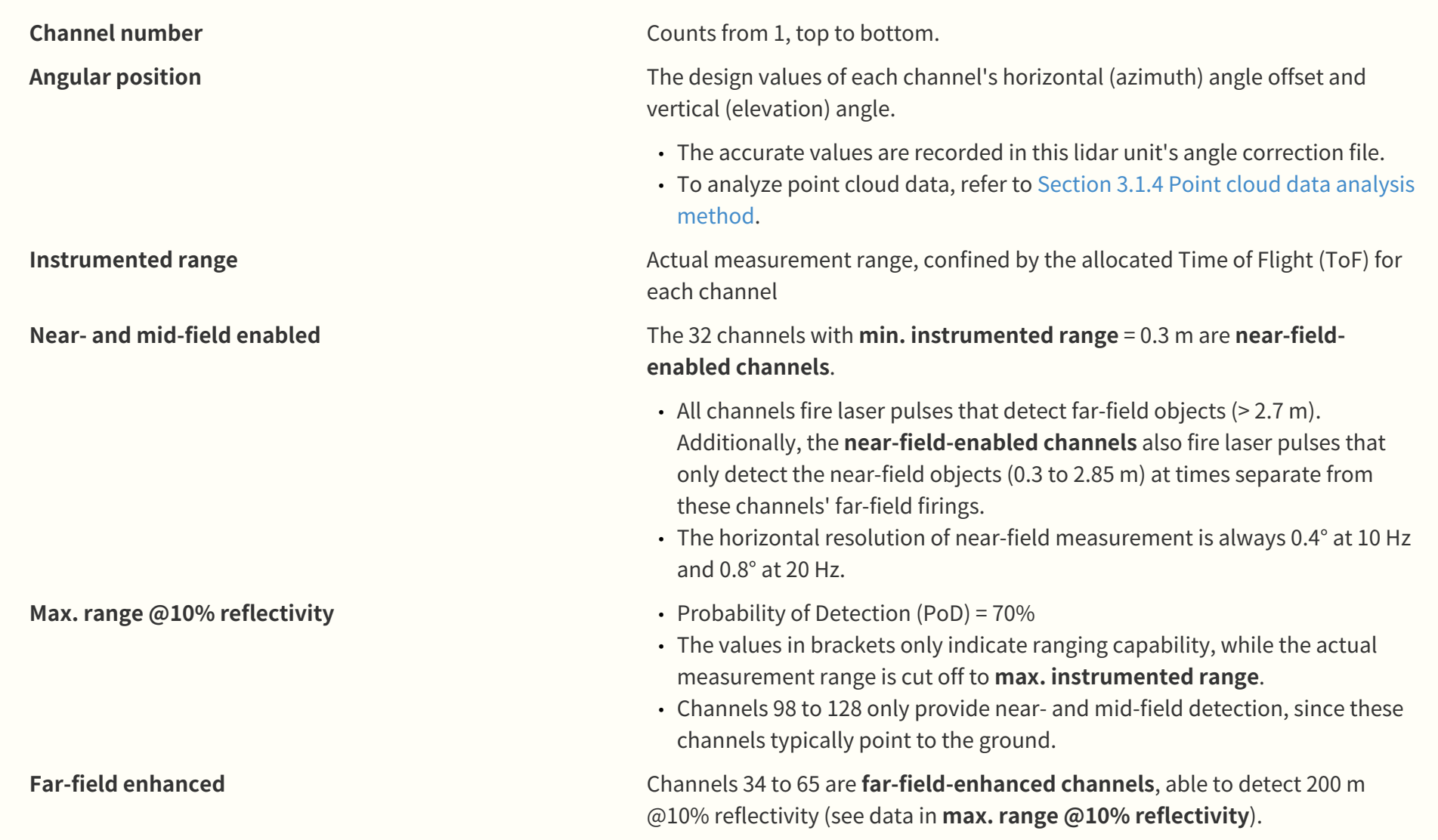

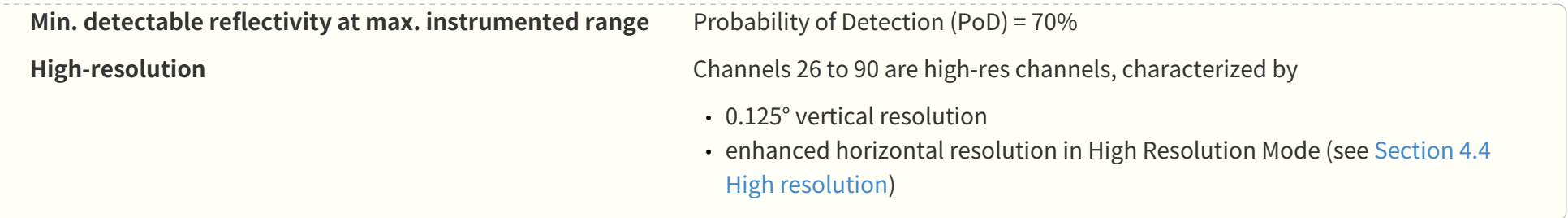

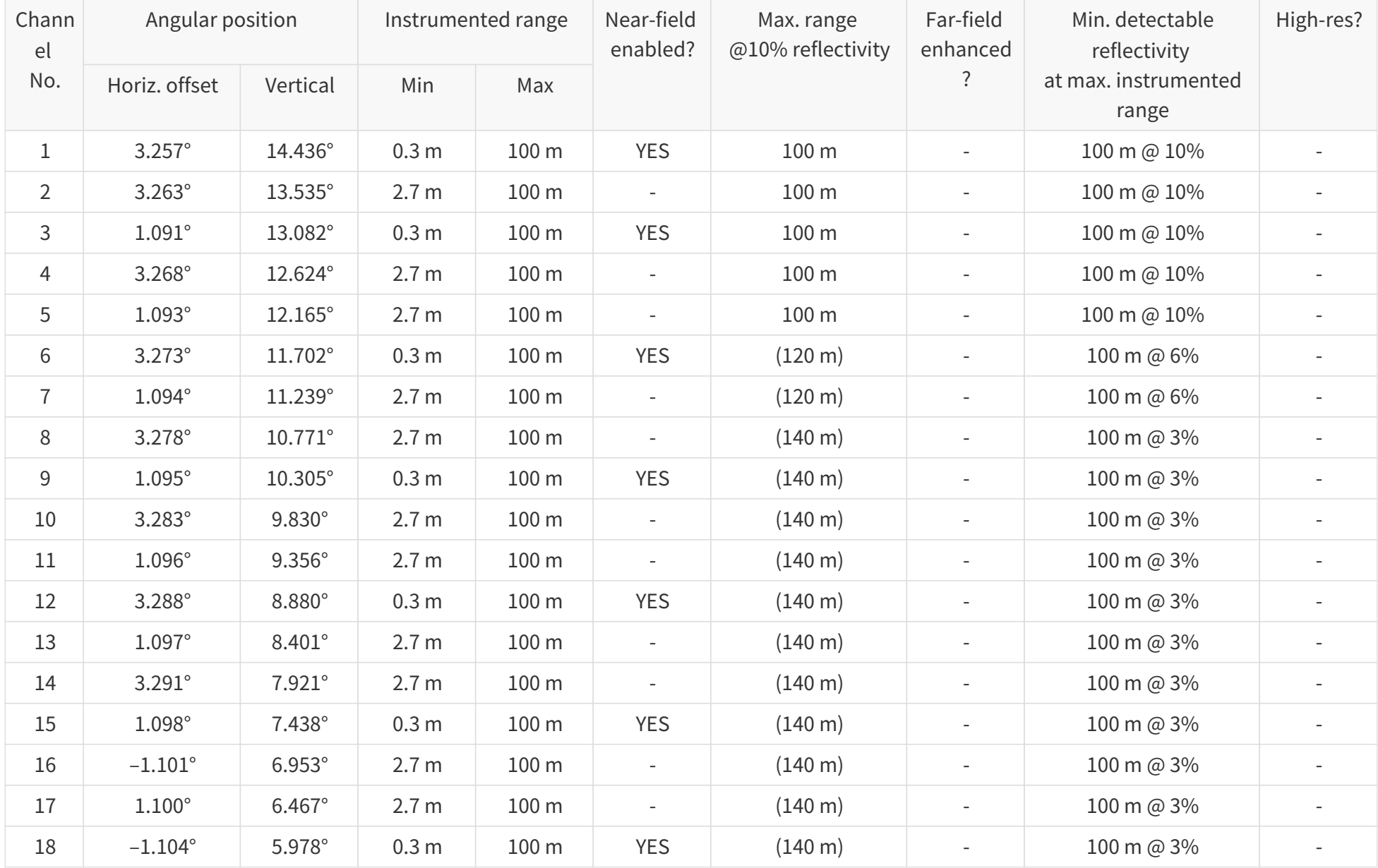

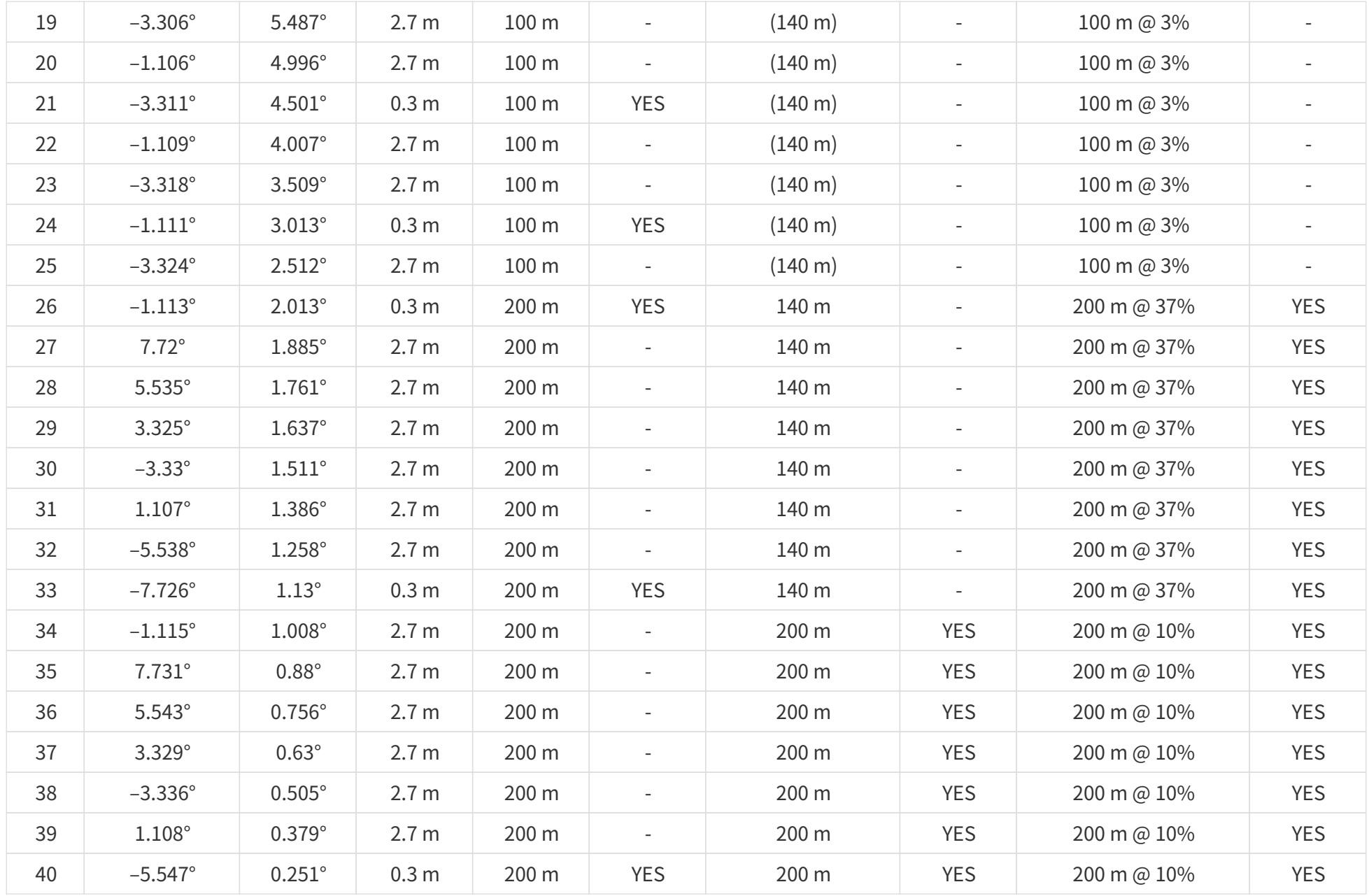

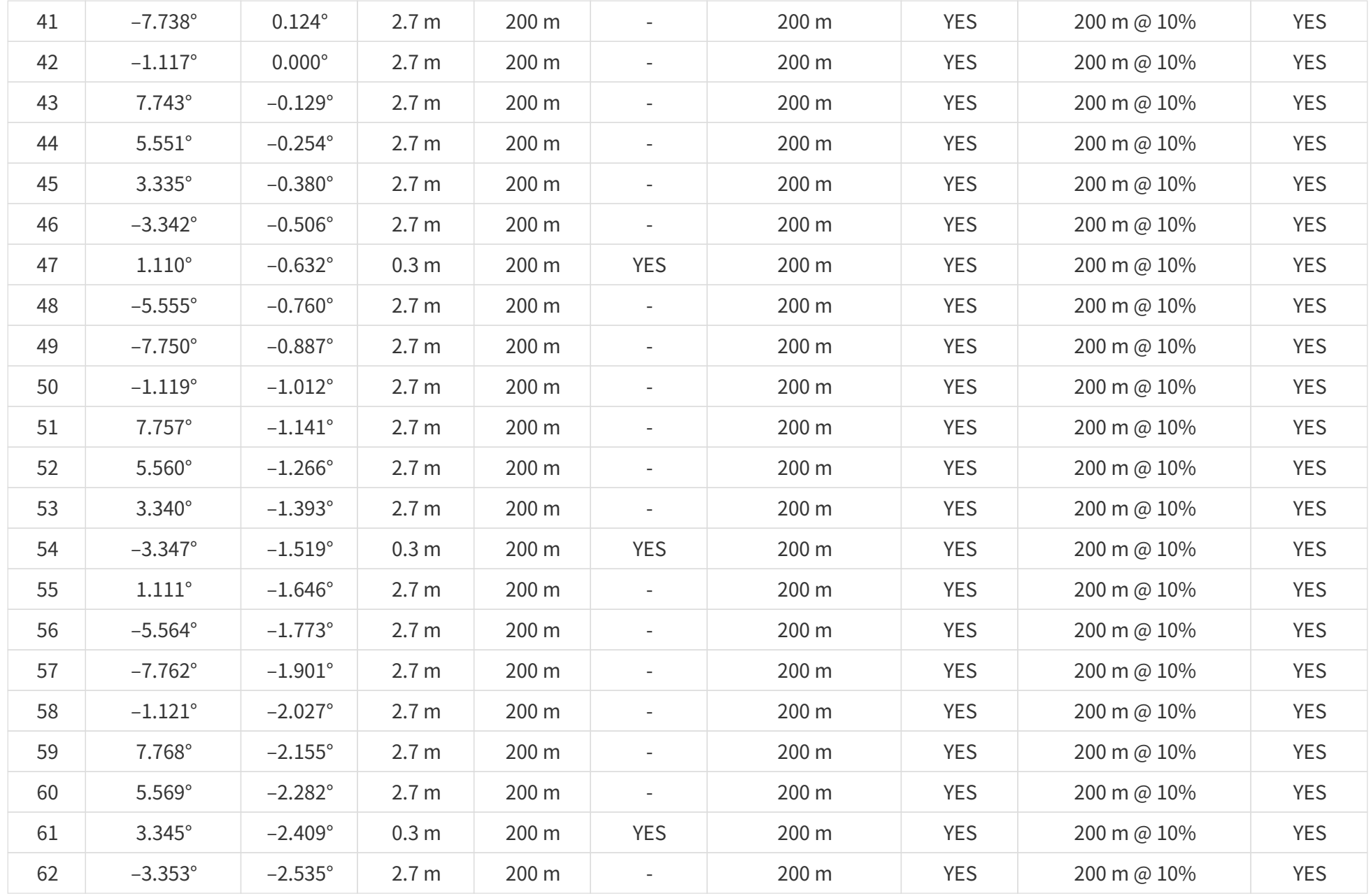

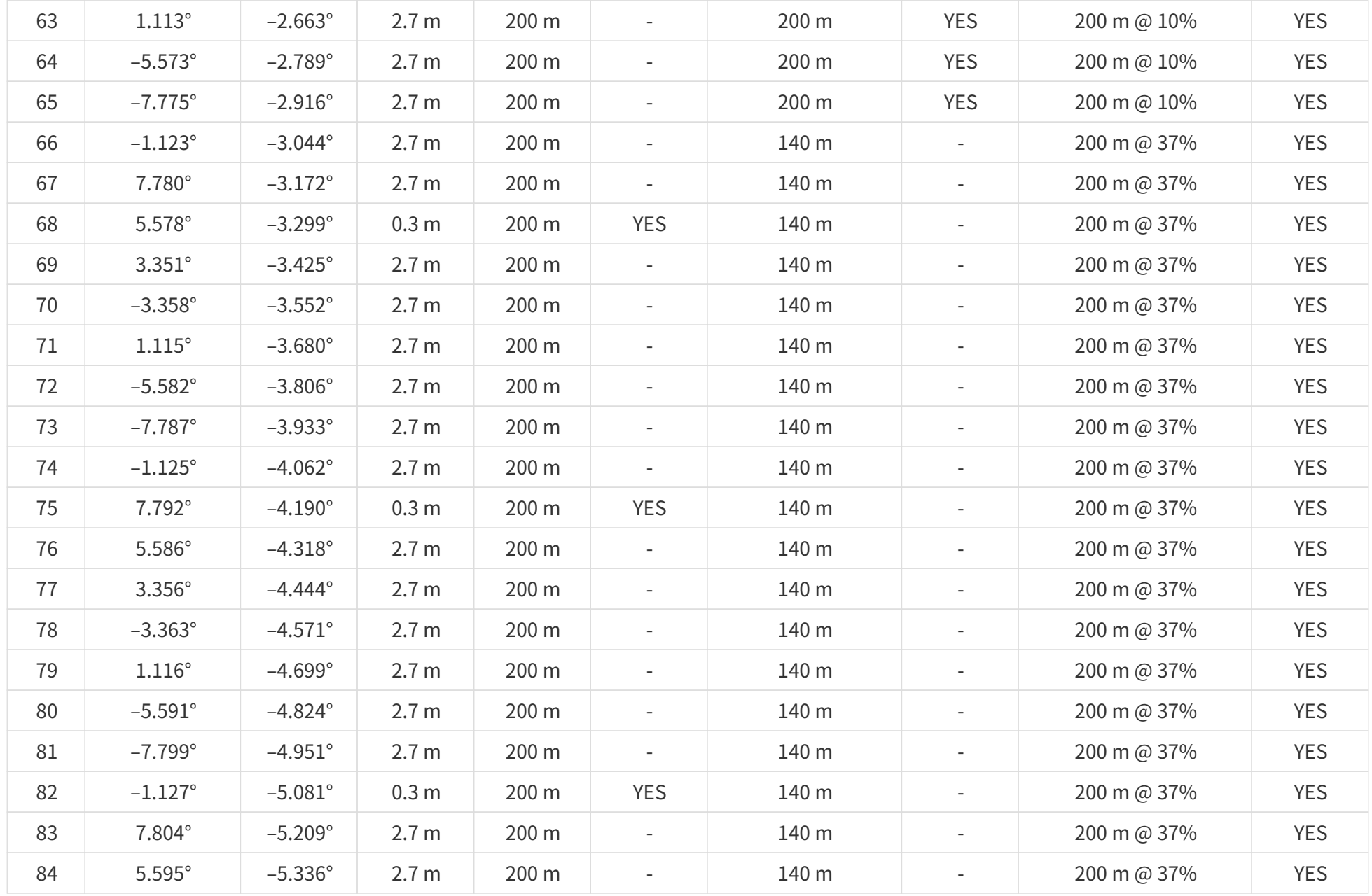

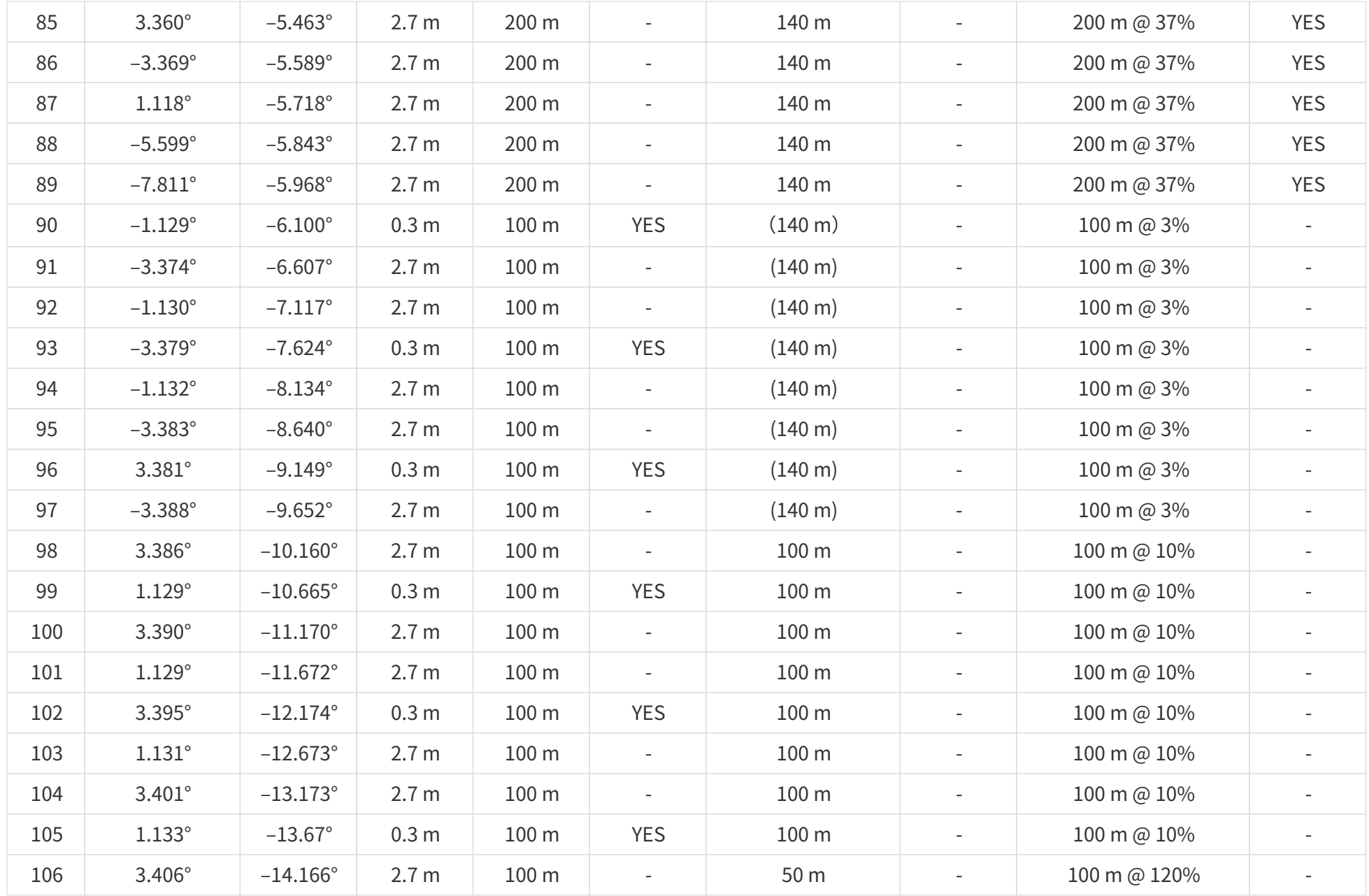
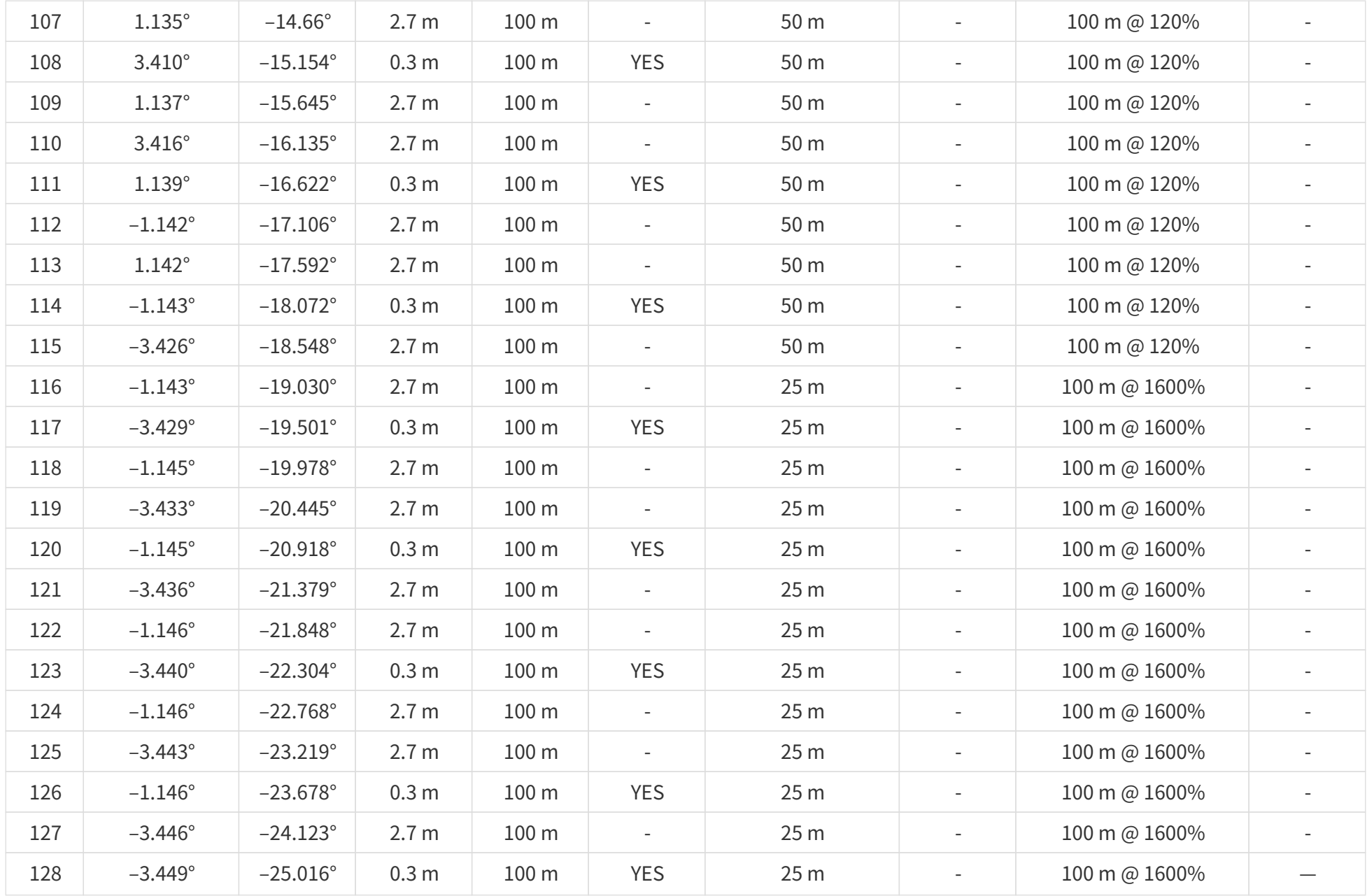

# **Appendix B: Absolute time of point cloud data**

# **B.1. Source of absolute time**

The lidar retrieves the current absolute time by connecting to an external clock source.

## **B.1.1. GPS as the clock source**

The lidar connects to a third-party GPS module to obtain pulse-per-second (PPS) signals and NMEA sentences.

- NMEA sentence (\$GPRMC or \$GPGGA) can be selected using web control or PTC commands.
- The signal status of GPS PPS and NMEA can be checked using web control or PTC commands.
- The timing requirements of PPS and NMEA are shown in [Section 2.2.1 Pin description.](#page-27-0)
- Each rising edge of the lidar's internal 1 Hz signal triggers a GPS Data Packet. The data format is detailed in [Section 3.2 GPS Data Packet.](#page-56-0)
- The timing requirements of PPS and NMEA are shown in [Section 2.2.1 Pin description.](#page-27-0)
- Each rising edge of the lidar's internal 1 Hz signal triggers a GPS Data Packet. The data format is detailed in [Section 3.2 GPS Data Packet.](#page-56-0)

The absolute time is updated as follows:

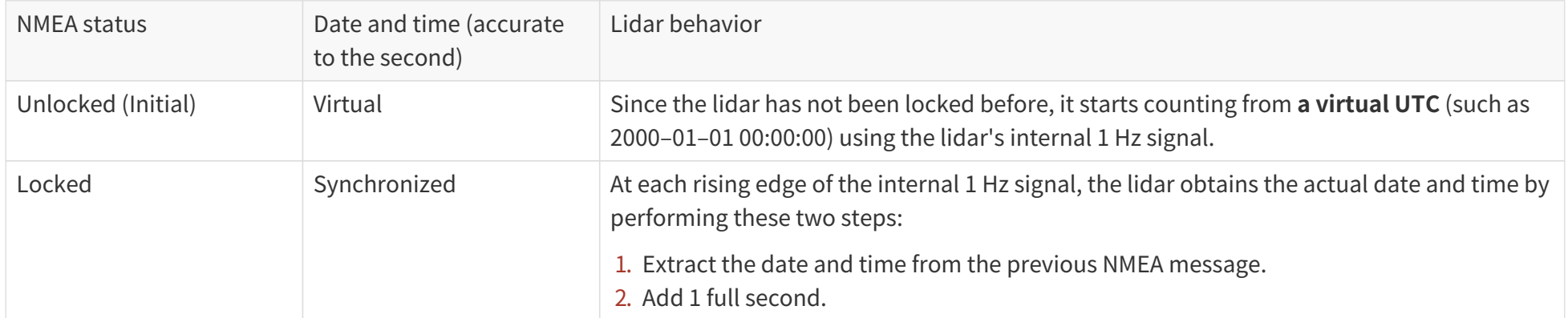

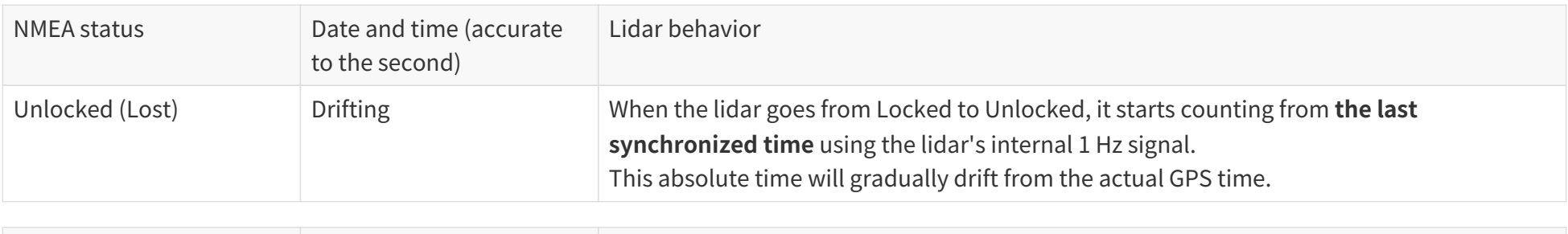

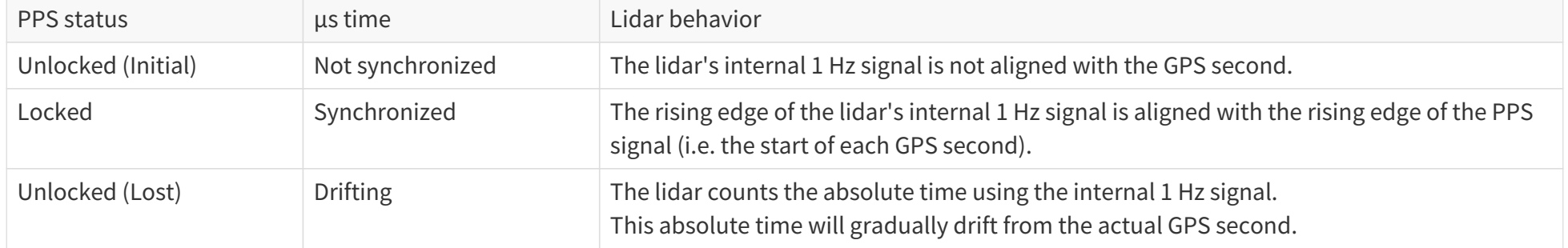

## **B.1.2. PTP as the clock source**

- Users can configure PTP using web control or PTC commands.
- Users can check PTP signal status using web control or PTC commands.
- The lidar does not output GPS Data Packets.

The absolute time is updated as follows:

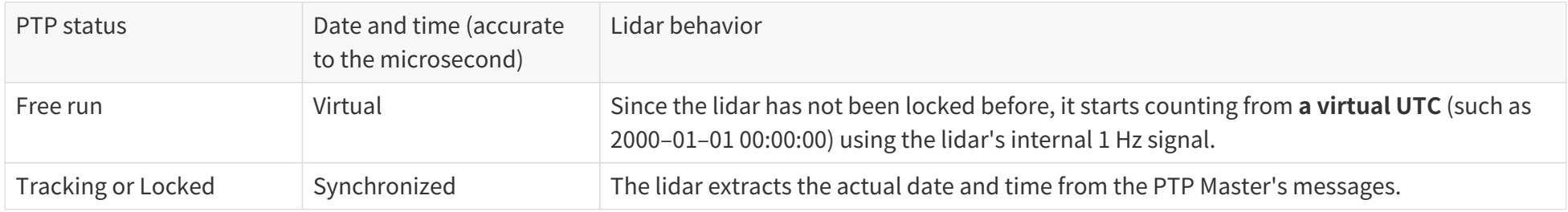

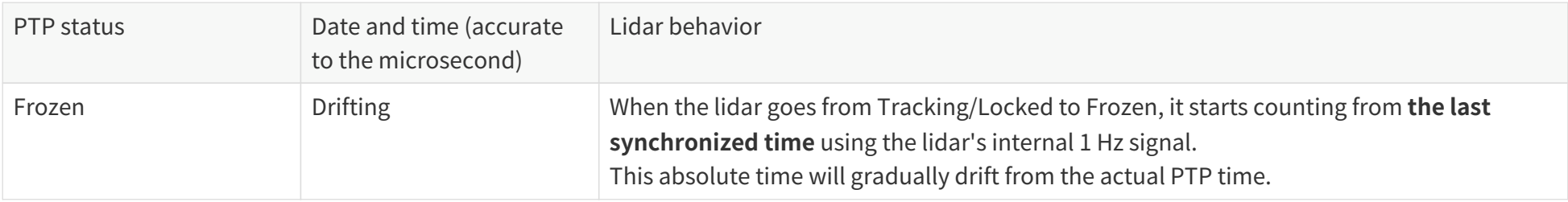

- PTP is a Plug & Play protocol; the lidar works as a PTP slave device and requires no additional setup.
- $\mathbf{f}$ • The **Timestamps** and **Date & Time** fields in Point Cloud Data Packets strictly follow the PTP master device. Certain PTP master devices may have a specified offset from the lidar's time output. Please verify the configuration and calibration of your PTP master device.

## **B.2. Absolute time of Point Cloud Data Packets**

The absolute time of Point Cloud Data Packets is  $t_0 = t_s + t_{ms}$ , where:

- t<sub>s</sub> is the whole second part (see the **Date & Time** field).
- tms is the microsecond part (see the **Timestamp** field).

The definition of the above fields is in [Section 3.1.2.5 Tail.](#page-48-0)

# <span id="page-112-0"></span>**B.3. Start time of each block**

Given the absolute time of Point Cloud Data Packets as t<sub>0</sub>, the start time of each block (i.e., the time when the first firing starts) can be calculated.

#### **Single return mode**

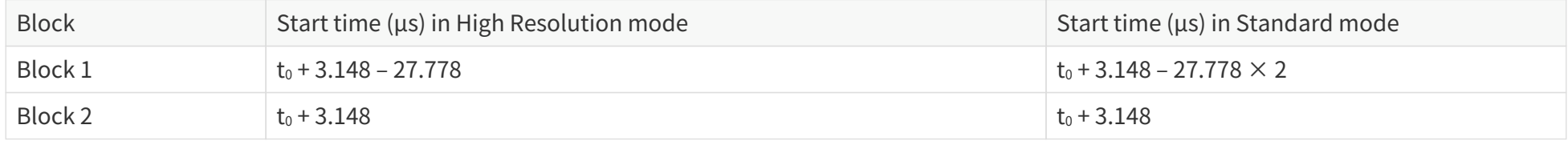

High Resolution mode and Standard mode are defined in [Section 4.4 High resolution](#page-79-0).

#### **Dual return mode**

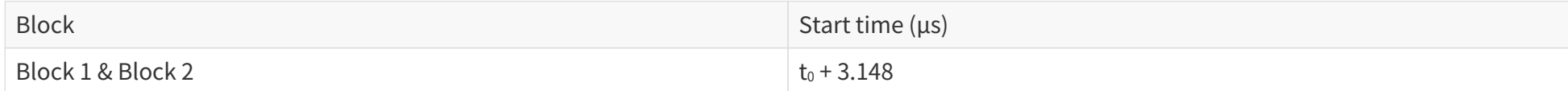

## **B.4. Laser firing time of each channel**

Given the start time (see [Section B.3 Start time of each block\)](#page-112-0) of **Block m** as T(m), m ∈ {1, 2}, the laser firing time of **Channel n: Block m** is:

 $t(m, n) = T(m) + \Delta t(n), n \in \{1, 2, \dots, 128\}.$ 

#### **Steps to look up firing time offsets Δt(n)**

- 1. Check the **Operational State** field in the [Tail](#page-48-0) of the Point Cloud Data Packet. Operation States: High Resolution, Standard, Energy Saving, Shutdown
- 2. Check the **Azimuth State** field in the [Tail](#page-48-0) of the Point Cloud Data Packet, and obtain the azimuth state of Block m.
	- Range in High Resolution mode: 0, 1, 2, 3
	- Range in Standard or Energy Saving mode: 0, 1
- 3. Check the **Distance** field of Channel n in Block m, in the [Body](#page-43-0) of the Point Cloud Data Packet.
	- If object distance > 2.85 m, the data point is generated from a far-field firing.
	- If object distance ≤ 2.85 m, the data point is generated from a near-field firing.
- 4. Look up Δt(n) in the tables below

Unit: ns

## **In the ascending order of channel number**

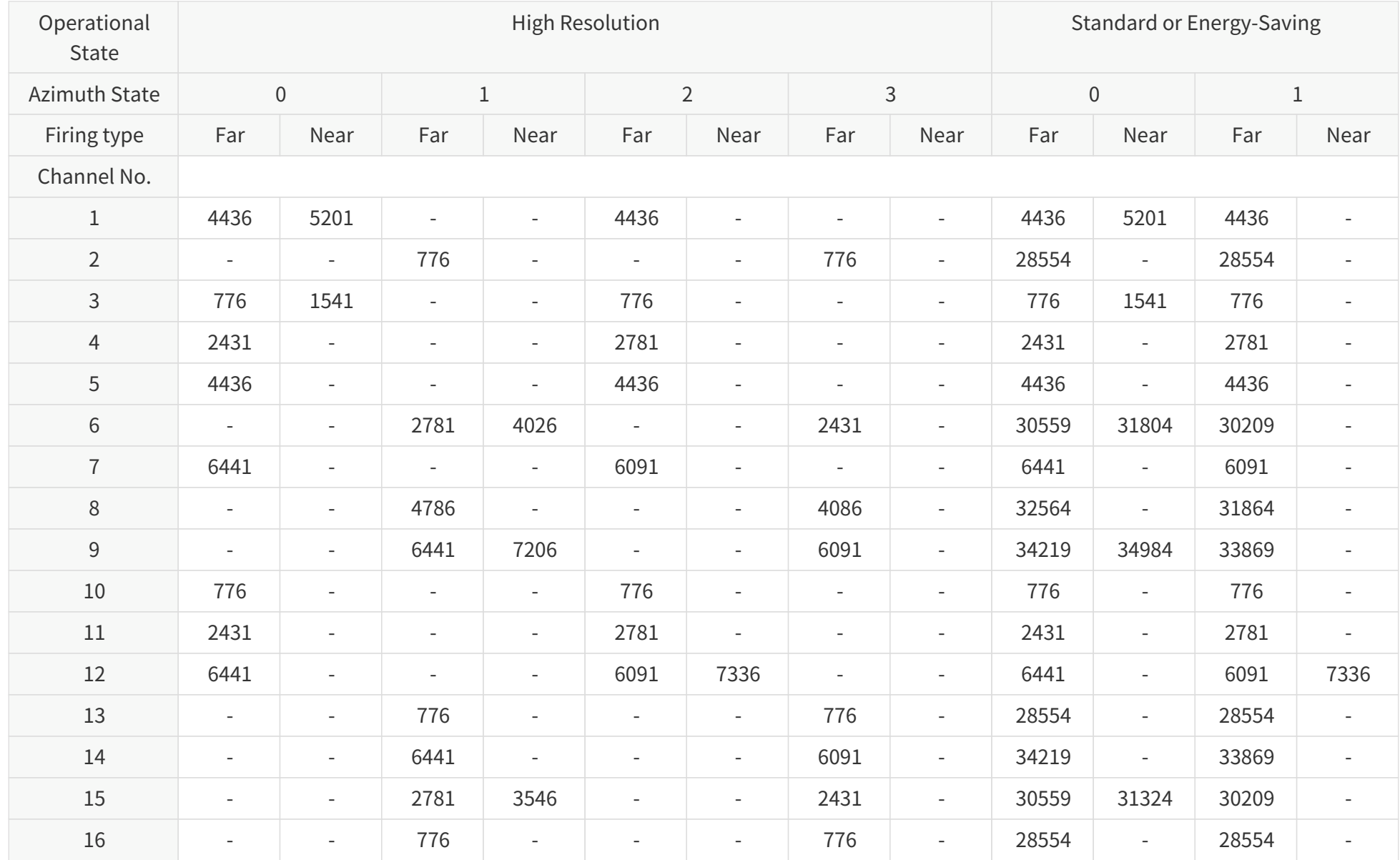

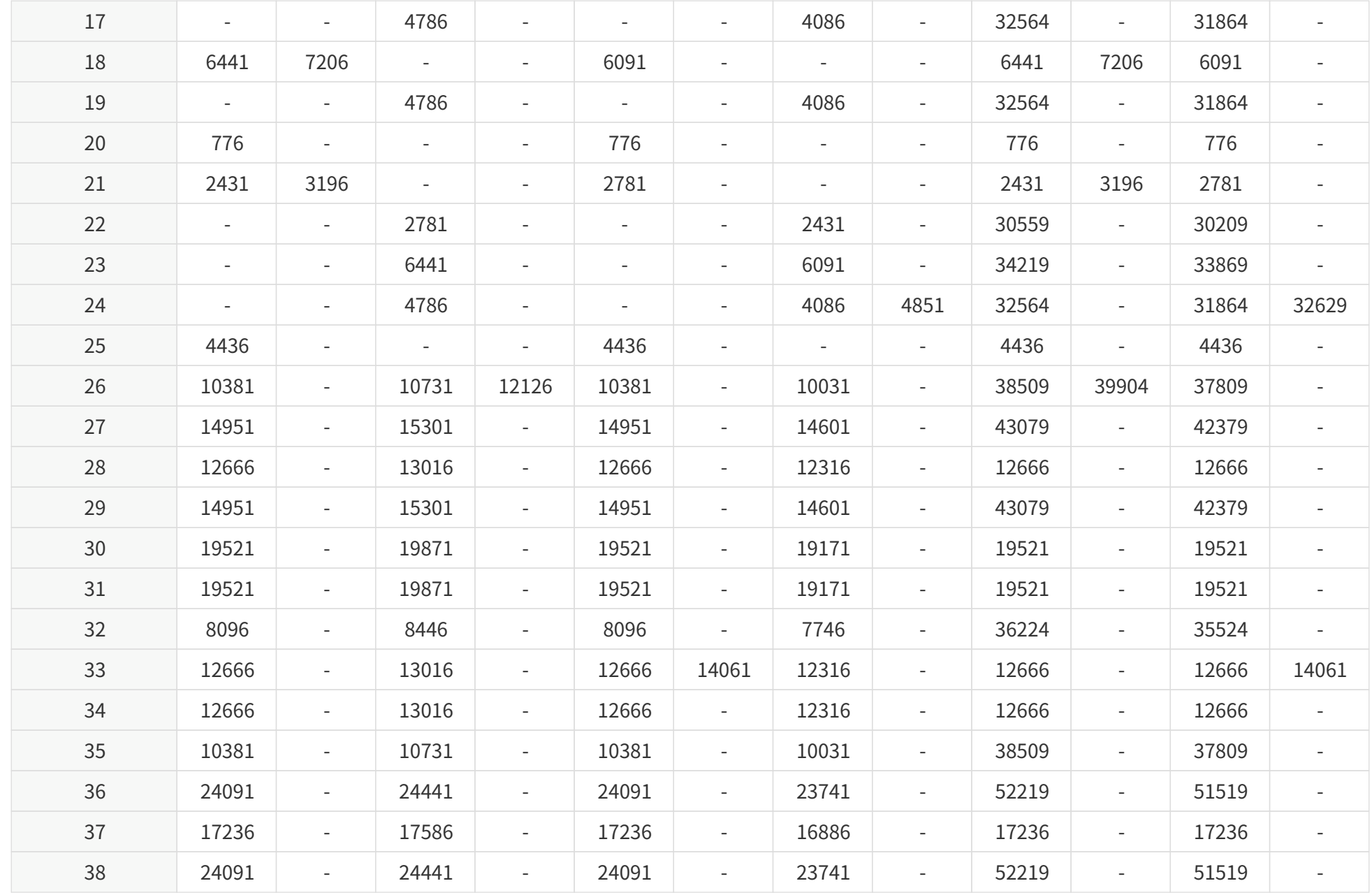

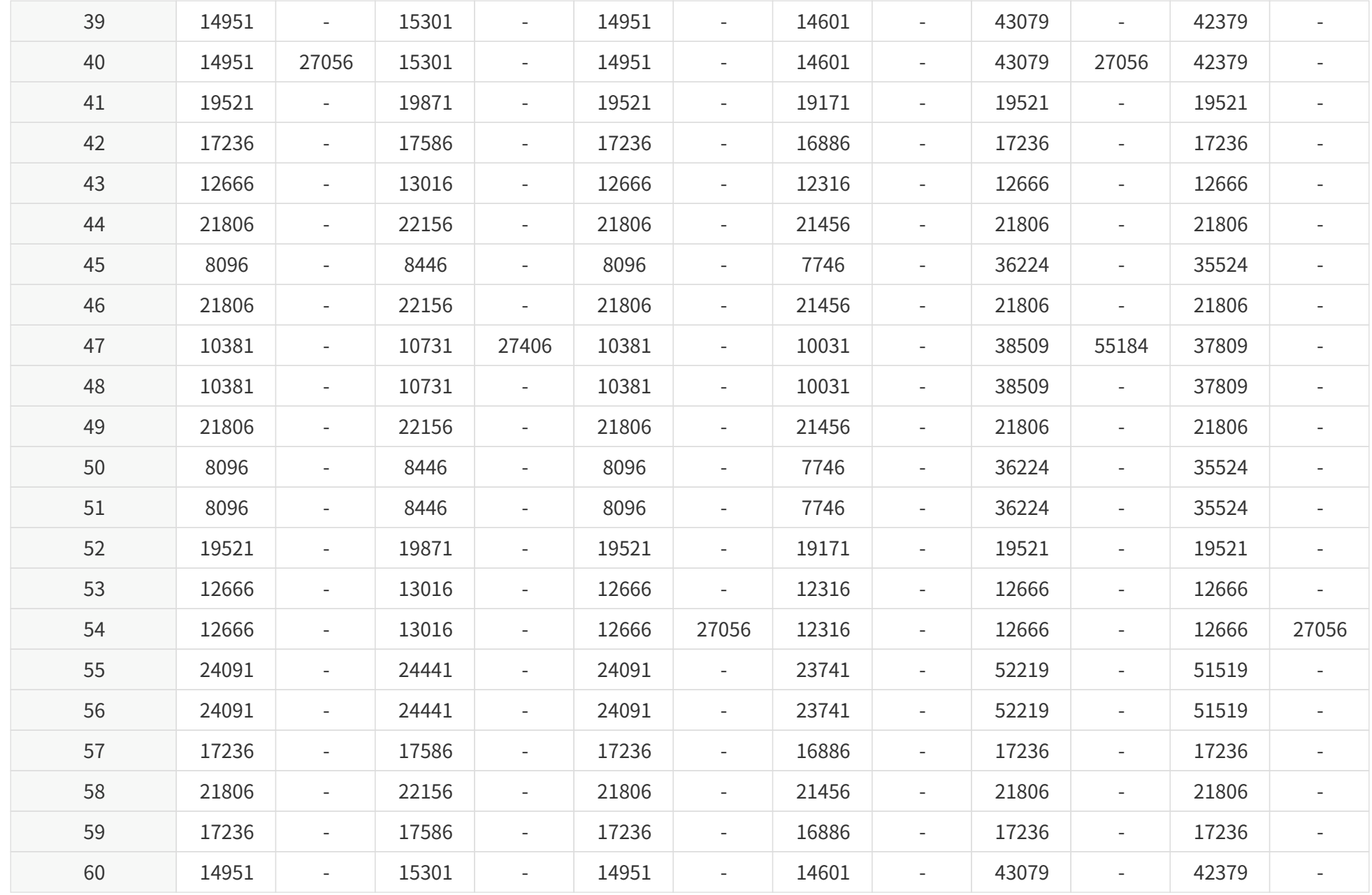

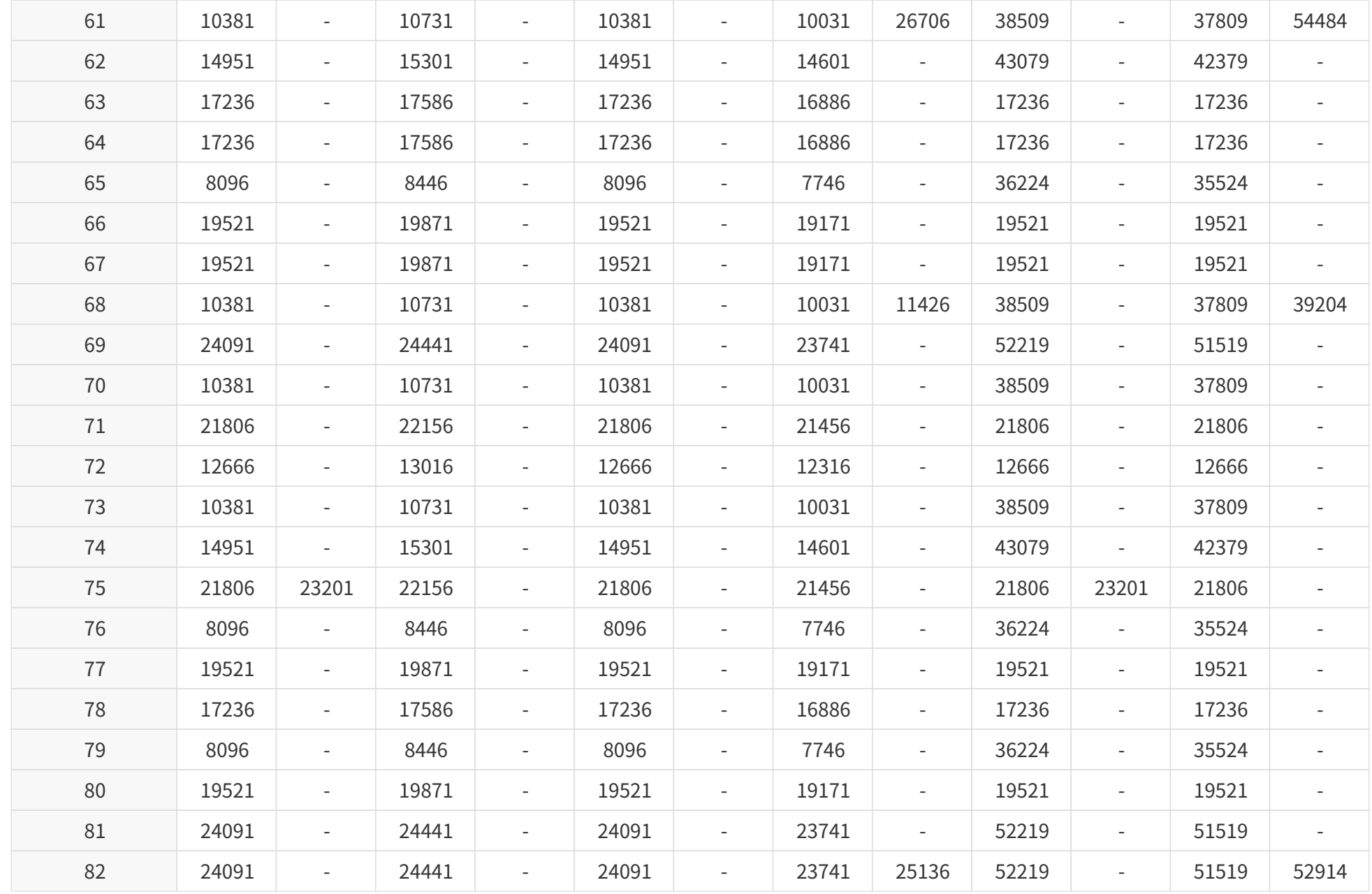

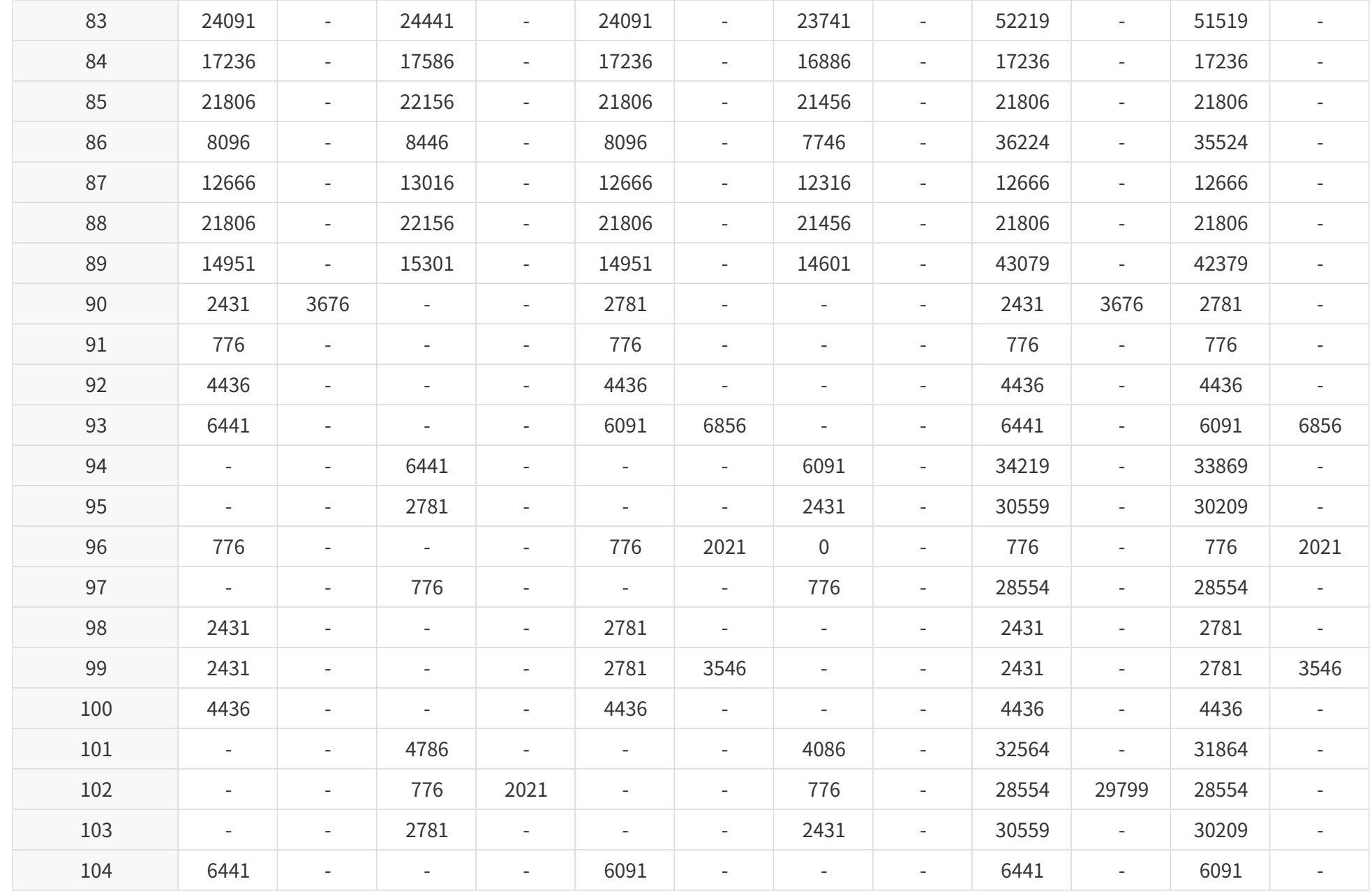

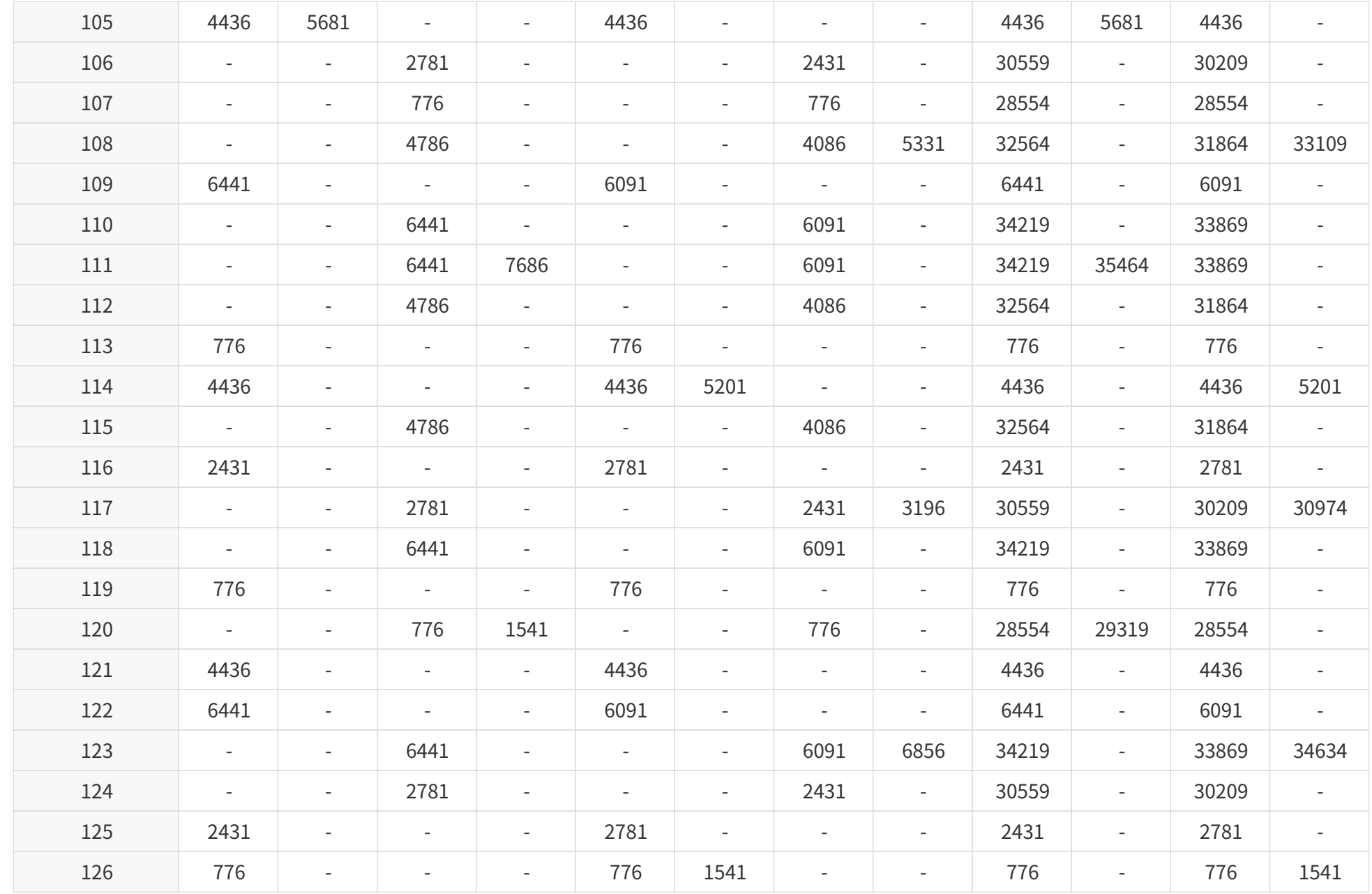

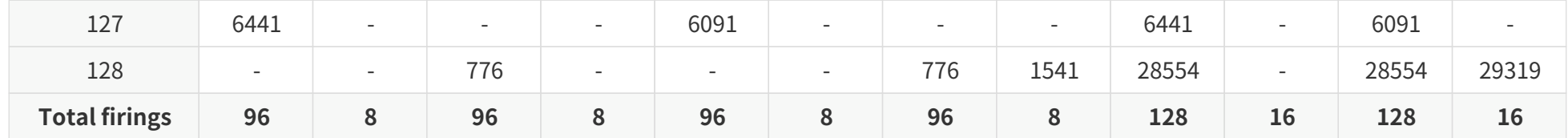

**In the ascending order of firing sequence (High Resolution state)**

| Azimut<br>h State | $\boldsymbol{0}$ |                        |                          | Azimut<br>h State | $1\,$         |                        |                          | Azimut<br>h State | $\overline{2}$ |                        |                          | Azimut<br>h State | $\mathsf{3}$  |                        |                          |
|-------------------|------------------|------------------------|--------------------------|-------------------|---------------|------------------------|--------------------------|-------------------|----------------|------------------------|--------------------------|-------------------|---------------|------------------------|--------------------------|
| Chann<br>el No.   | $\Delta t(n)$    | Firing<br>sequen<br>ce | Near-<br>field           | Chann<br>el No.   | $\Delta t(n)$ | Firing<br>sequen<br>ce | Near-<br>field           | Chann<br>el No.   | $\Delta t(n)$  | Firing<br>sequen<br>ce | Near-<br>field           | Chann<br>el No.   | $\Delta t(n)$ | Firing<br>sequen<br>ce | Near-<br>field           |
| $\mathsf{3}$      | 776              | $\mathbf{1}$           | $\overline{\phantom{a}}$ | $\overline{2}$    | 776           | $\mathbf{1}$           | $\overline{\phantom{a}}$ | $\mathsf{3}$      | 776            | $1\,$                  | $\overline{\phantom{a}}$ | $\overline{2}$    | 776           | $1\,$                  | $\overline{\phantom{a}}$ |
| $10\,$            | 776              | $\mathbf{1}$           | $\overline{\phantom{a}}$ | 13                | 776           | $1\,$                  | $\overline{\phantom{a}}$ | 10                | 776            | $\mathbf{1}$           | $\overline{\phantom{a}}$ | 13                | 776           | $1\,$                  | $\frac{1}{2}$            |
| 20                | 776              | $\mathbf{1}$           | $\overline{\phantom{a}}$ | 16                | 776           | $1\,$                  | $\equiv$                 | 20                | 776            | $\,1$                  | $\overline{\phantom{a}}$ | 16                | 776           | $1\,$                  | $\frac{1}{2}$            |
| 91                | 776              | $\mathbf{1}$           | $\overline{\phantom{a}}$ | 97                | 776           | $\,1$                  | $\equiv$                 | 91                | 776            | $\mathbf{1}$           | $\overline{\phantom{a}}$ | 97                | 776           | $1\,$                  | $\overline{\phantom{a}}$ |
| 96                | 776              | $\mathbf 1$            | $\overline{\phantom{a}}$ | 102               | 776           | $1\,$                  | $\overline{\phantom{a}}$ | 96                | 776            | $\,1$                  | $\overline{\phantom{a}}$ | 102               | 776           | $1\,$                  | $\overline{\phantom{a}}$ |
| 113               | 776              | $1\,$                  | $\overline{\phantom{a}}$ | 107               | 776           | $\,1$                  | $\overline{\phantom{a}}$ | 113               | 776            | $1\,$                  | $\overline{\phantom{a}}$ | 107               | 776           | $1\,$                  | $\overline{\phantom{a}}$ |
| 119               | 776              | $\mathbf{1}$           | $\overline{\phantom{a}}$ | 120               | 776           | $\,1$                  | $\overline{\phantom{a}}$ | 119               | 776            | $\mathbf{1}$           | $\overline{\phantom{a}}$ | 120               | 776           | $\mathbf{1}$           | $\overline{\phantom{a}}$ |
| 126               | 776              | $\mathbf{1}$           | $\overline{\phantom{a}}$ | 128               | 776           | $1\,$                  | $\equiv$                 | 126               | 776            | $1\,$                  | $\overline{\phantom{a}}$ | 128               | 776           | $1\,$                  | $\overline{\phantom{a}}$ |
| $\mathsf{3}$      | 1541             | $\overline{2}$         | <b>YES</b>               | 120               | 1541          | $\overline{2}$         | <b>YES</b>               | 126               | 1541           | $\overline{2}$         | <b>YES</b>               | 128               | 1541          | $\overline{2}$         | <b>YES</b>               |
| $\overline{4}$    | 2431             | 3                      | $\blacksquare$           | 102               | 2021          | 3                      | <b>YES</b>               | 96                | 2021           | 3                      | <b>YES</b>               | $6\,$             | 2431          | 3                      | $\overline{\phantom{a}}$ |
| $11\,$            | 2431             | $\mathsf{3}$           | $\overline{\phantom{a}}$ | $6\,$             | 2781          | $\overline{4}$         | $\equiv$                 | $\overline{4}$    | 2781           | $\overline{4}$         | $\overline{\phantom{a}}$ | 15                | 2431          | $\mathsf{3}$           | $\overline{\phantom{a}}$ |
| 21                | 2431             | 3                      | $\overline{\phantom{a}}$ | 15                | 2781          | $\overline{4}$         | $\overline{\phantom{a}}$ | 11                | 2781           | $\overline{4}$         | $\overline{\phantom{a}}$ | 22                | 2431          | 3                      | $\overline{\phantom{a}}$ |
| 90                | 2431             | 3                      | $\overline{\phantom{a}}$ | 22                | 2781          | $\overline{4}$         | $\overline{\phantom{a}}$ | 21                | 2781           | $\overline{4}$         | $\overline{\phantom{a}}$ | 95                | 2431          | $\mathsf{3}$           | $\overline{\phantom{a}}$ |
| 98                | 2431             | 3                      | $\overline{\phantom{a}}$ | 95                | 2781          | $\overline{4}$         | $\overline{\phantom{a}}$ | 90                | 2781           | $\overline{4}$         | $\overline{\phantom{a}}$ | 103               | 2431          | $\mathsf 3$            | $\overline{\phantom{a}}$ |
| 99                | 2431             | 3                      | $\overline{\phantom{a}}$ | 103               | 2781          | $\overline{4}$         | $\blacksquare$           | 98                | 2781           | $\overline{4}$         | $\overline{\phantom{a}}$ | 106               | 2431          | $\mathsf{3}$           | $\overline{\phantom{a}}$ |
| 116               | 2431             | 3                      | $\overline{\phantom{a}}$ | 106               | 2781          | $\overline{4}$         | $\bar{a}$                | 99                | 2781           | $\overline{4}$         | $\overline{\phantom{a}}$ | 117               | 2431          | $\mathsf 3$            | $\overline{\phantom{a}}$ |
| 125               | 2431             | 3                      | $\overline{\phantom{a}}$ | 117               | 2781          | $\overline{4}$         | $\overline{\phantom{a}}$ | 116               | 2781           | $\overline{4}$         | $\overline{\phantom{a}}$ | 124               | 2431          | 3                      | $\overline{\phantom{a}}$ |

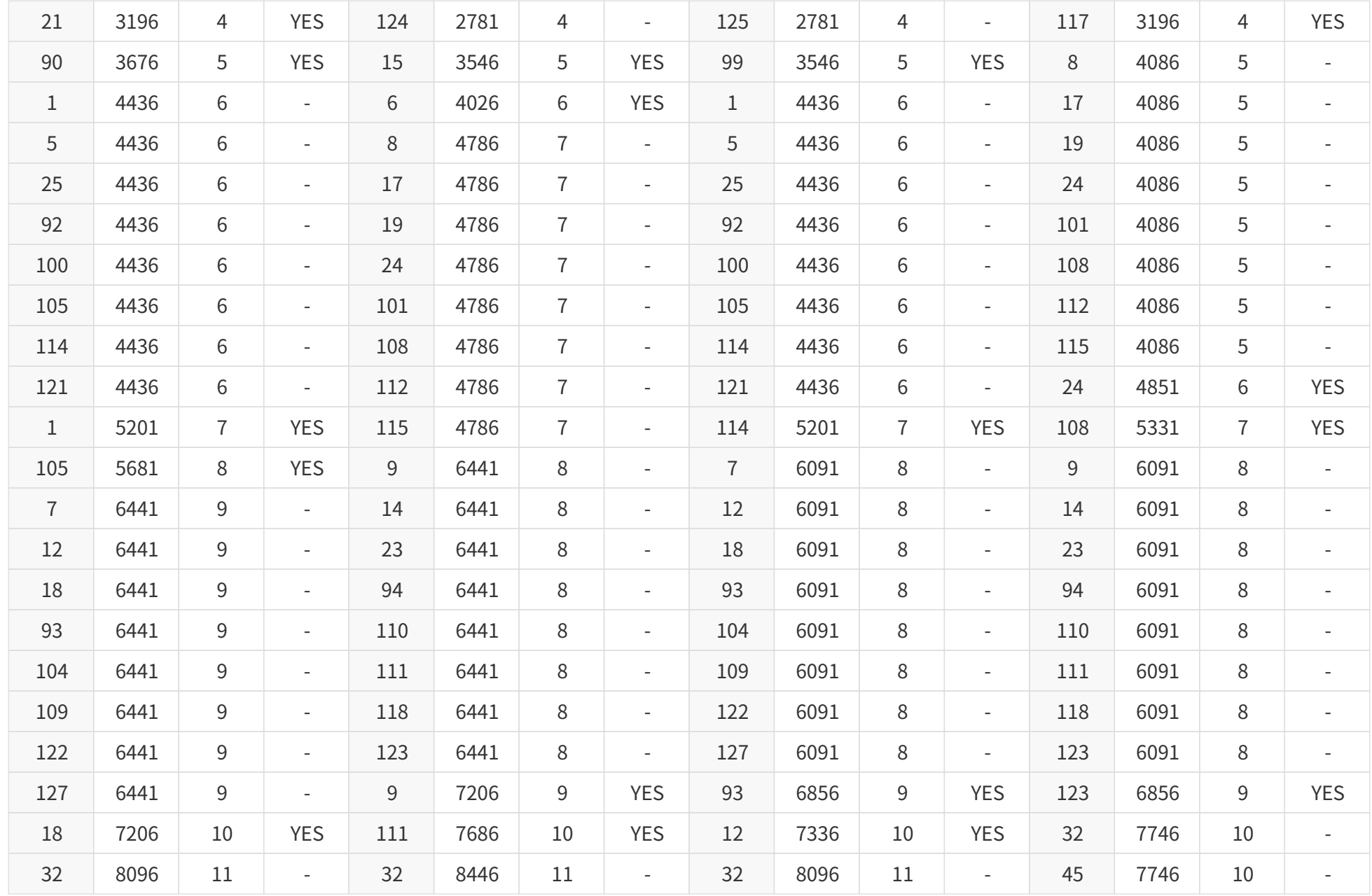

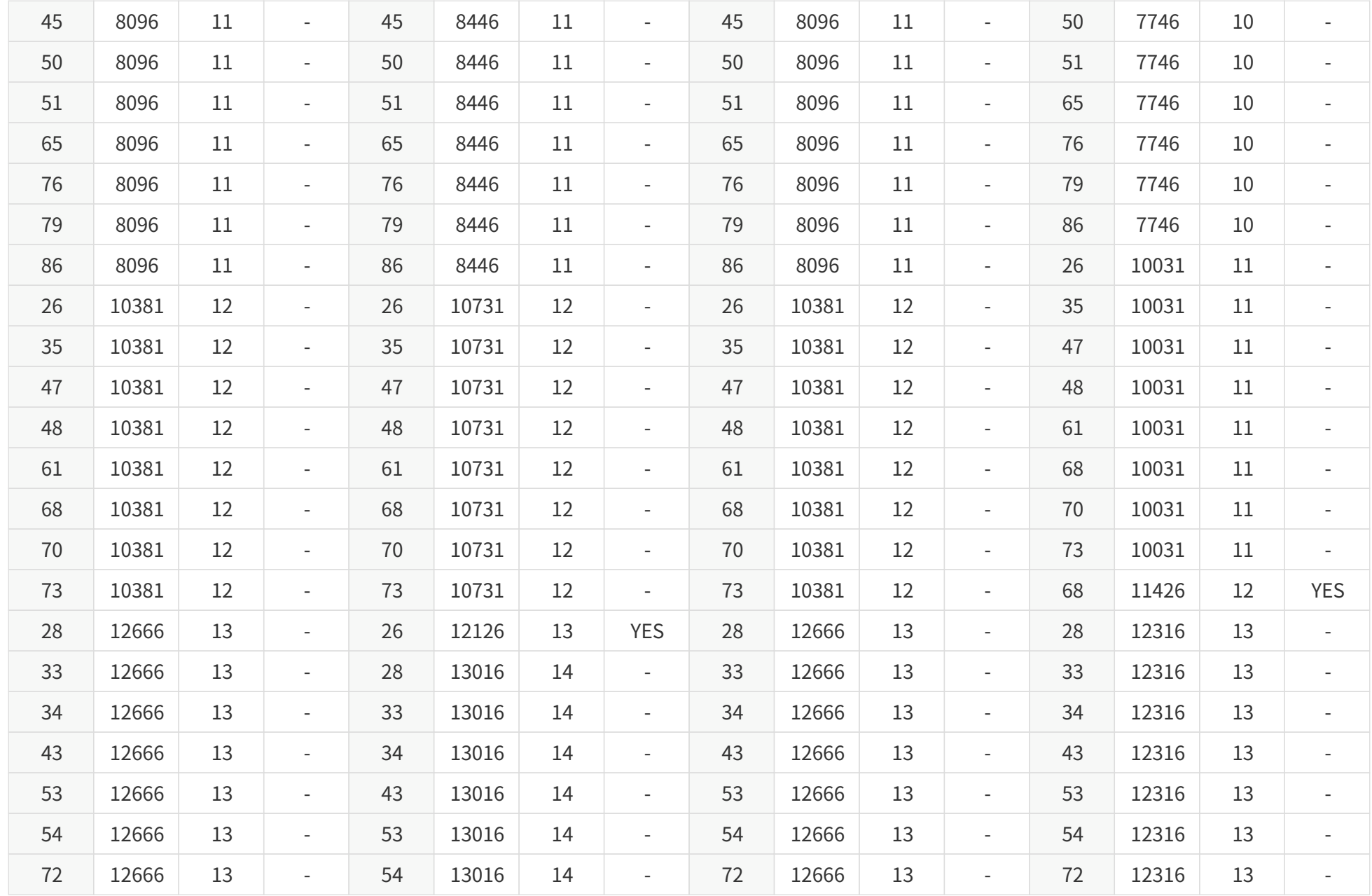

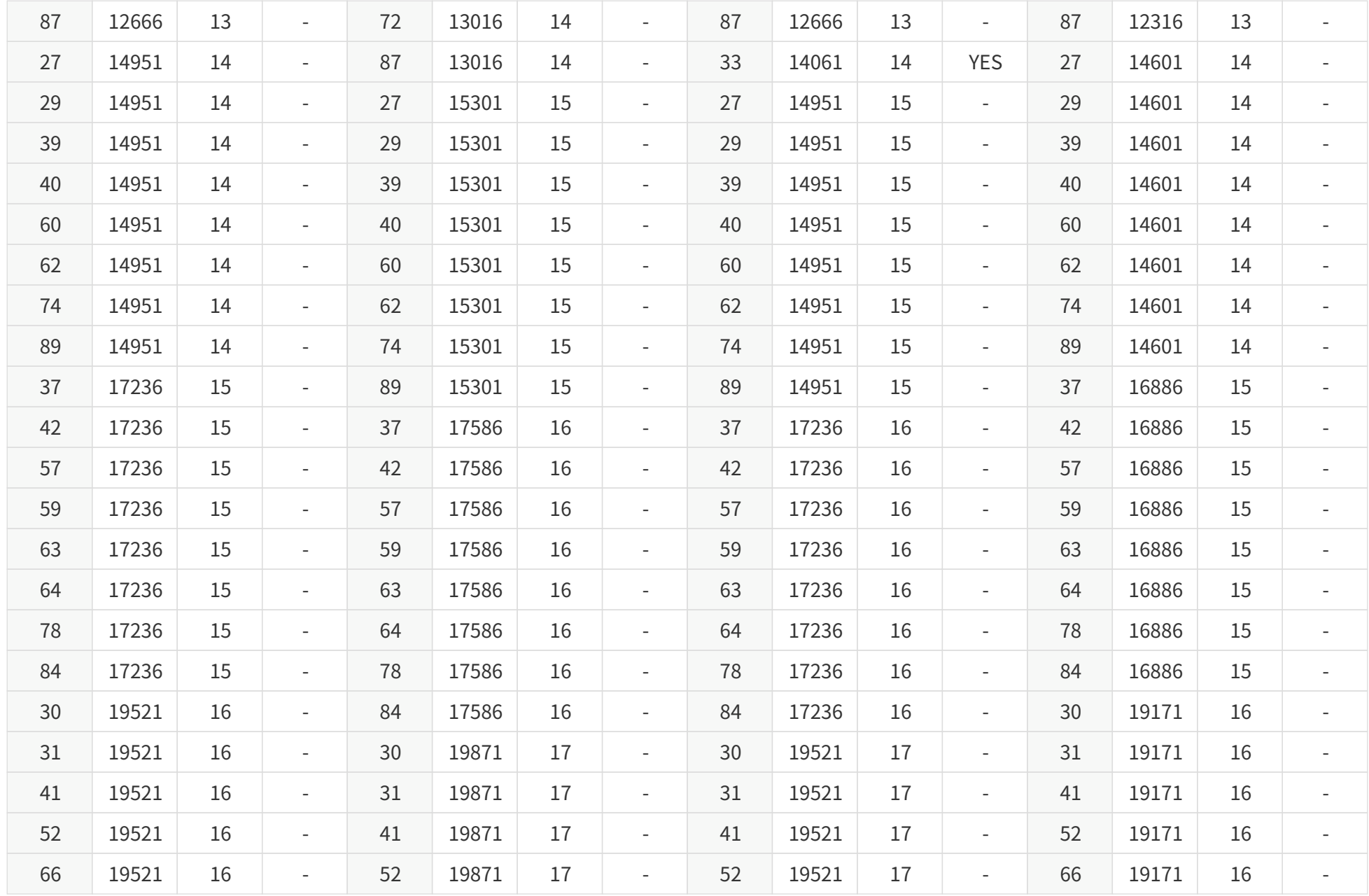

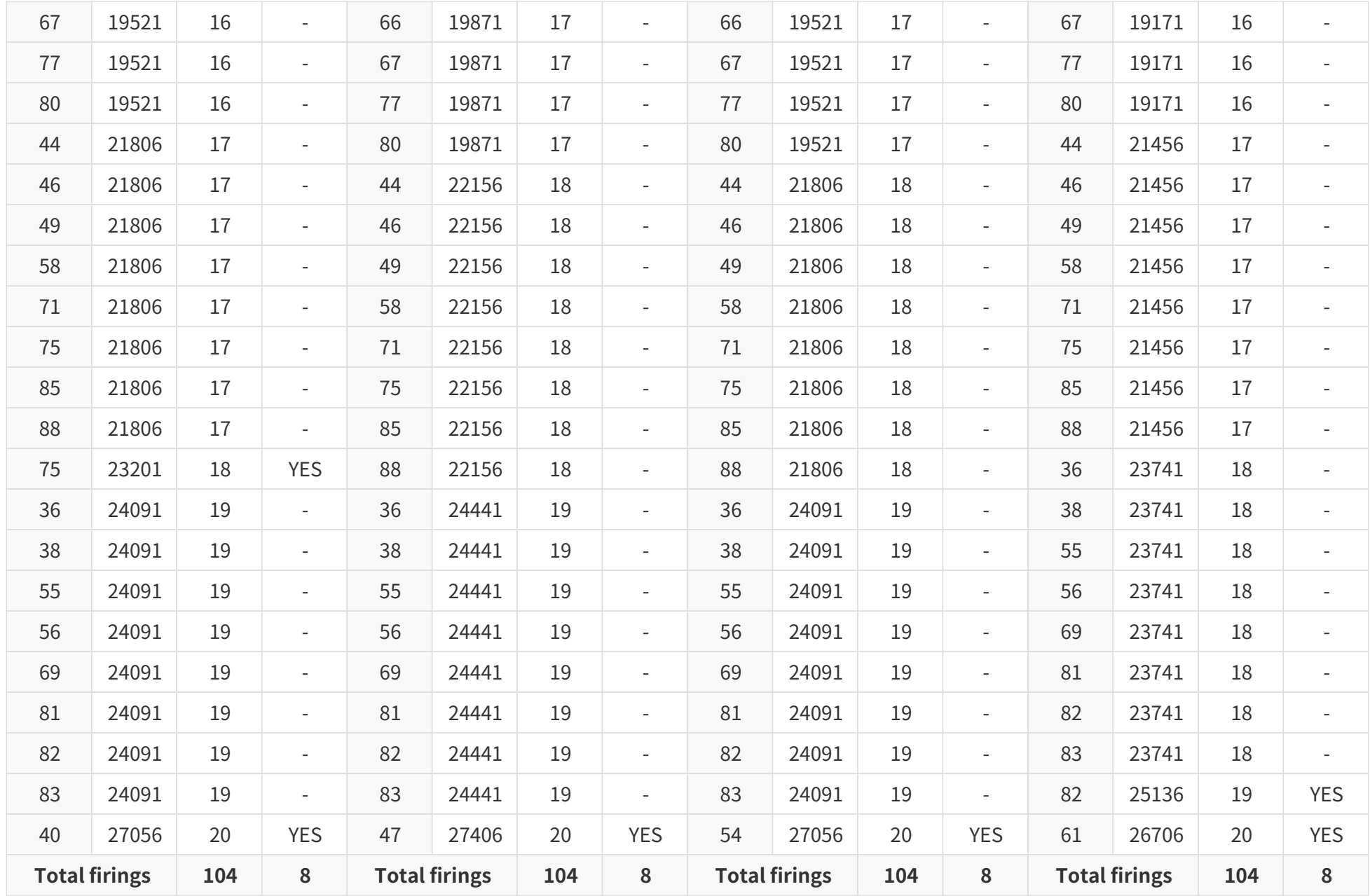

## **In the ascending order of firing sequence (Standard and Energy-Saving states)**

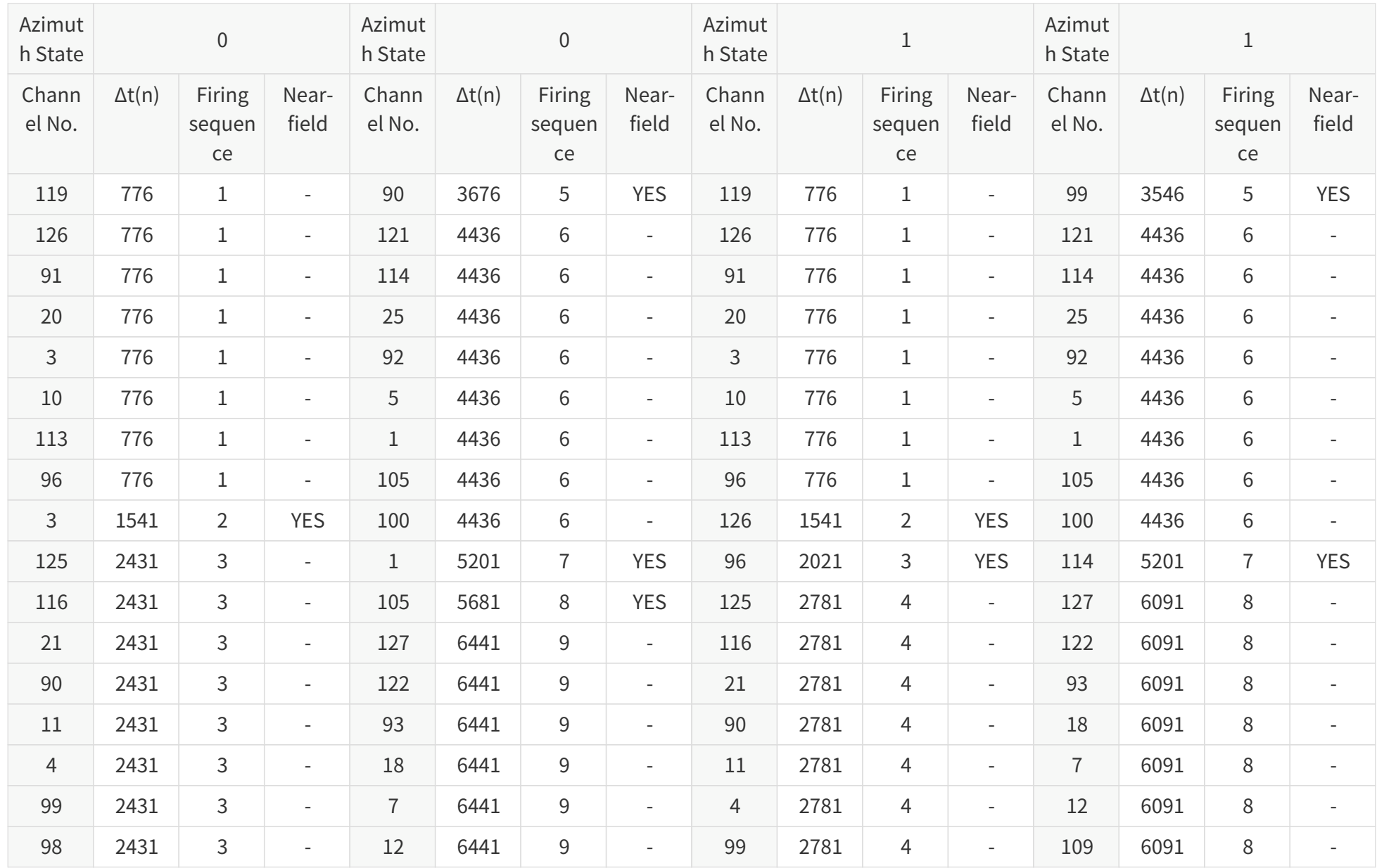

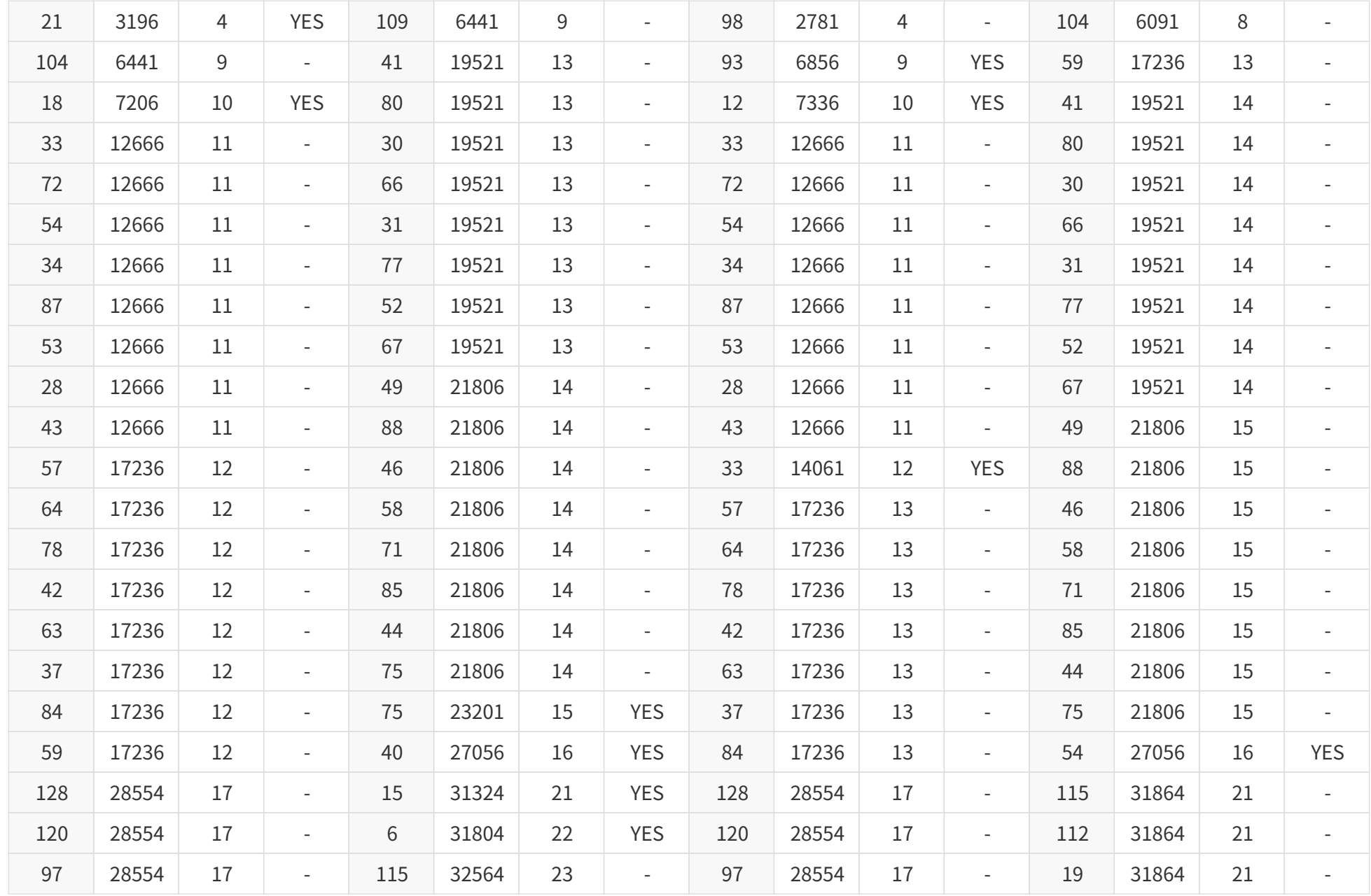

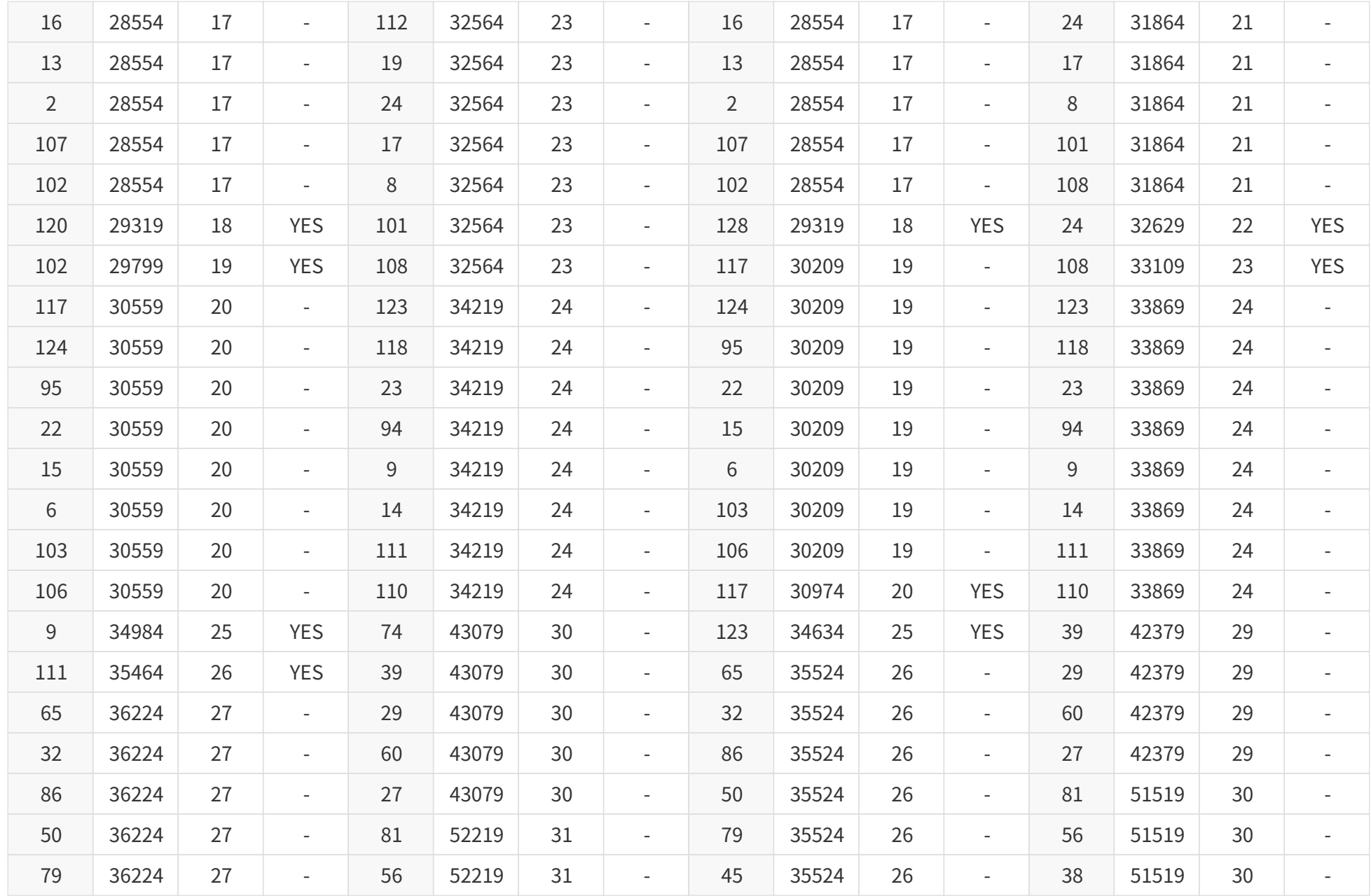

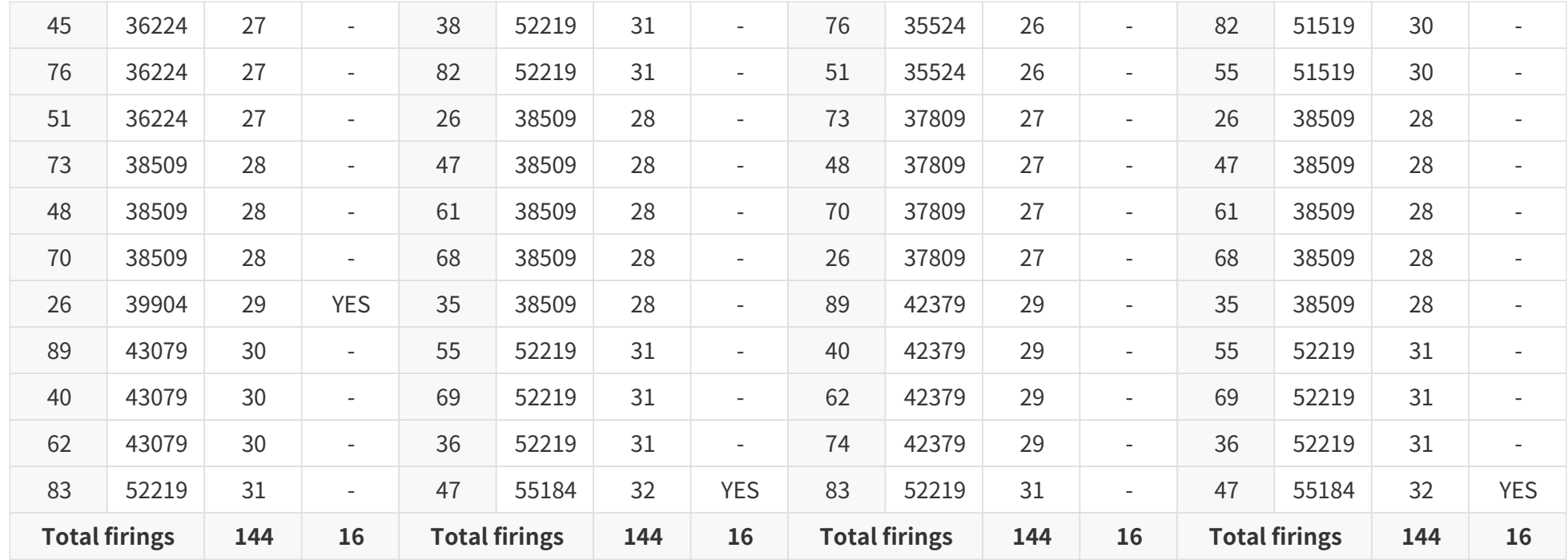

# **Appendix C: Nonlinear reflectivity mapping**

By default, the **Reflectivity** field in Point Cloud Data Packets (see [Section 3.1.2.3 Body](#page-43-0)) linearly represents target reflectivity.

- Range of the **Reflectivity** field value: 0 to 255
- Range of target reflectivity: 0 to 255%

Alternatively, users may choose the Nonlinear Mapping mode using web control or PTC commands.

# **C.1. Nonlinear Mapping 1#**

This mapping increases the contrast in the low-reflectivity region.

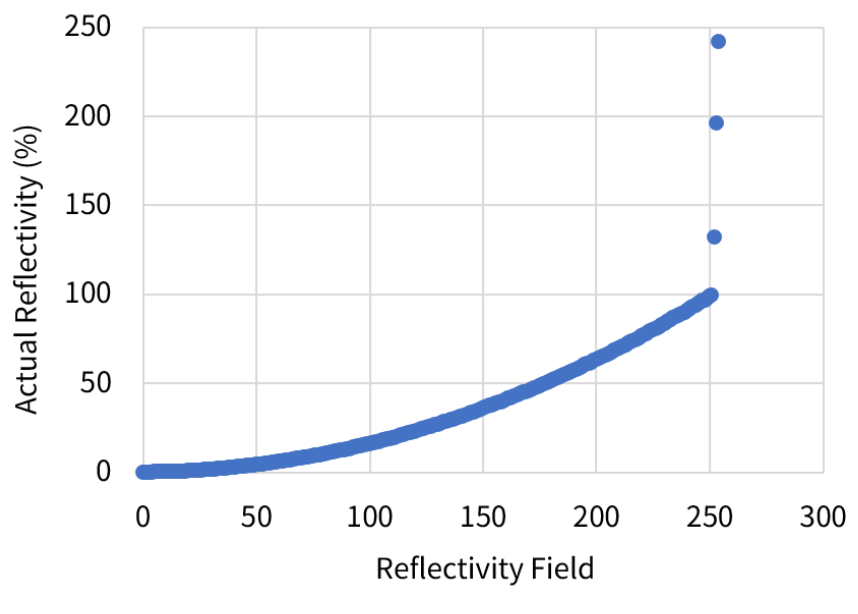

Figure 27. Nonlinear mapping 1#

### **Nonlinear mapping 1#**

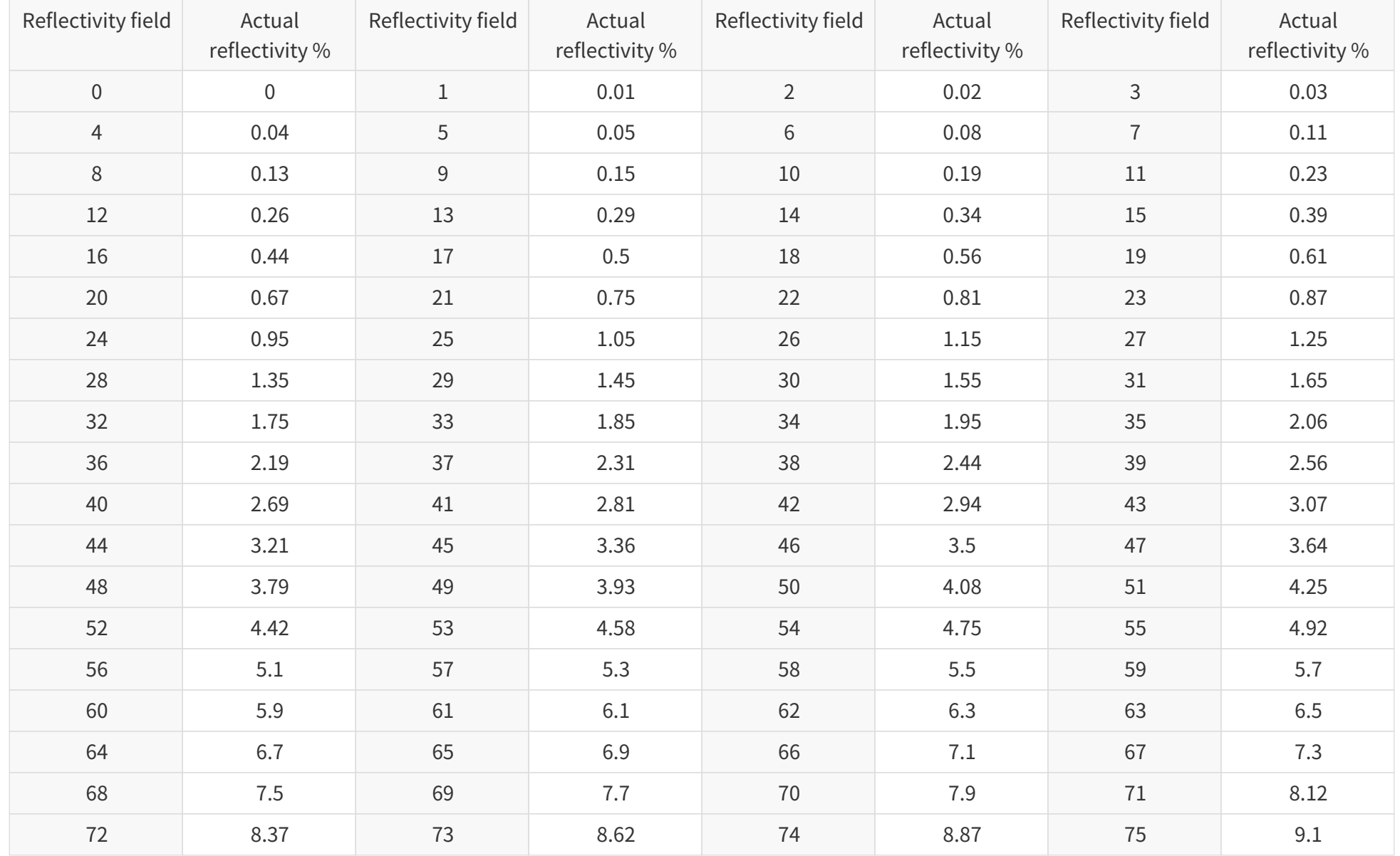

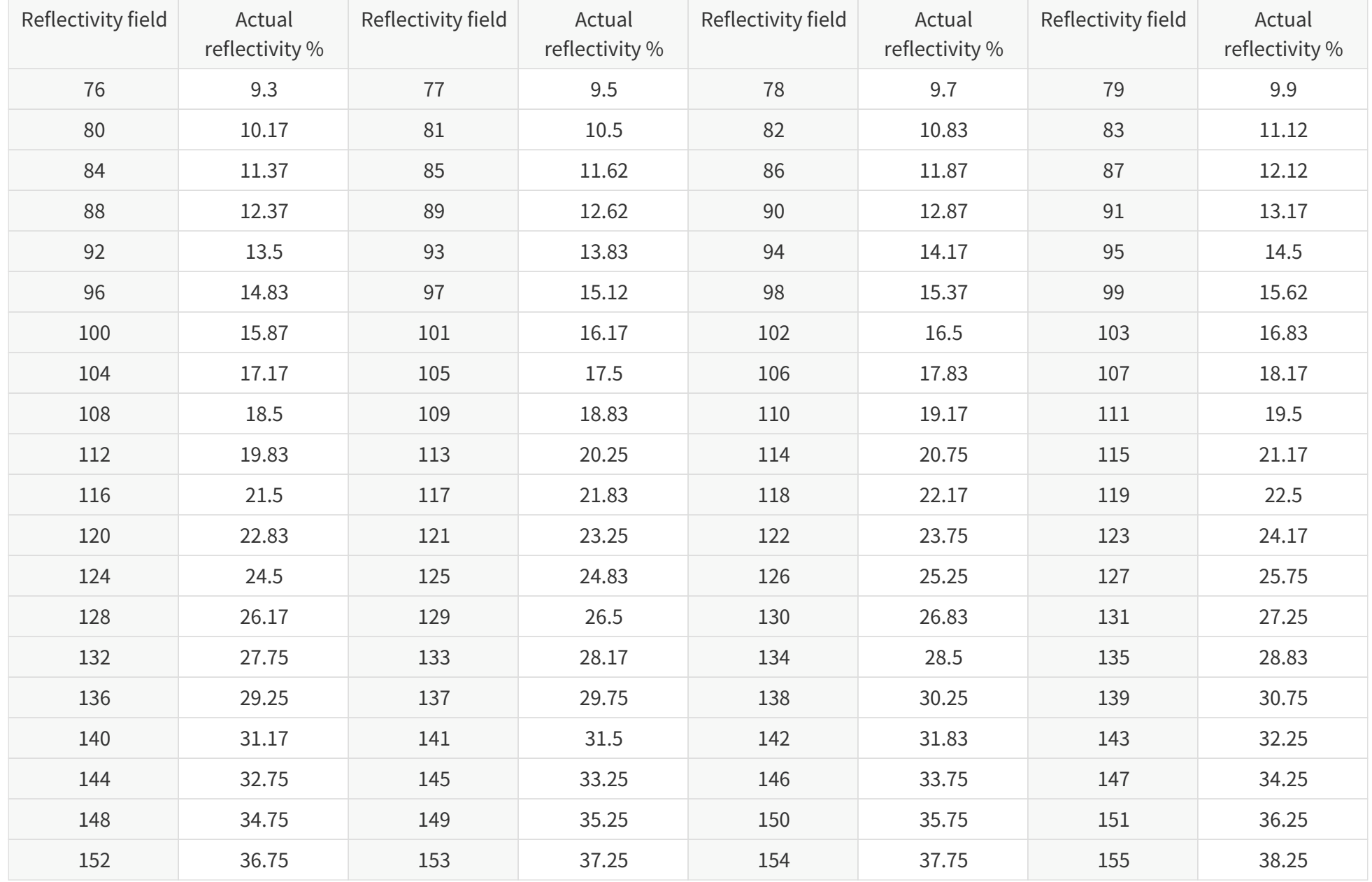

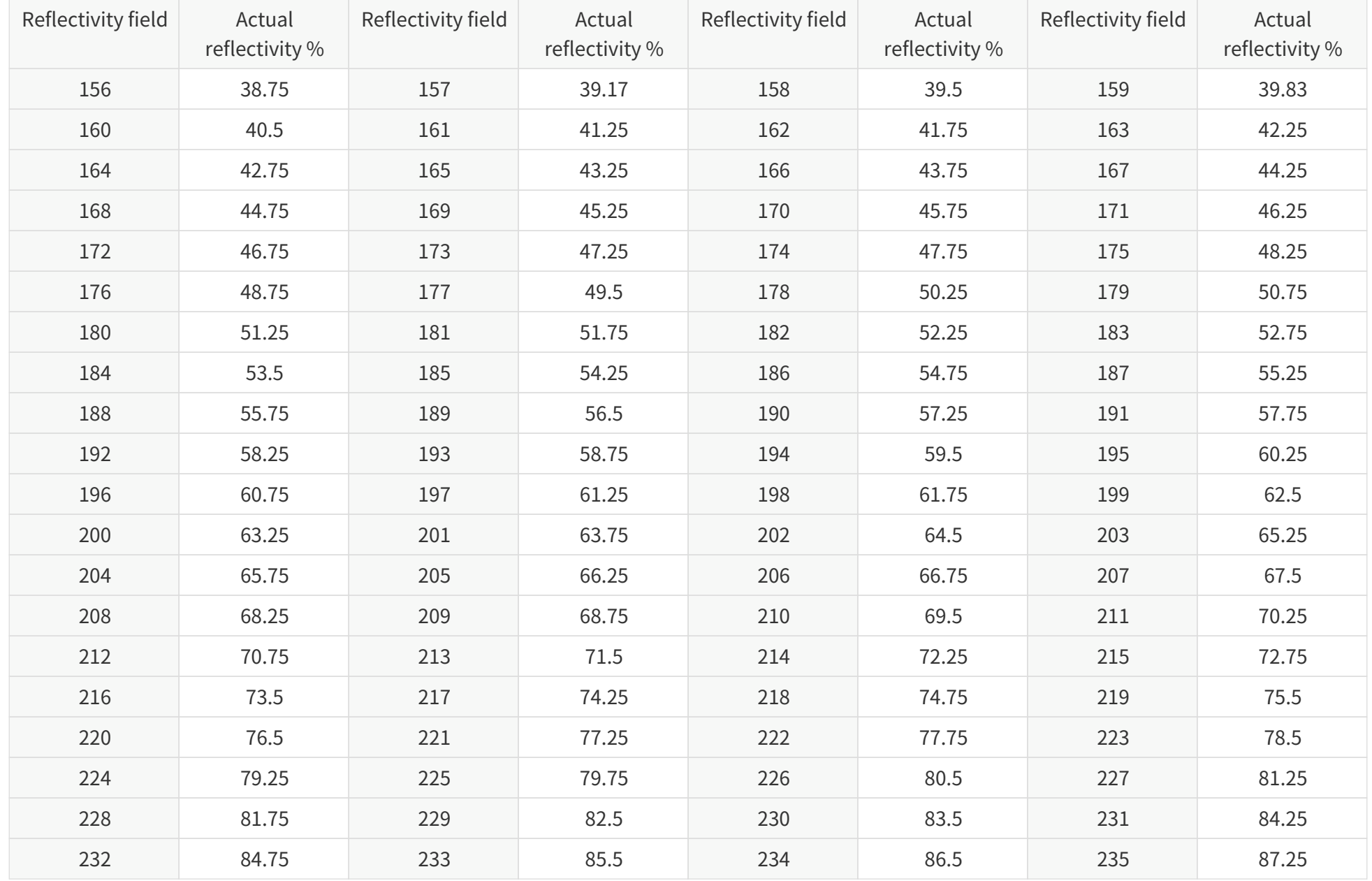

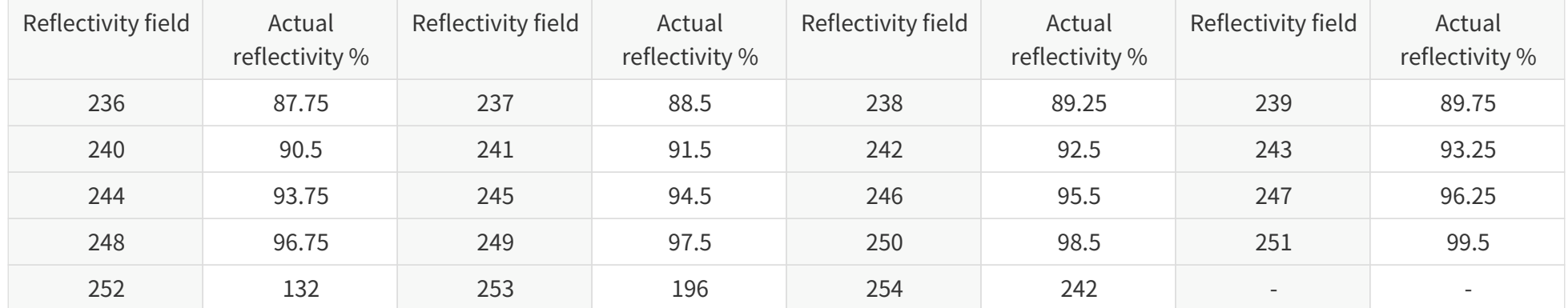

# **C.2. Nonlinear mapping 2#**

This mapping increases the resolution of low-reflectivity objects, especially lane markings.

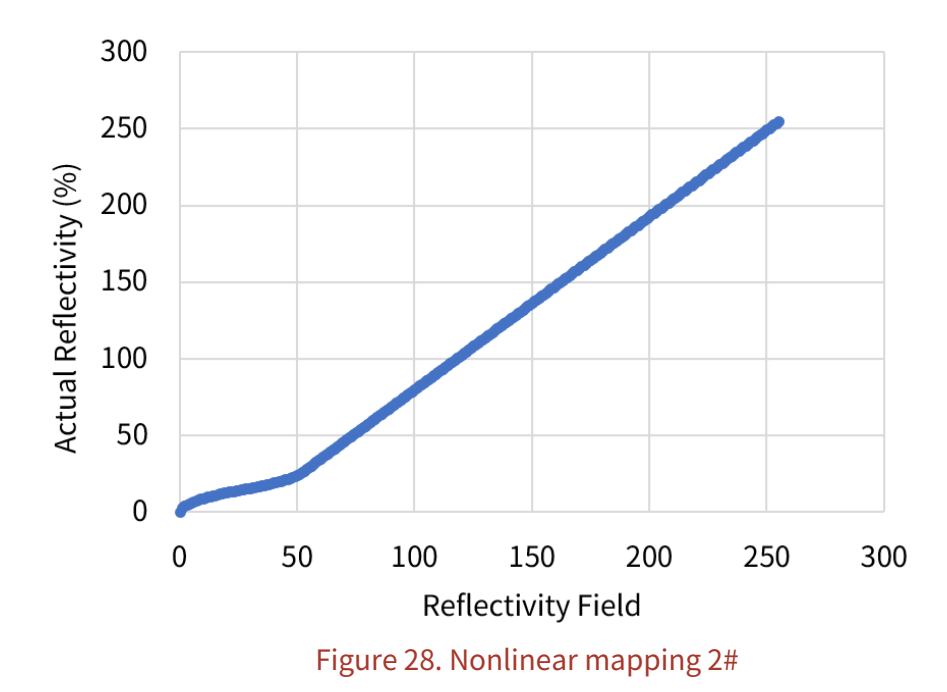

### **Nonlinear mapping 2#**

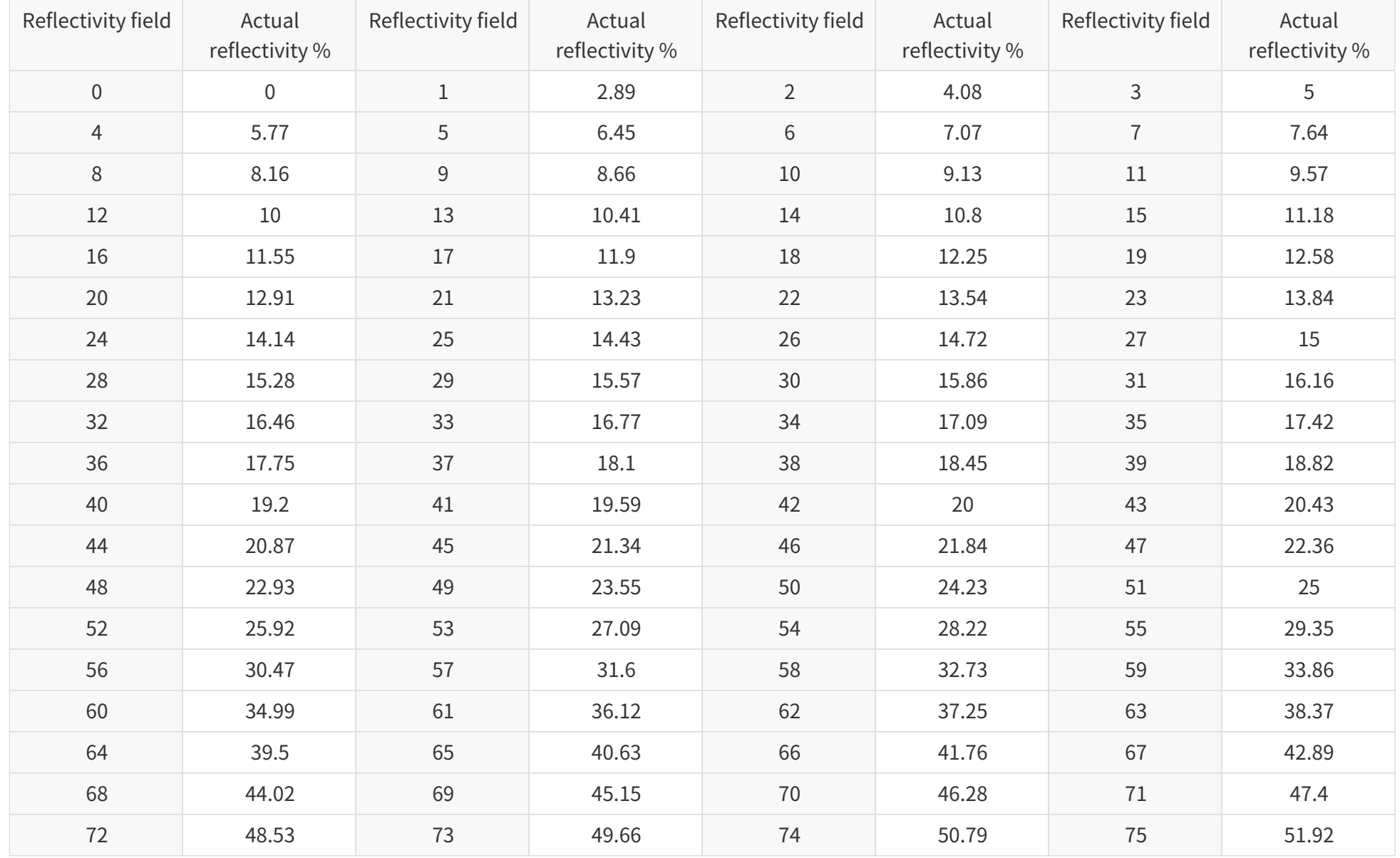

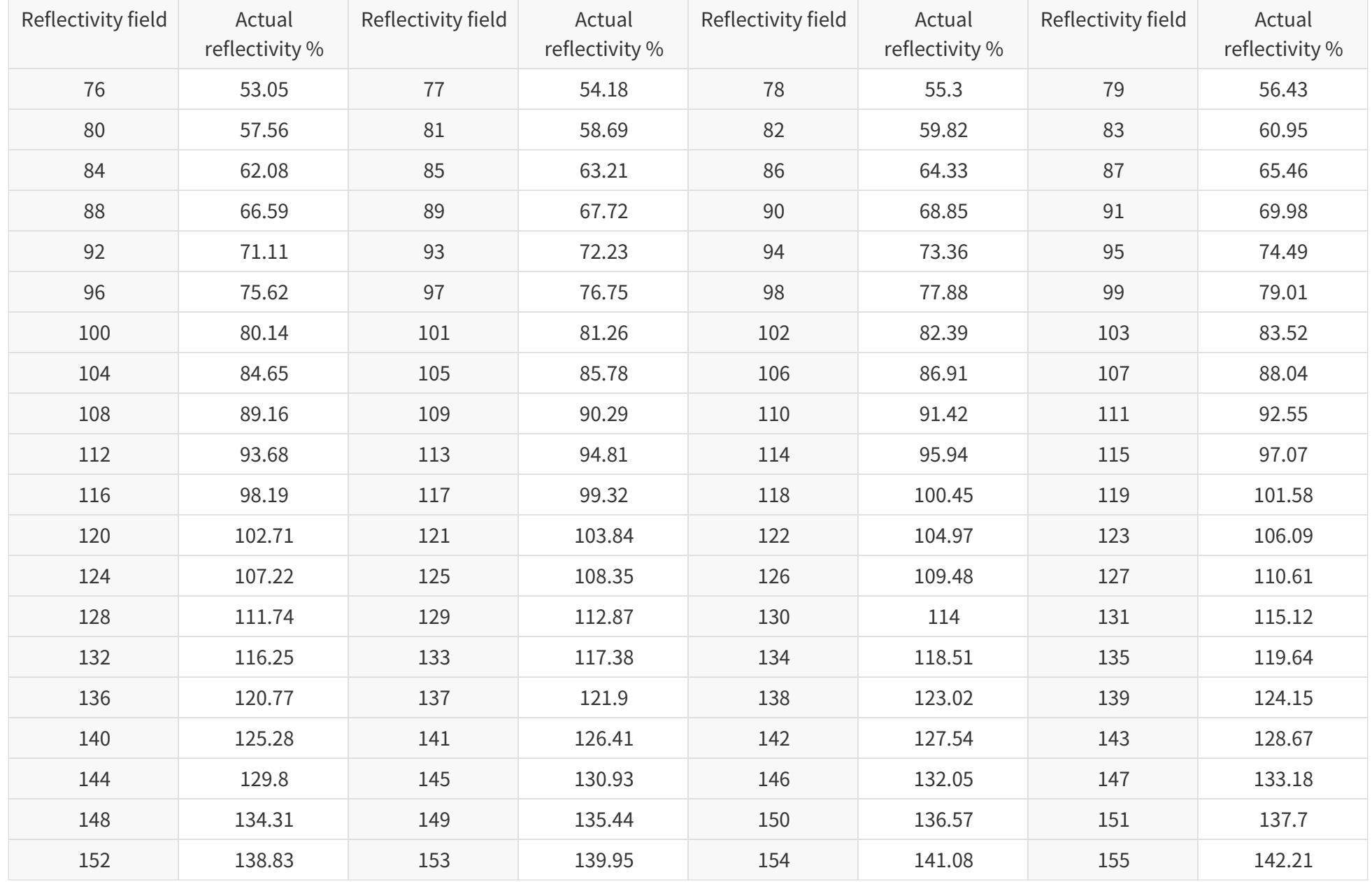

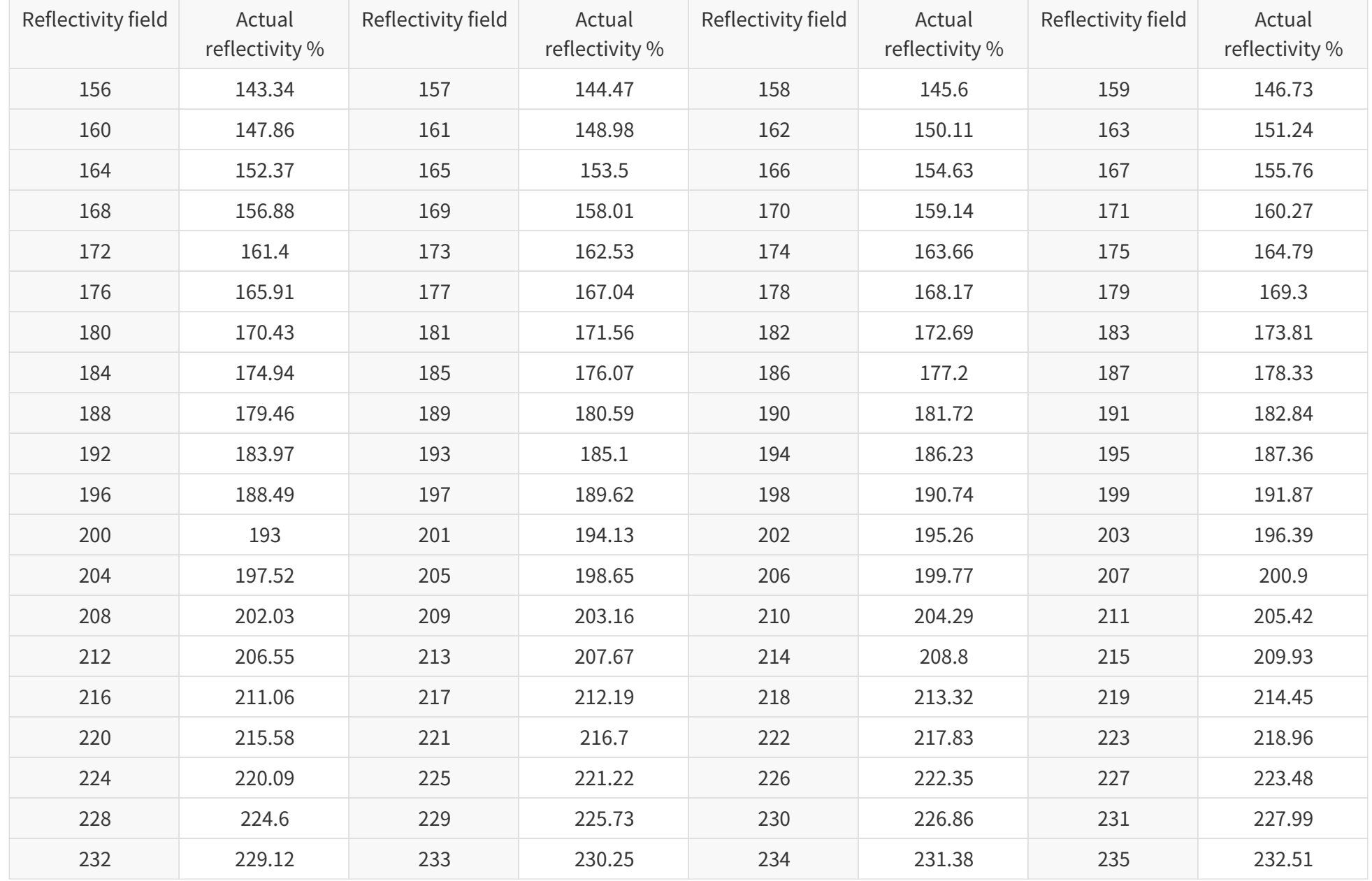

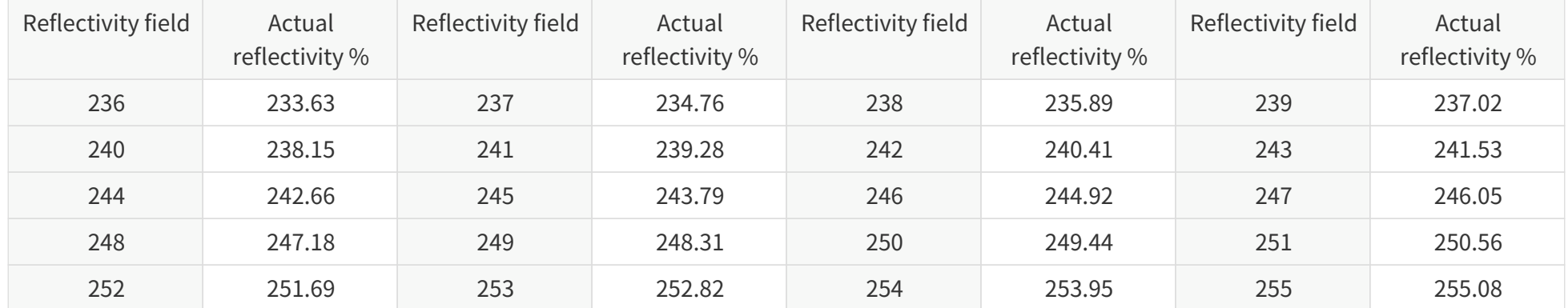

# **Appendix D: Legal notice**

Copyright © 2017-2024 Hesai Technology Co., Ltd.

All rights reserved. Use or reproduction of this manual in parts or in its entirety without the authorization of Hesai is prohibited.

Hesai Technology makes no representations or warranties, either expressed or implied, with respect to the contents hereof and specifically disclaims any warranties, merchantability, or fitness for any particular purpose. Further, Hesai Technology reserves the right to revise this publication and to make changes from time to time in the contents hereof without obligation to notify any person of such revisions or changes.

HESAI and HESAI logo are registered trademarks of Hesai Technology. All other trademarks, service marks, and company names in this manual or on Hesai's official website are properties of their respective owners.

The software included in this product contains the copyright that is registered under Hesai Technology. Any third party is not permitted, except as expressly permitted by the licensor or expressly required by applicable law, to decompile, reverse engineer, disassemble, modify, rent, lease, loan, distribute, sublicense, create derivative works based on the whole or any part of the software.

Hesai Product Warranty Service Manual is on the Warranty Policy page of Hesai's official website:<https://www.hesaitech.com/warranty-policy/>

# Hesai Technology Co., Ltd.

Phone: +86 400 805 1233 Website: www.hesaitech.com Address: Building L2, Hongqiao World Centre, Shanghai, China Business Email: info@hesaitech.com Service Email: service@hesaitech.com